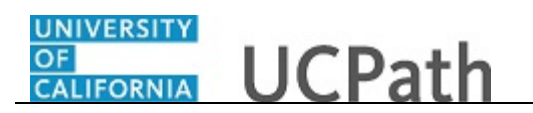

Use this task to enroll in benefits in UCPath.

#### **Dashboard Navigation:**

Health and Welfare > **Enroll in Benefits** *or*

#### **Menu Navigation:**

Employee Actions > Health and Welfare > **Enroll in Benefits**

**Note:** This example uses sample images as seen on a computer. Sample images appear differently on a tablet or smartphone, but the steps remain the same.

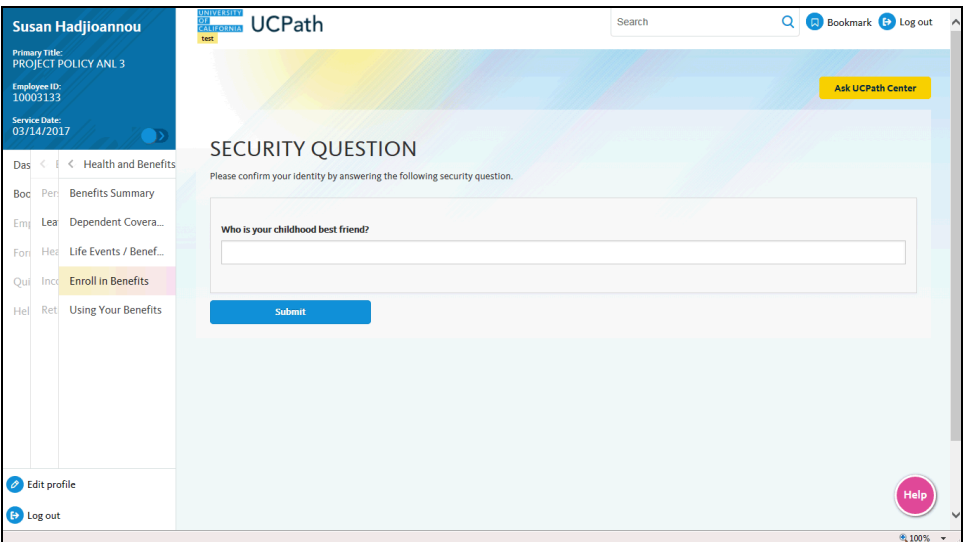

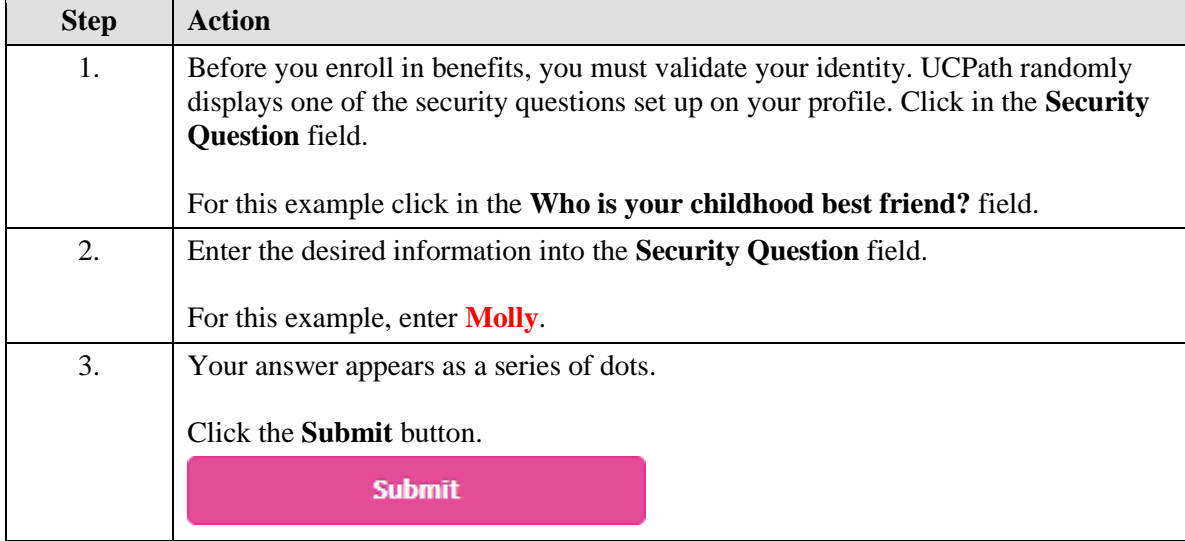

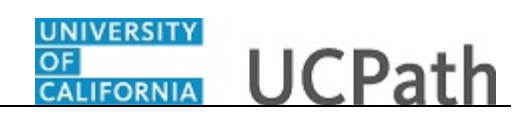

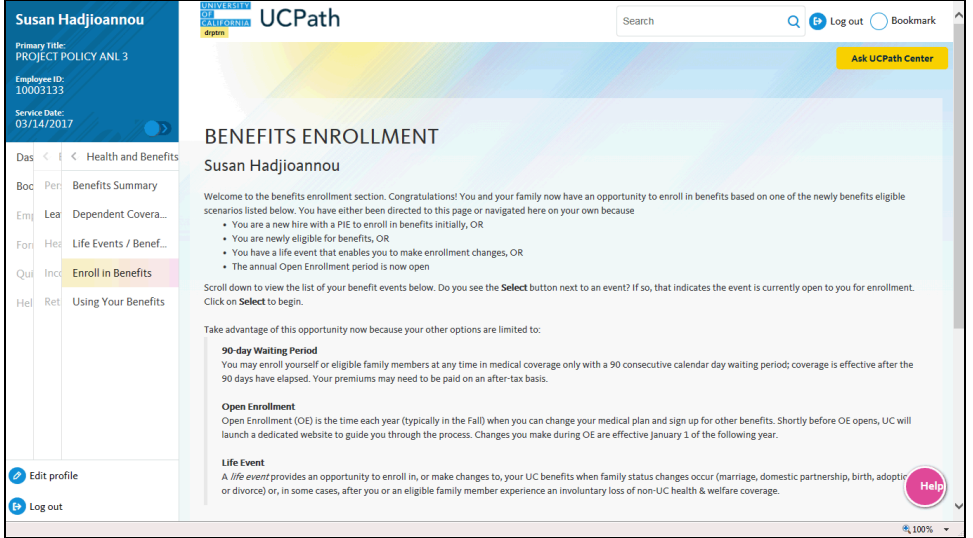

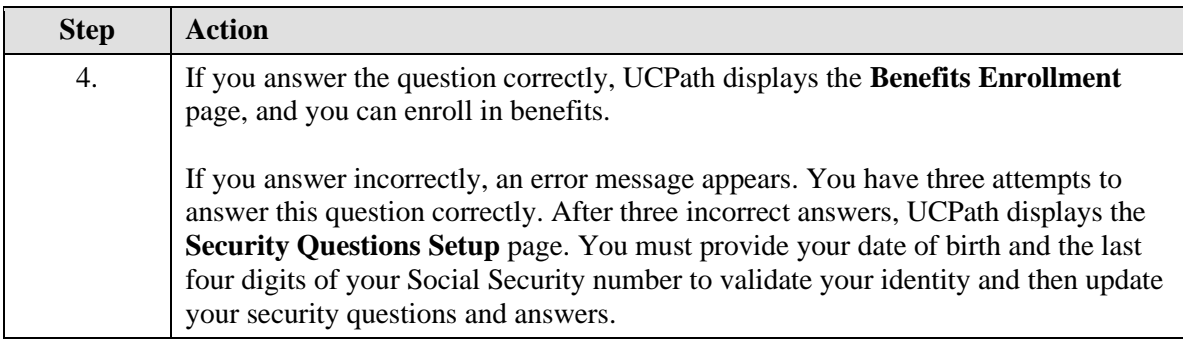

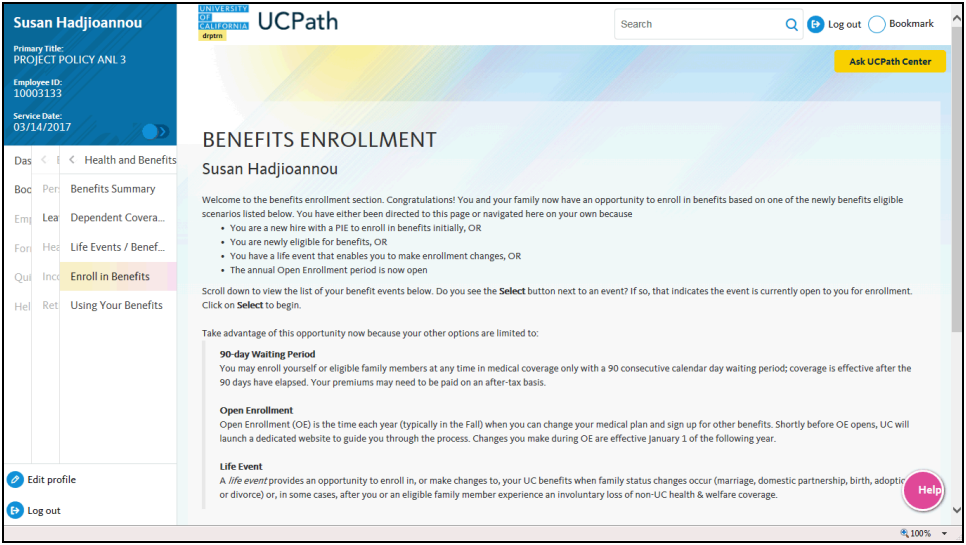

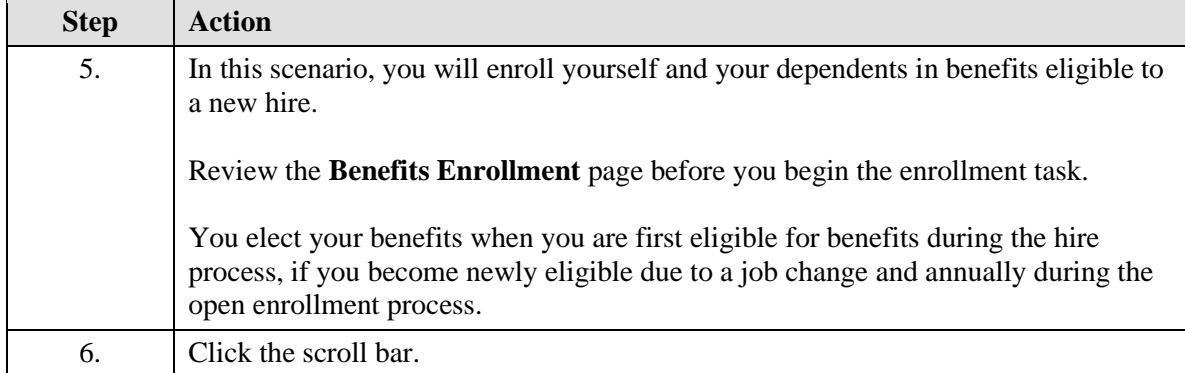

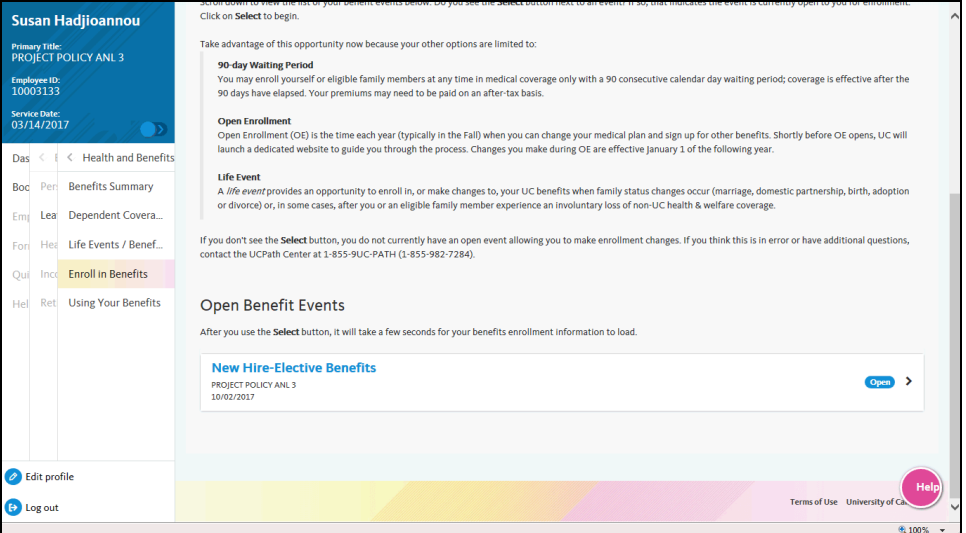

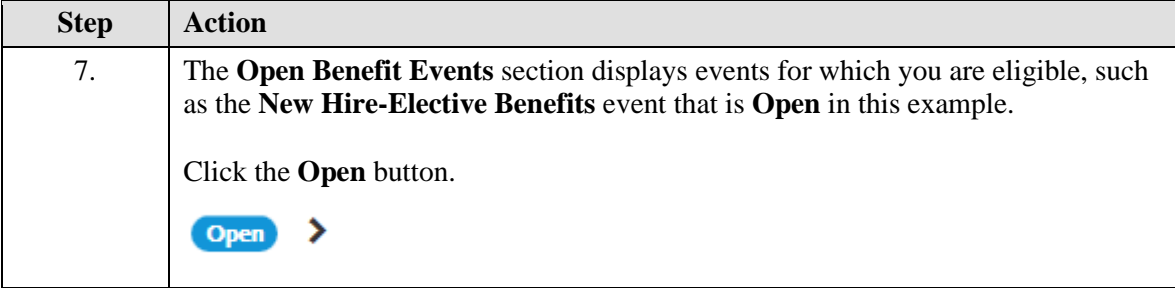

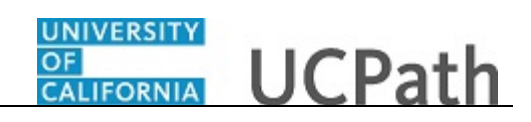

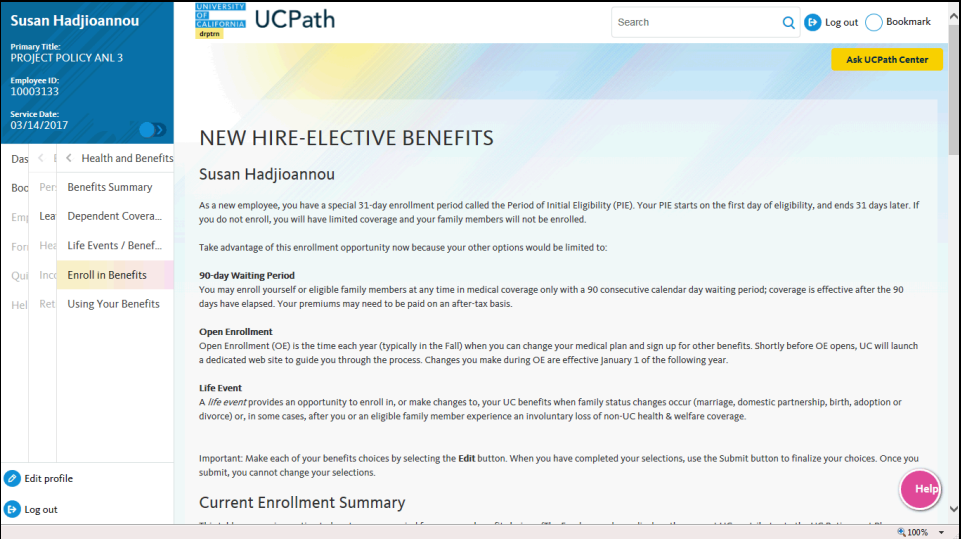

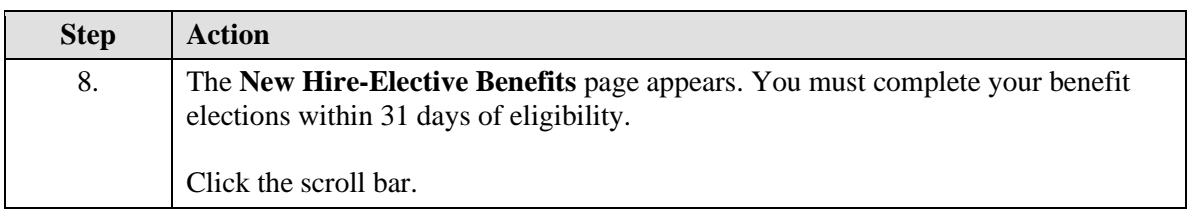

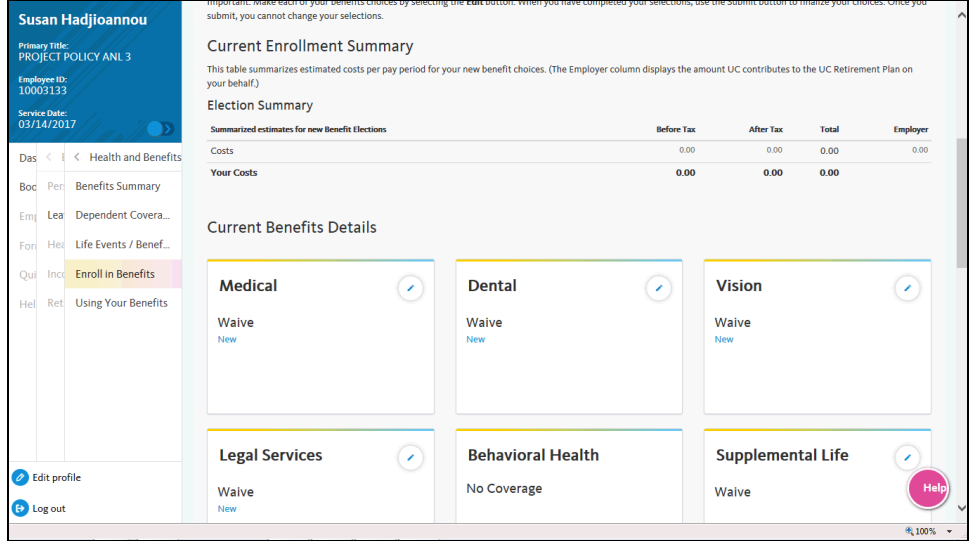

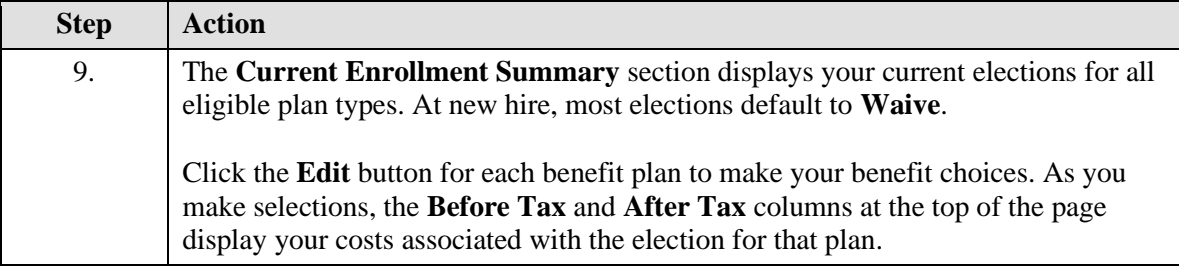

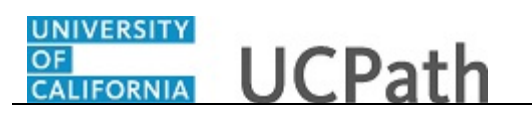

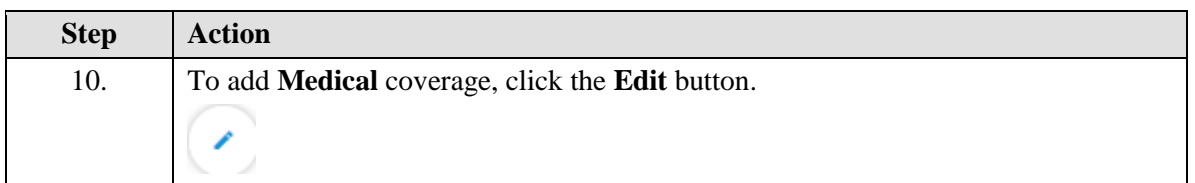

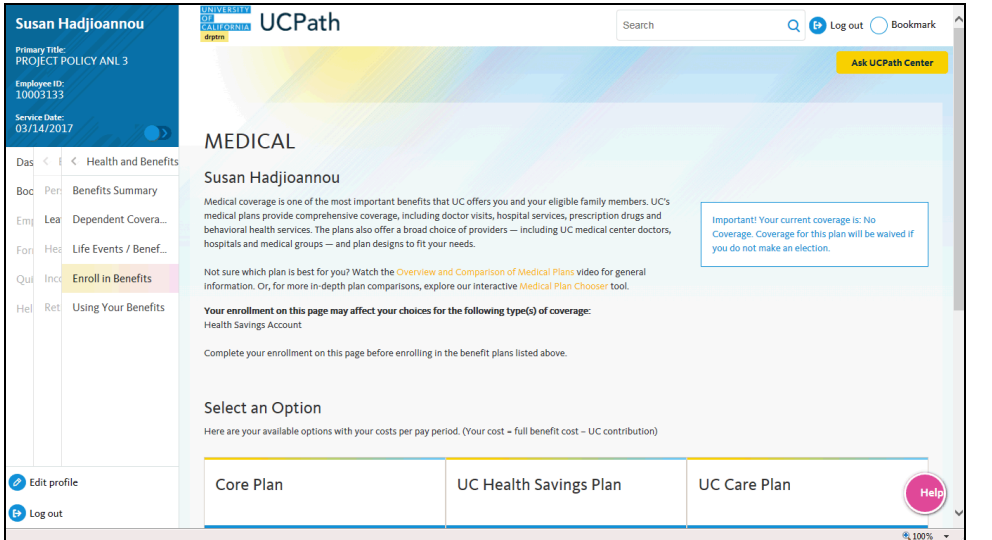

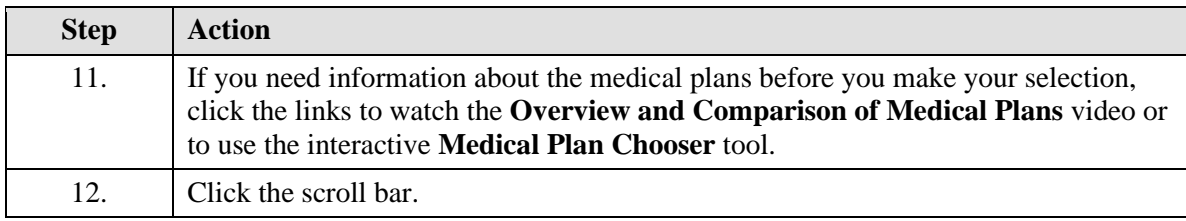

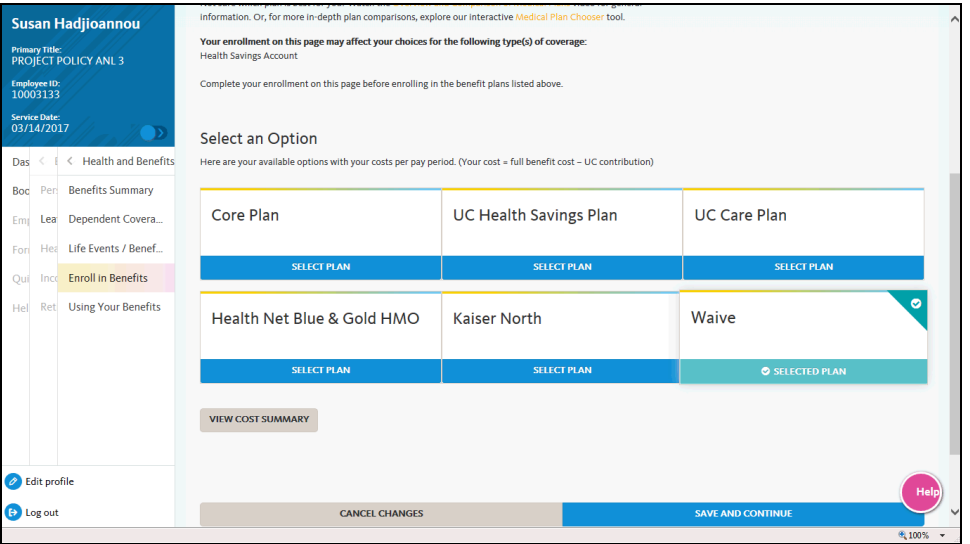

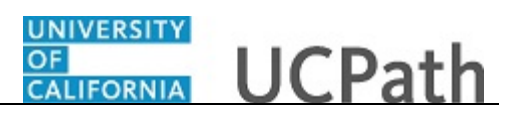

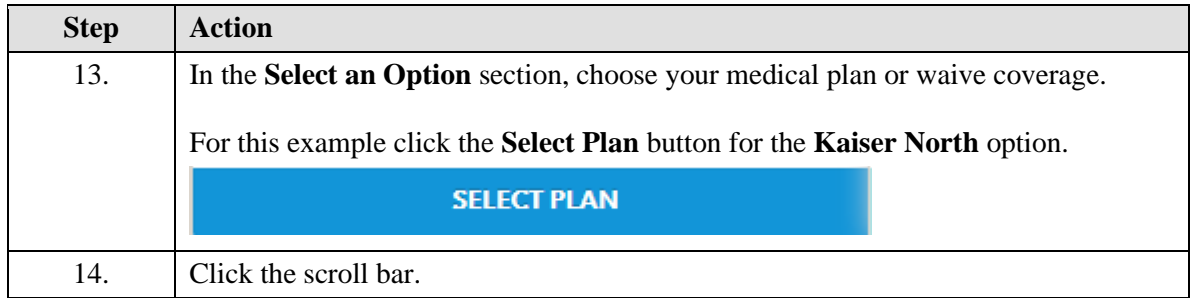

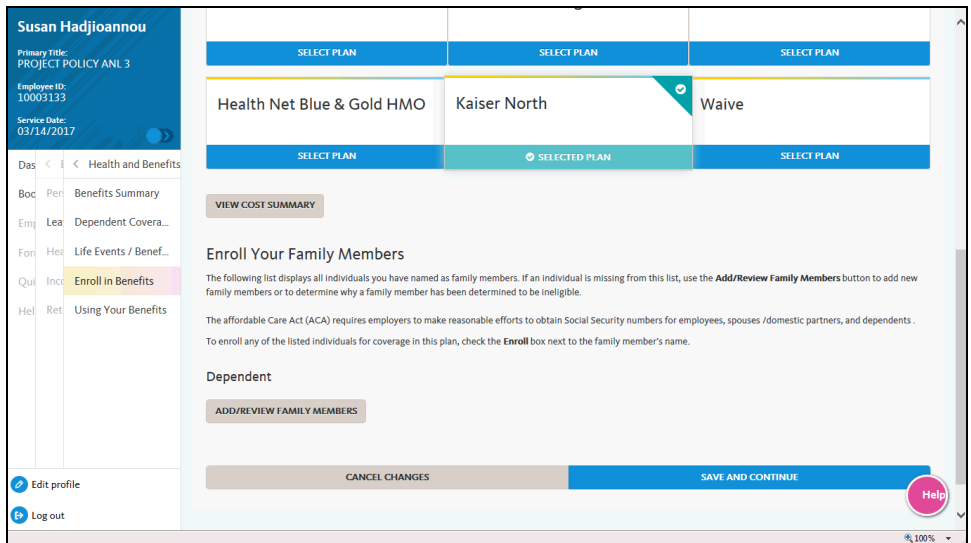

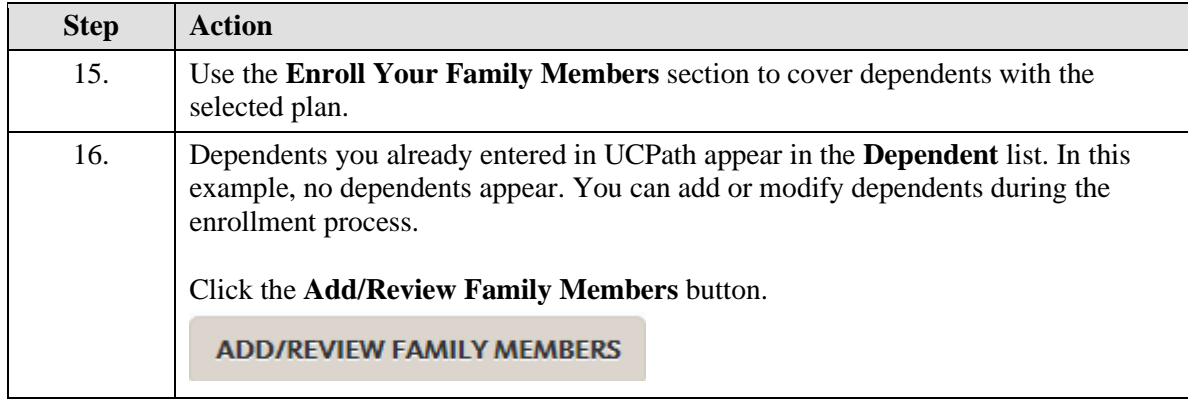

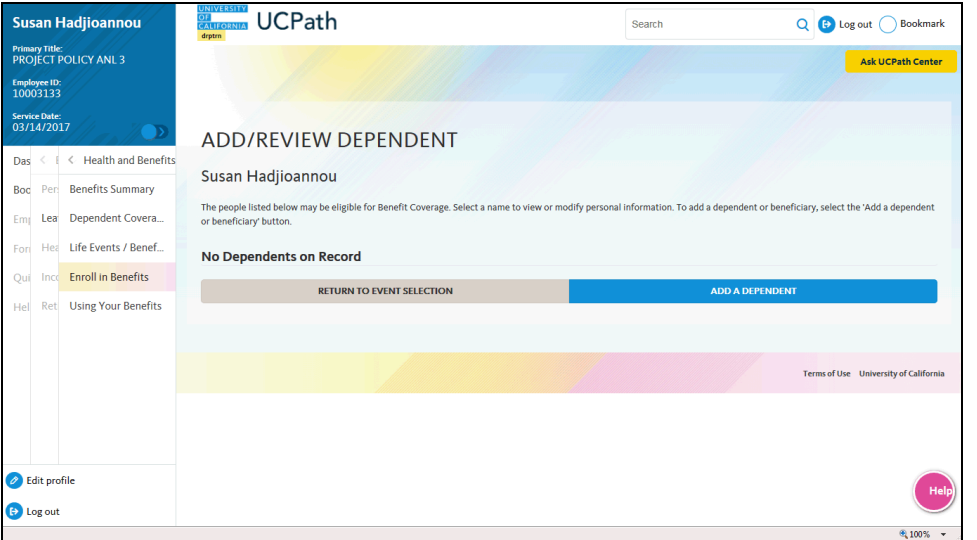

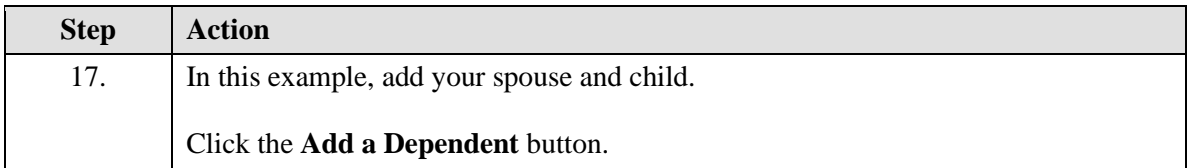

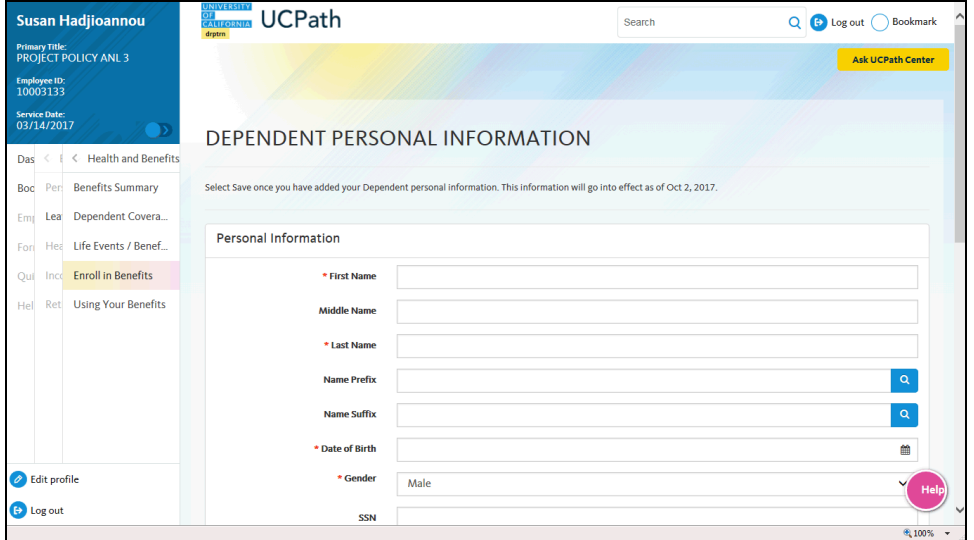

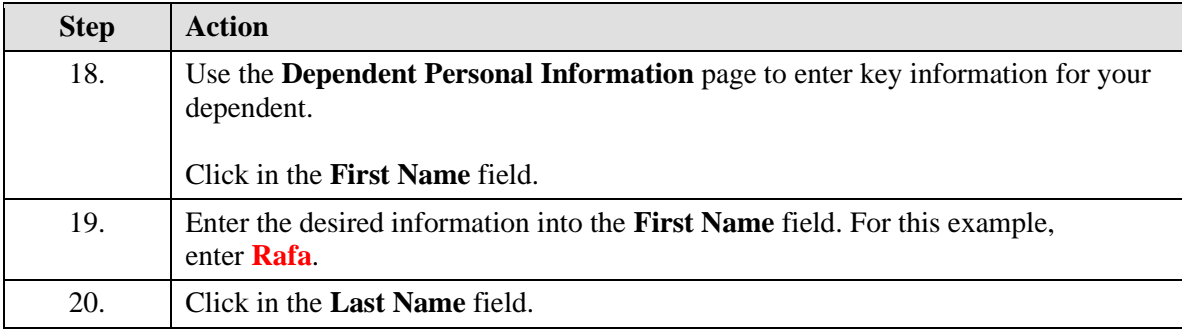

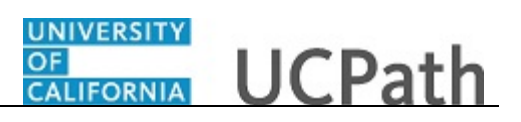

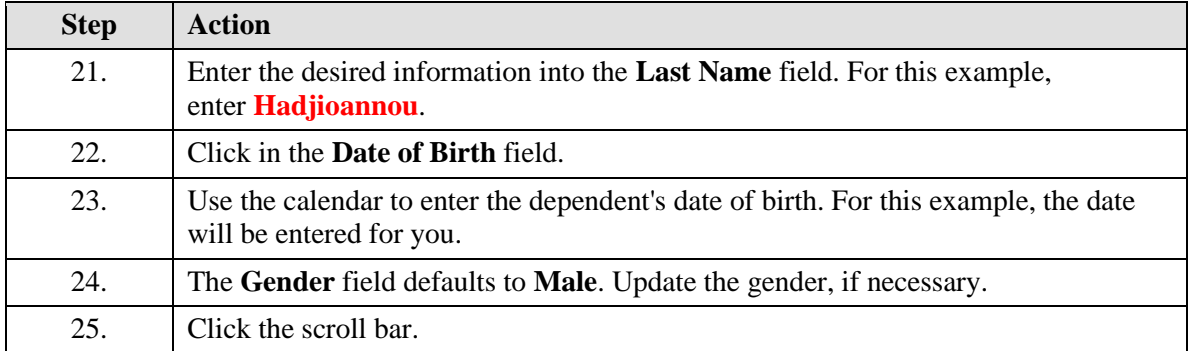

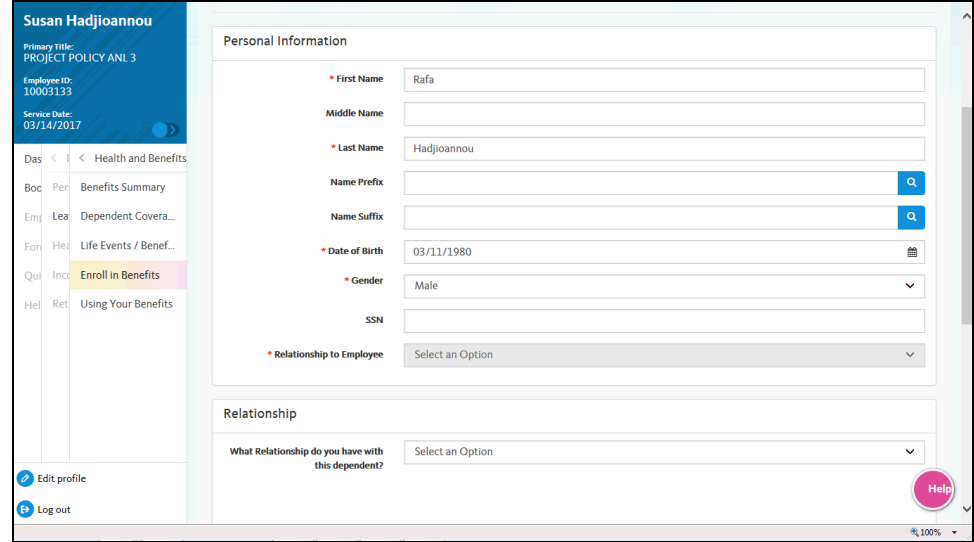

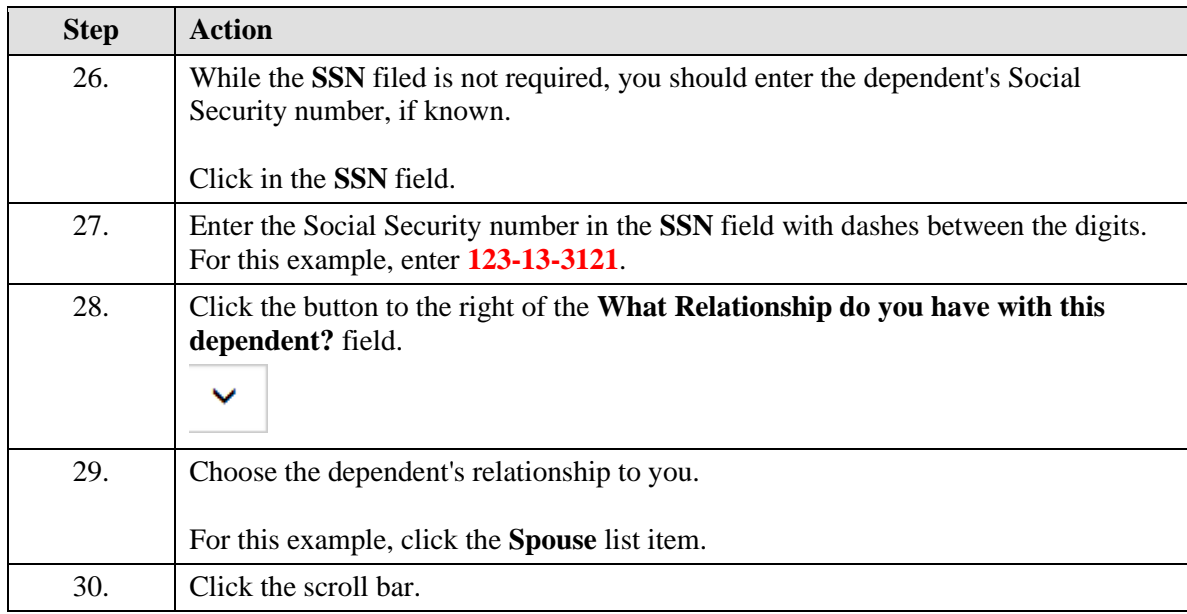

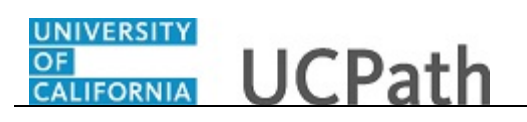

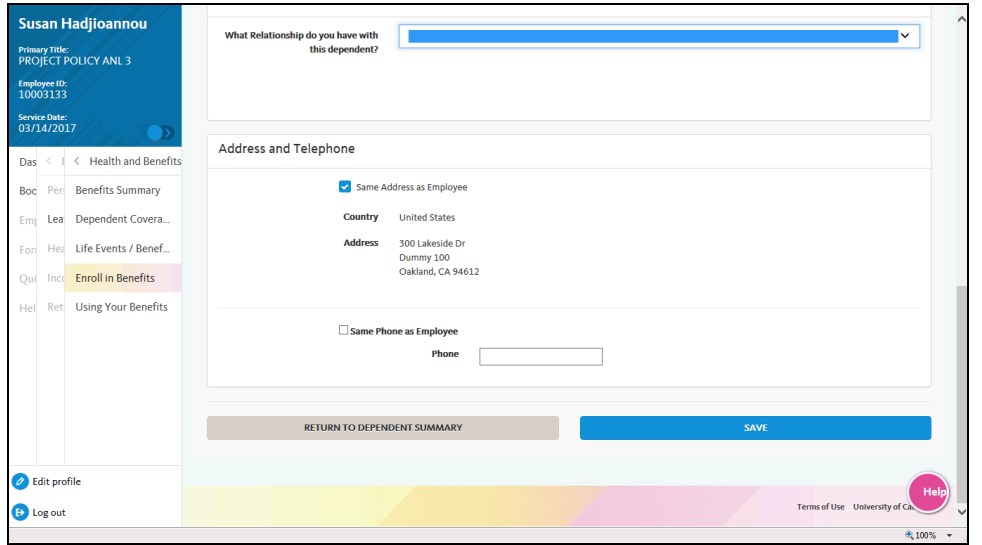

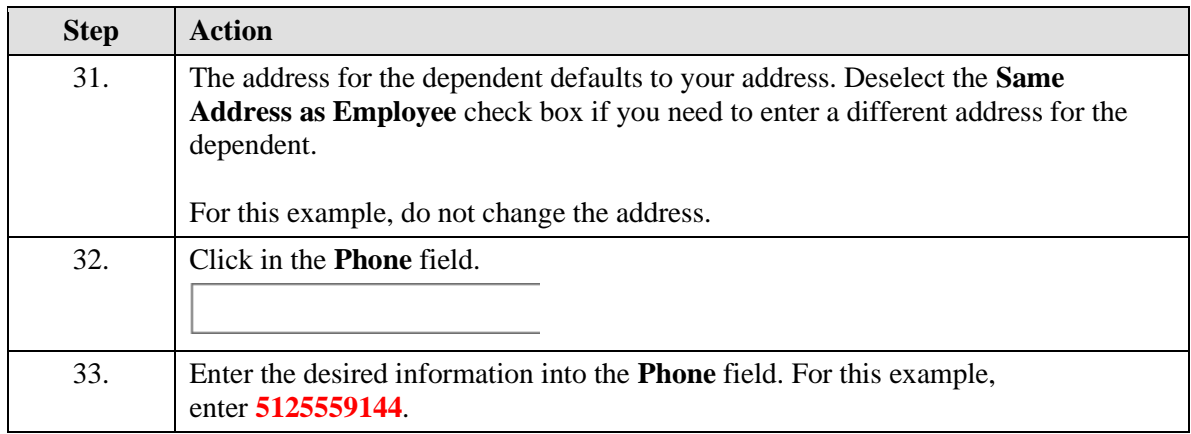

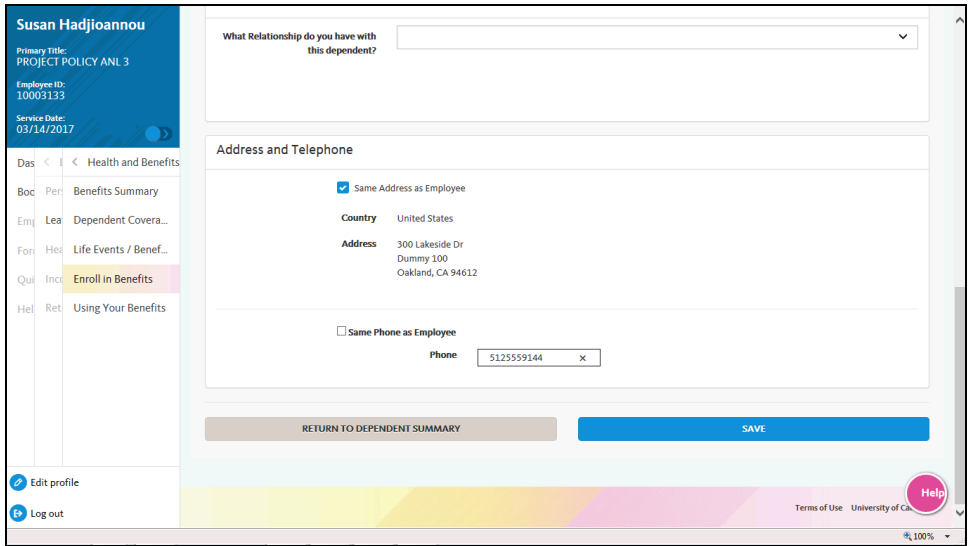

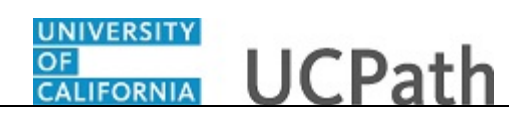

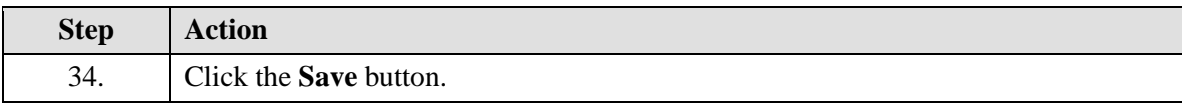

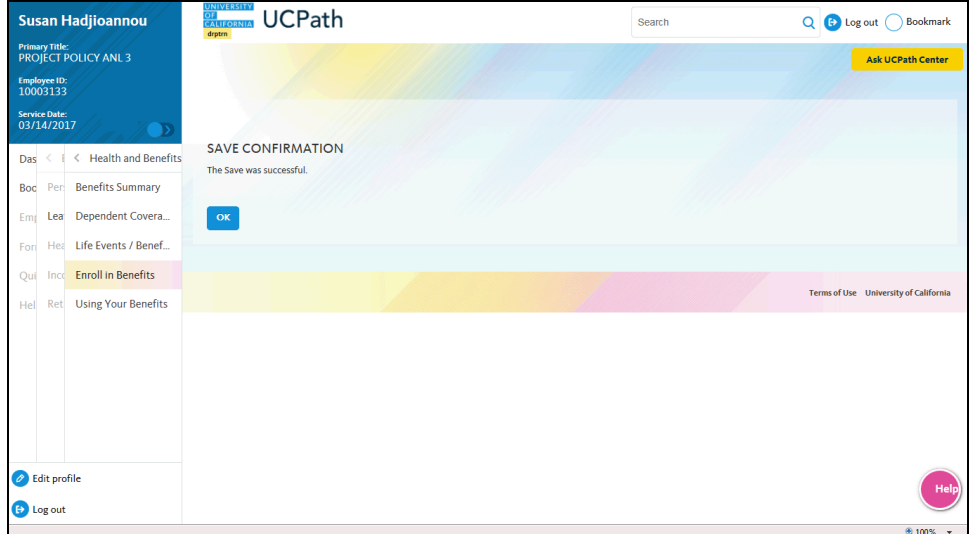

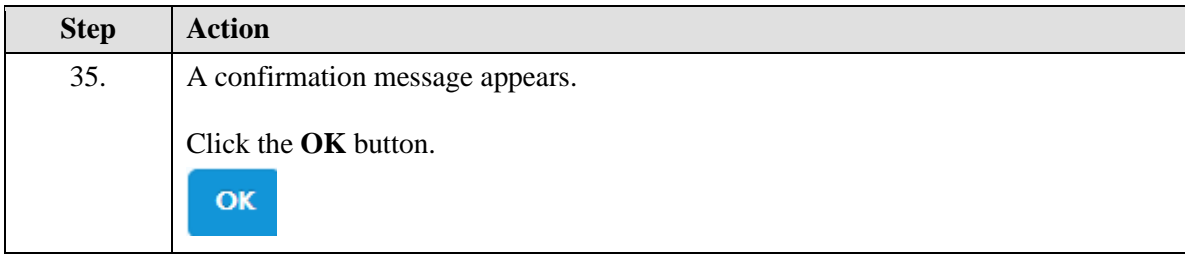

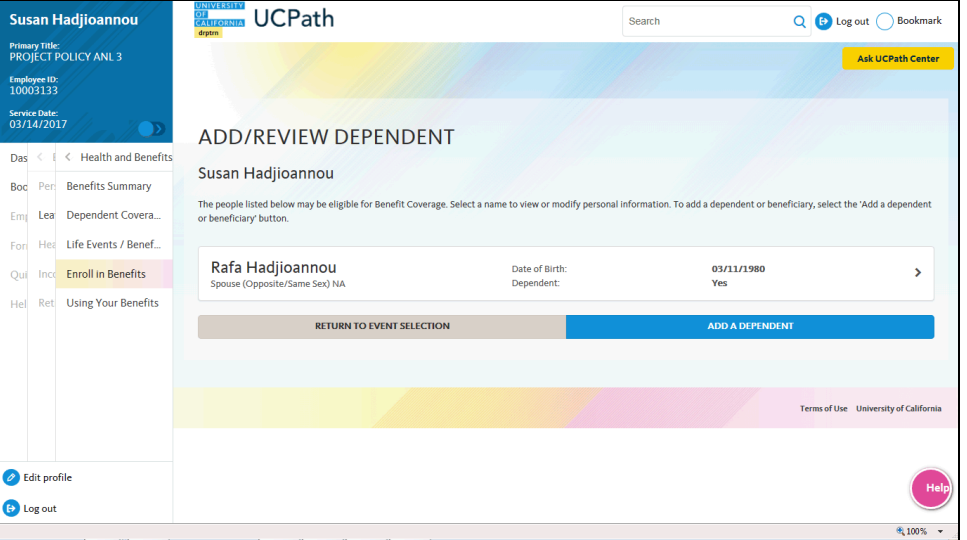

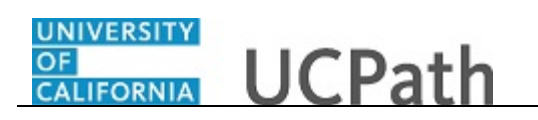

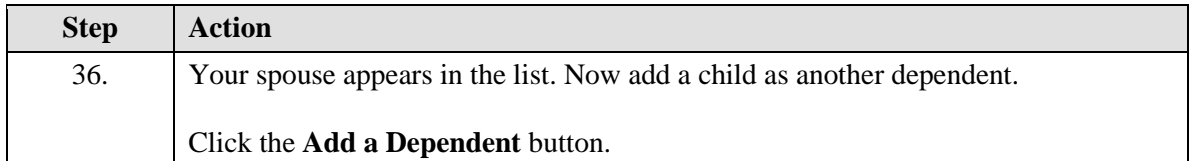

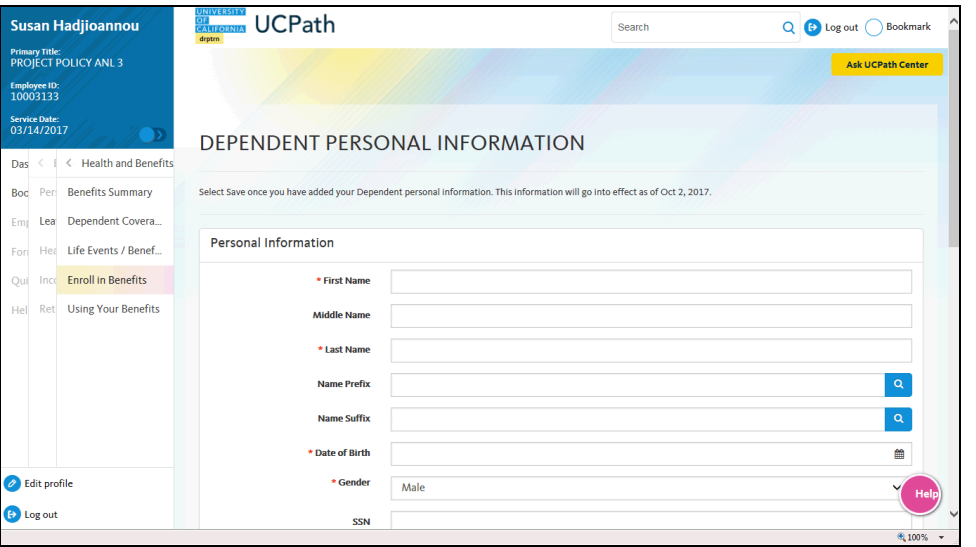

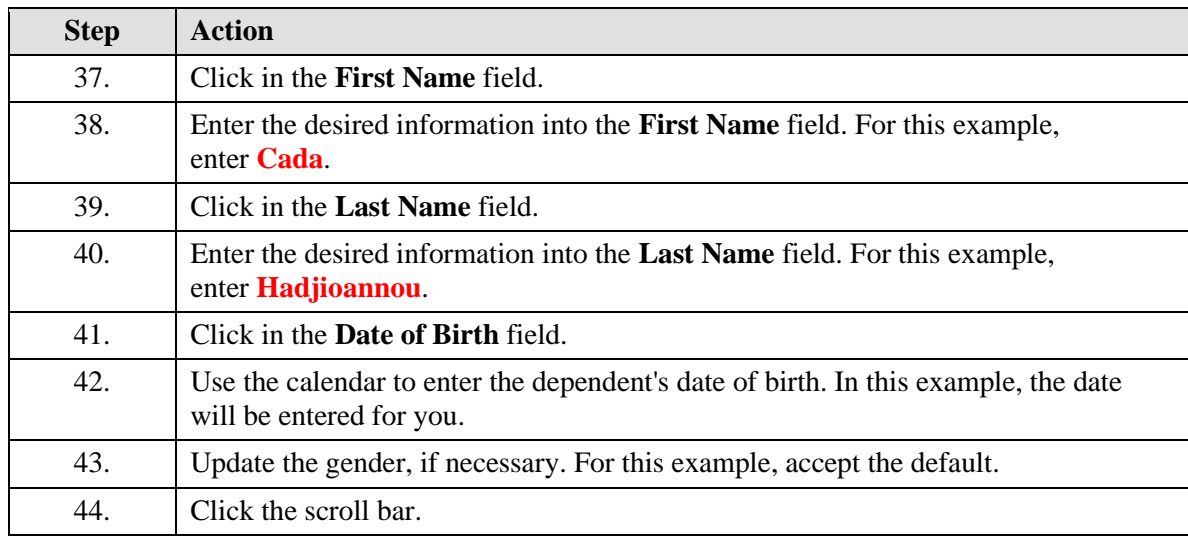

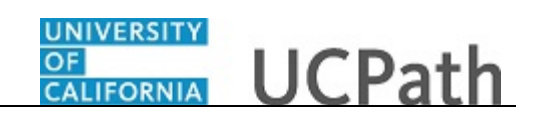

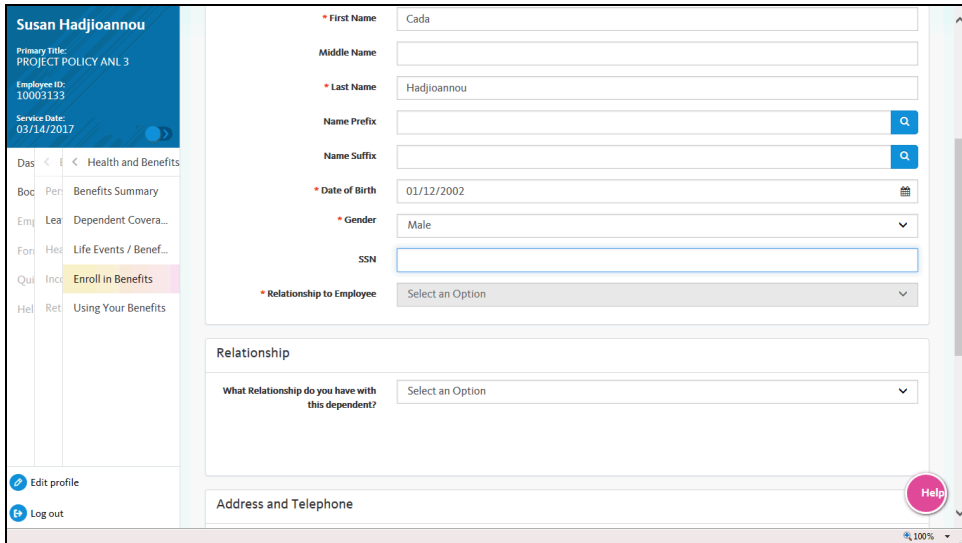

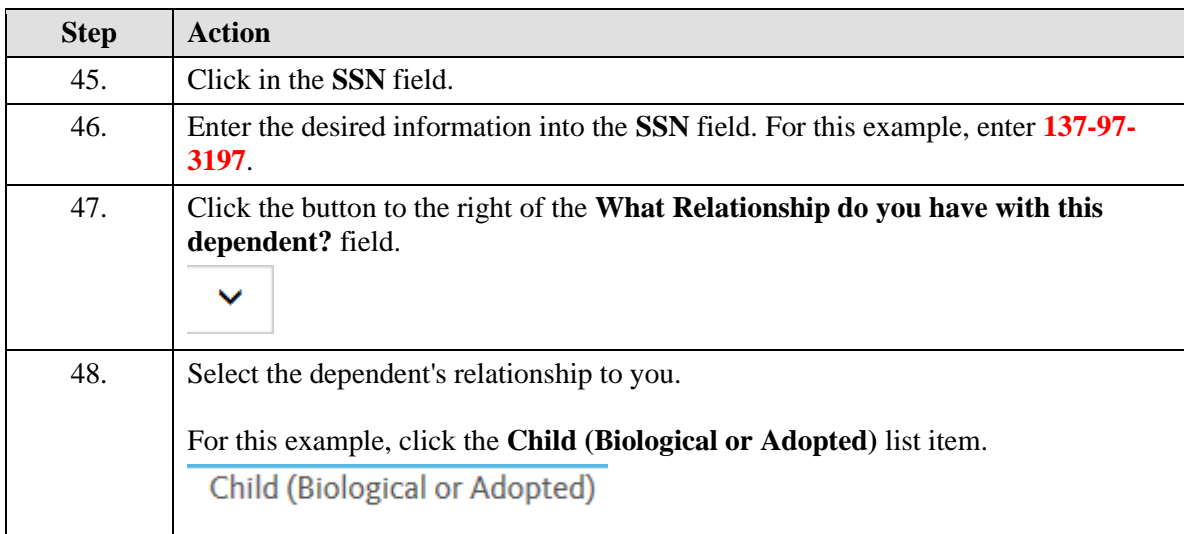

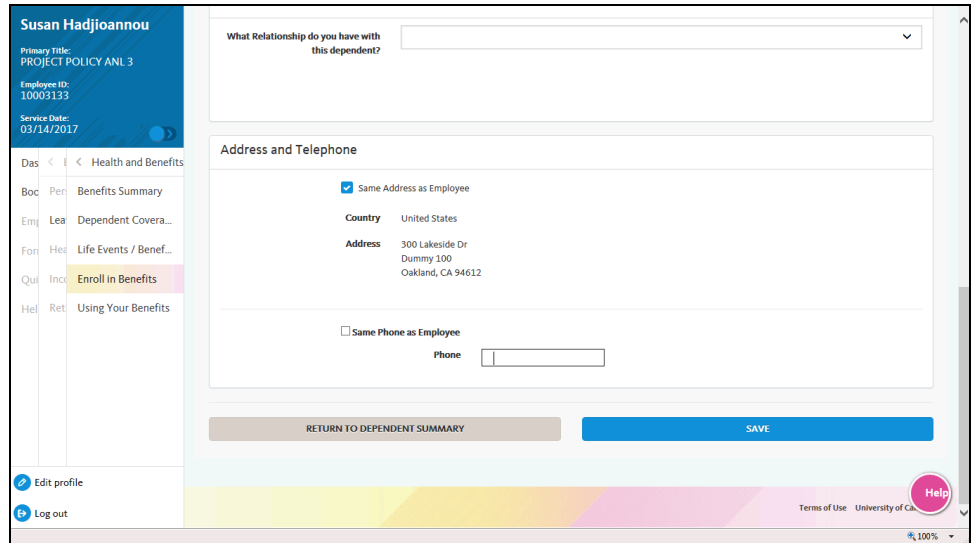

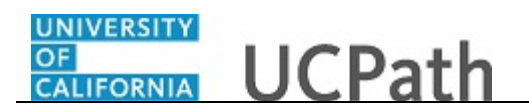

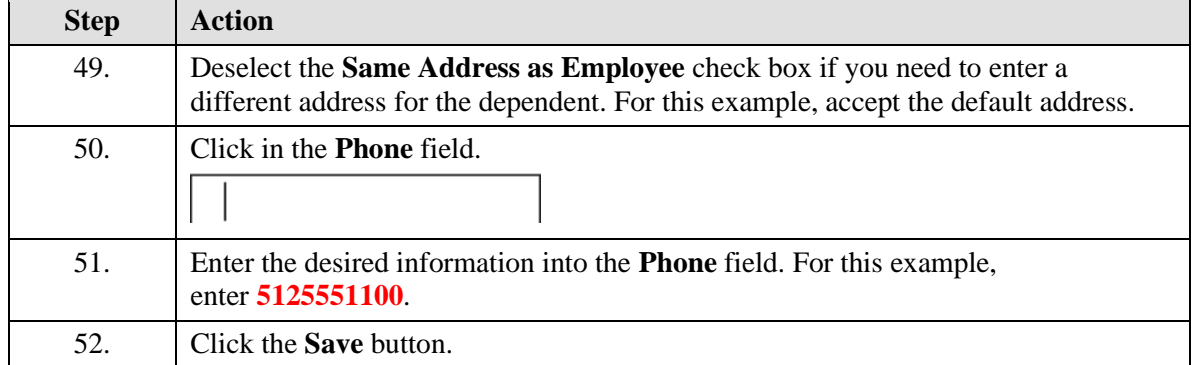

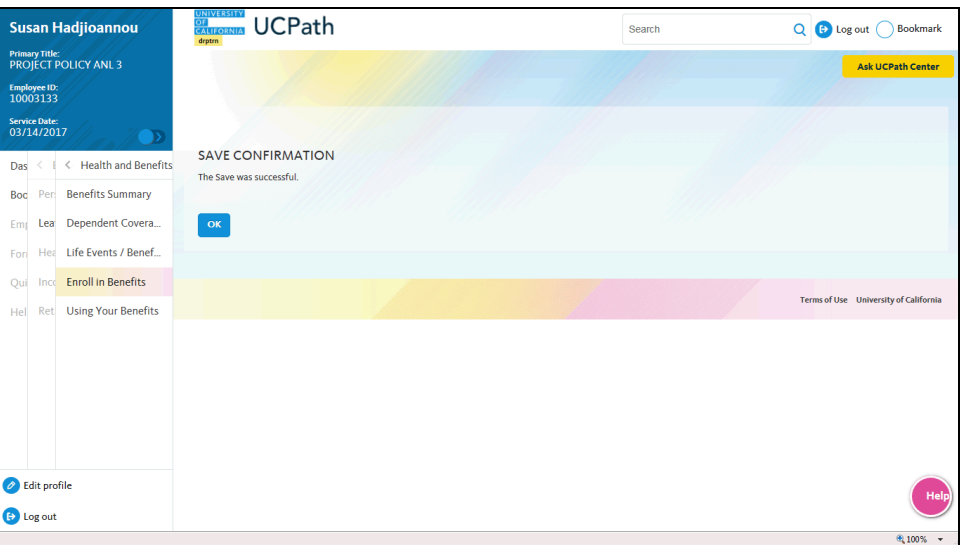

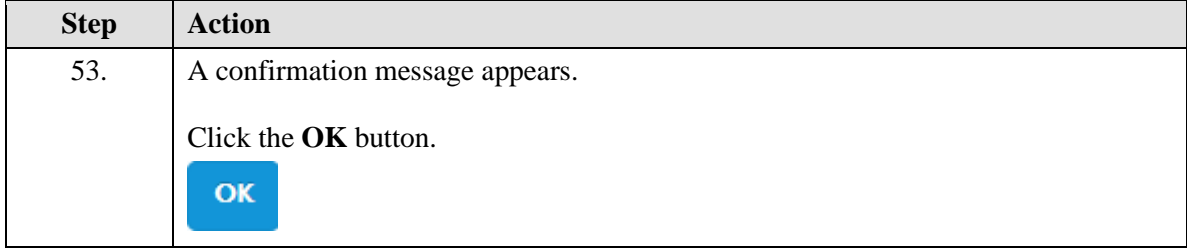

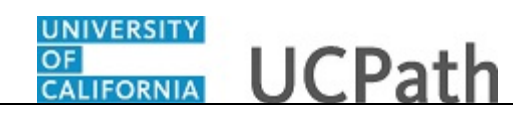

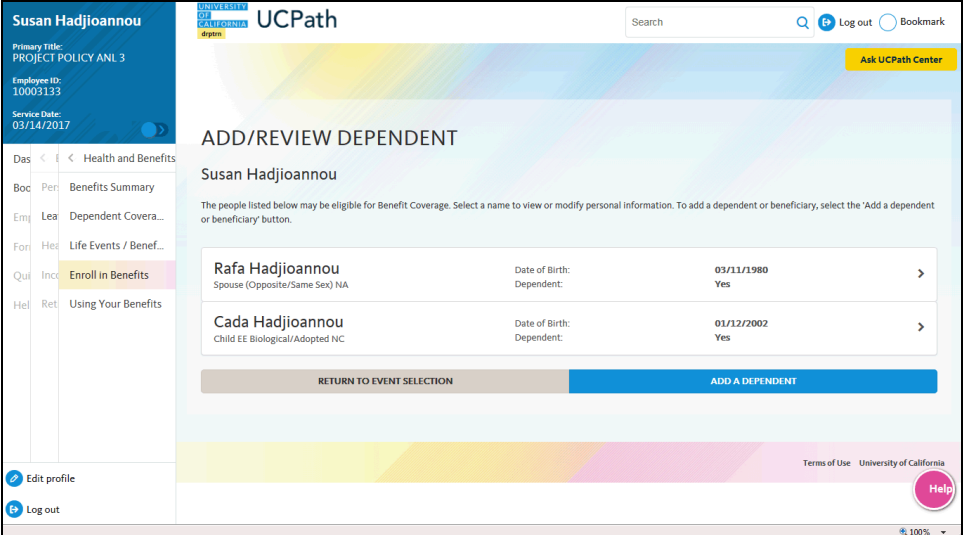

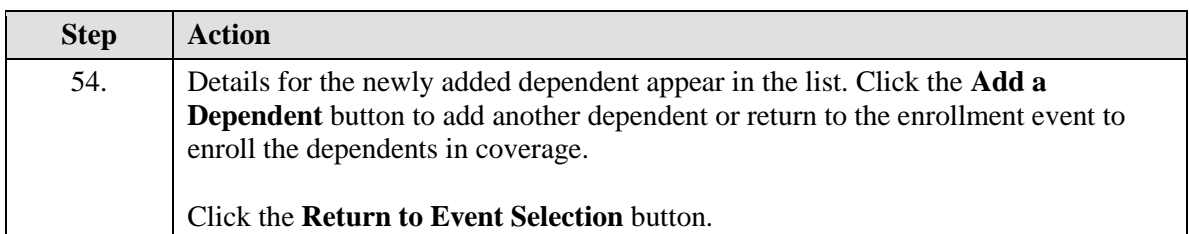

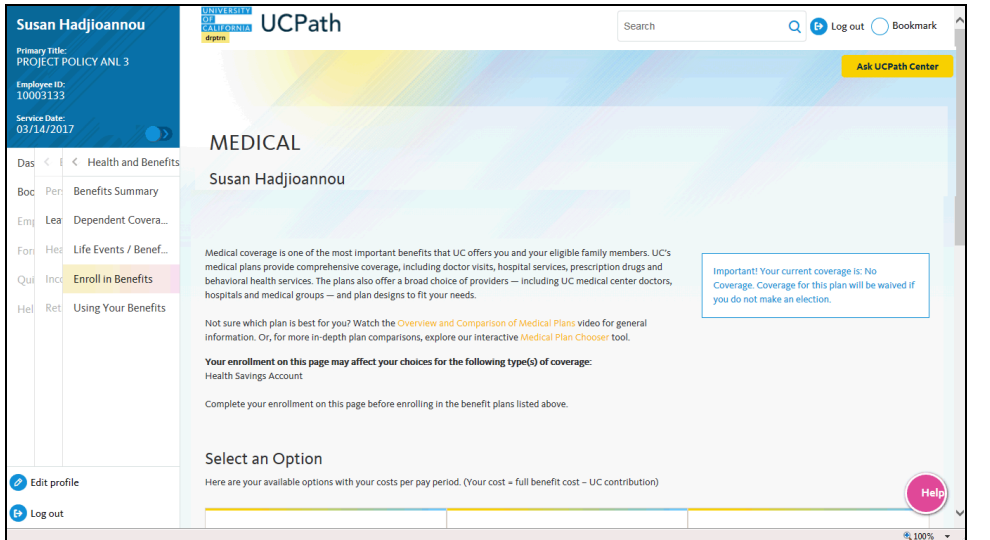

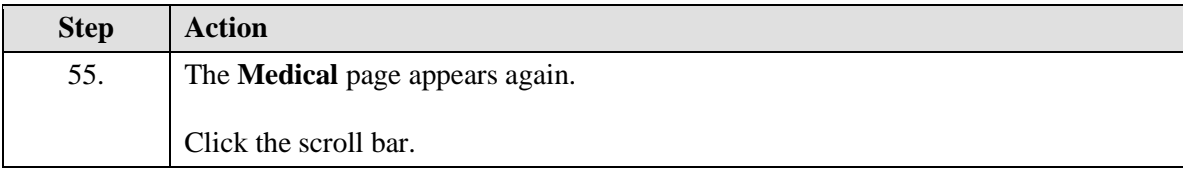

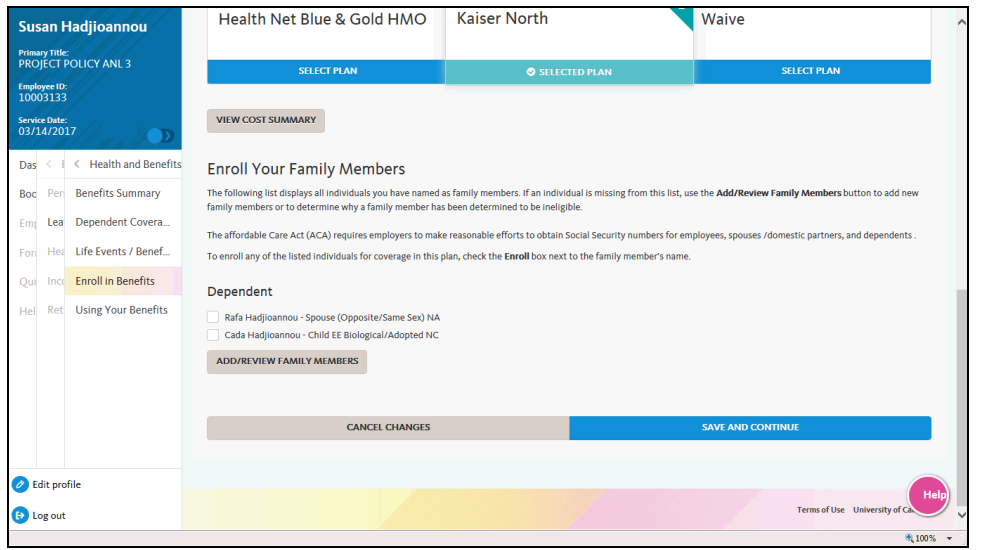

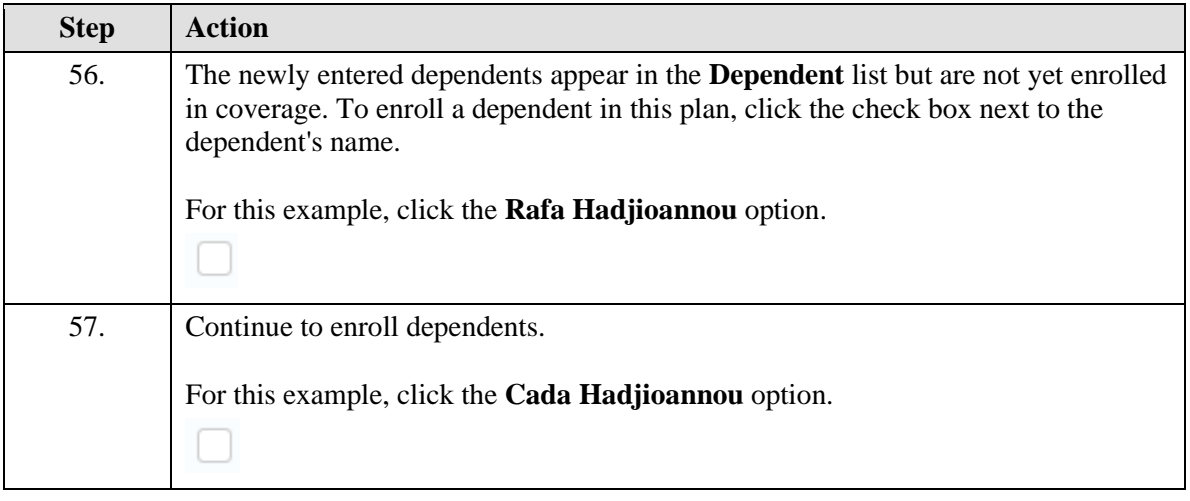

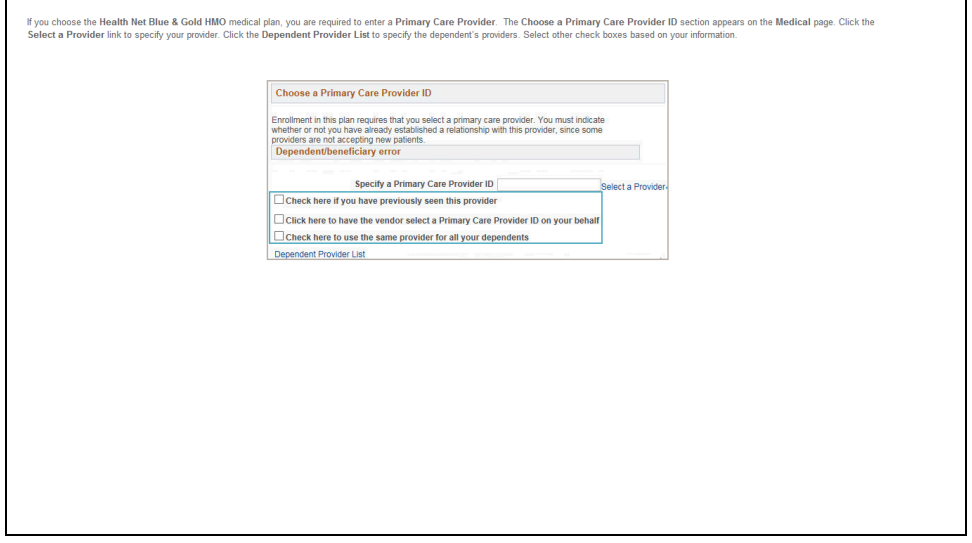

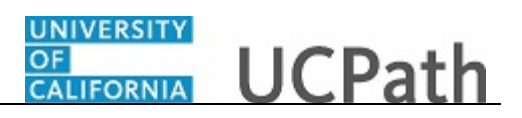

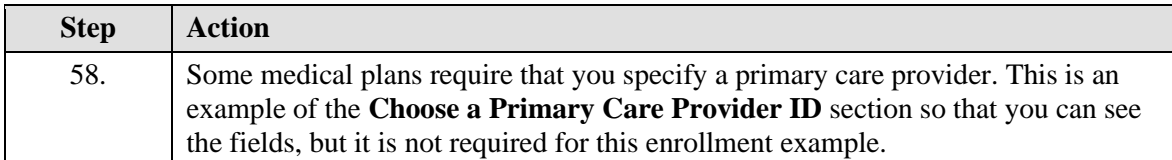

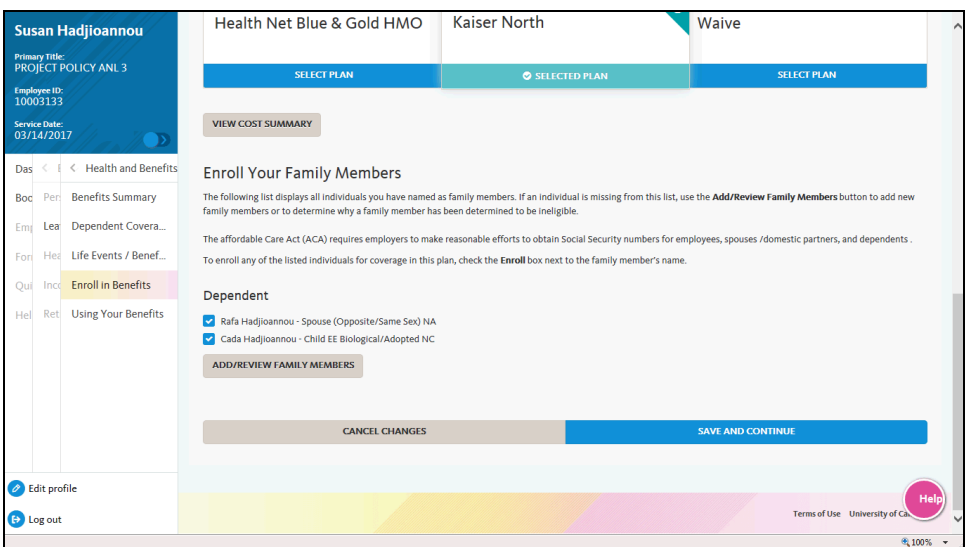

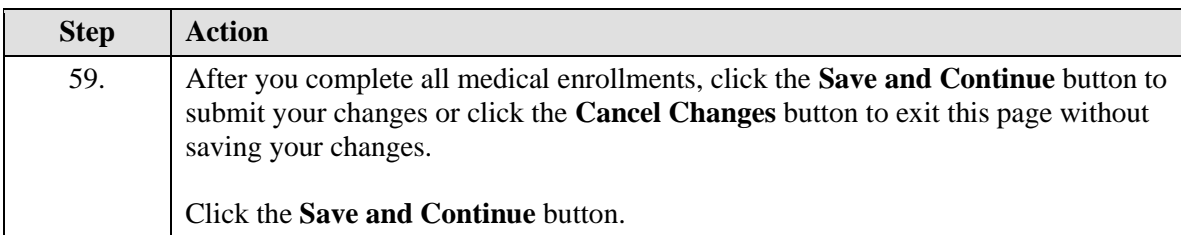

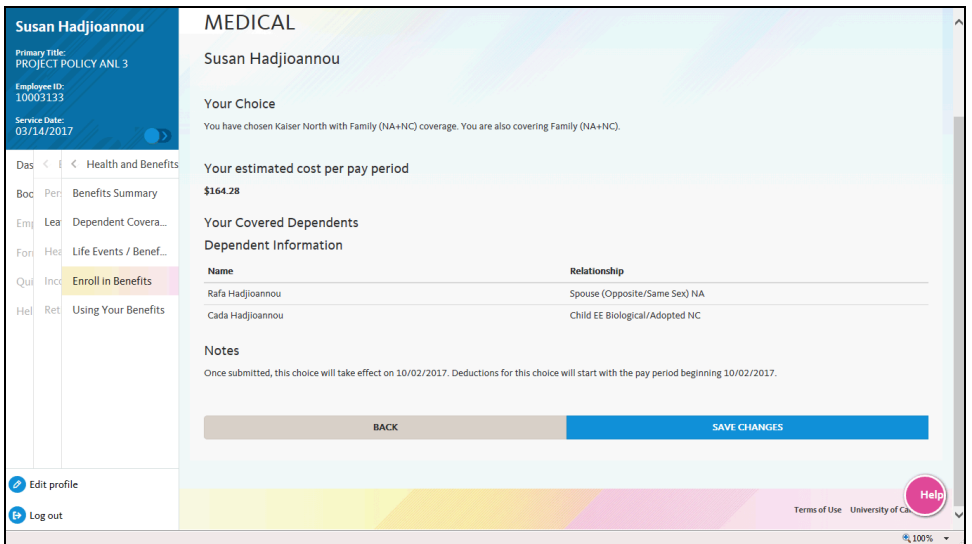

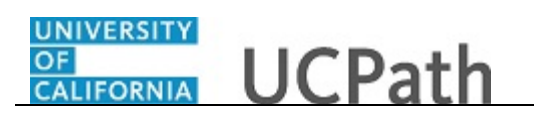

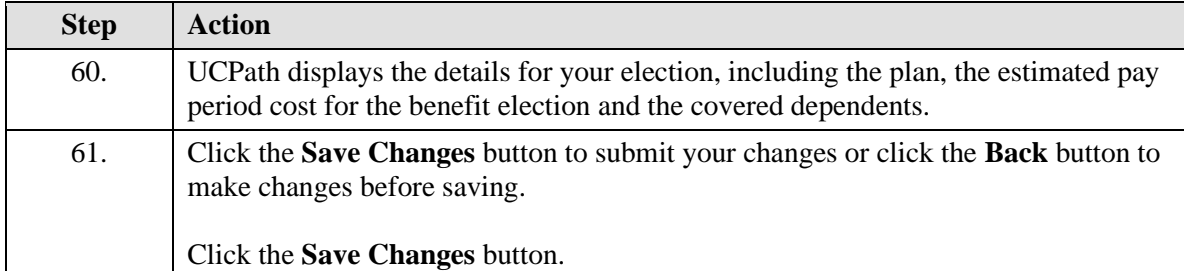

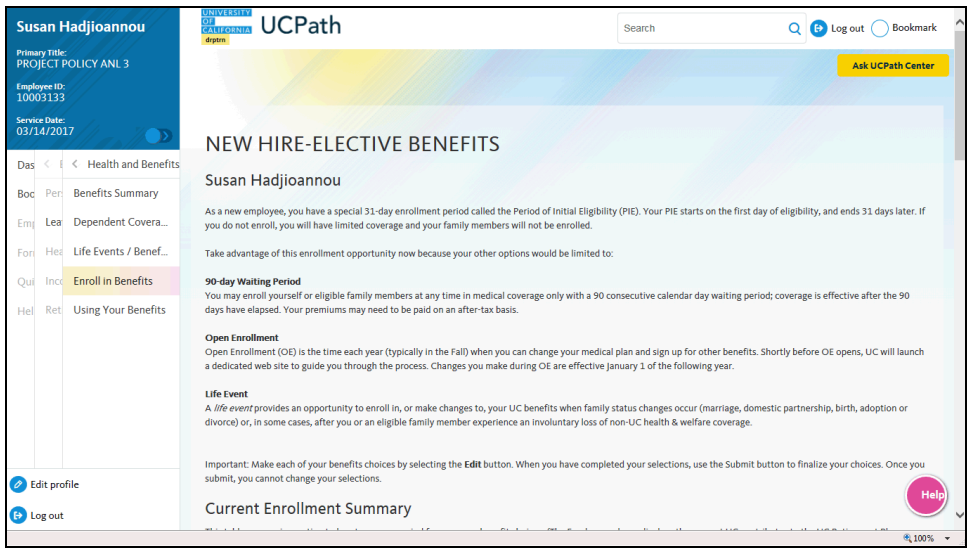

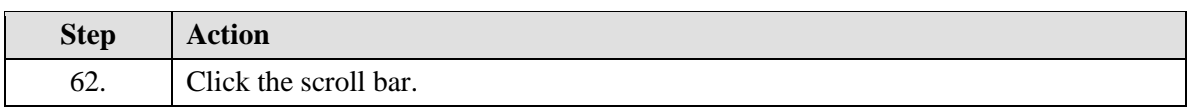

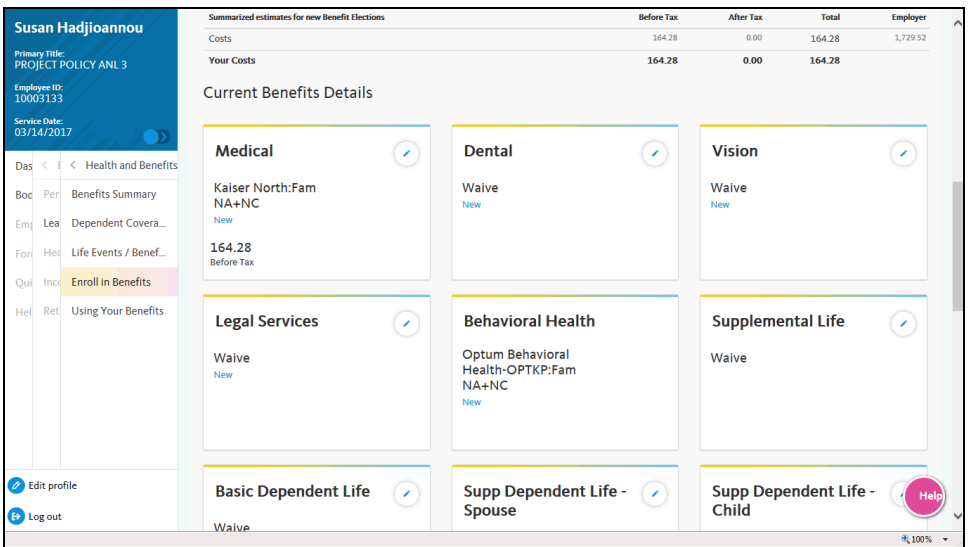

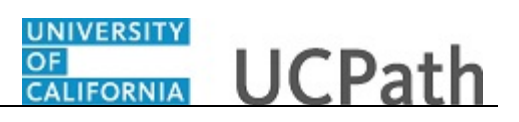

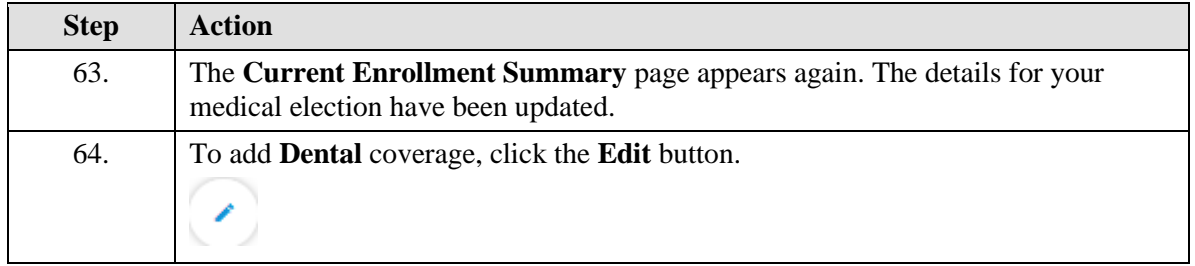

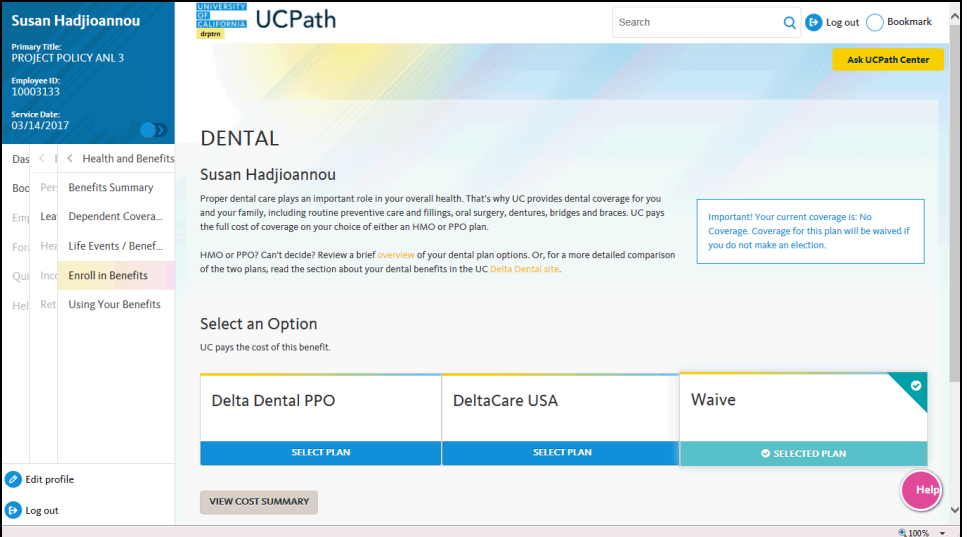

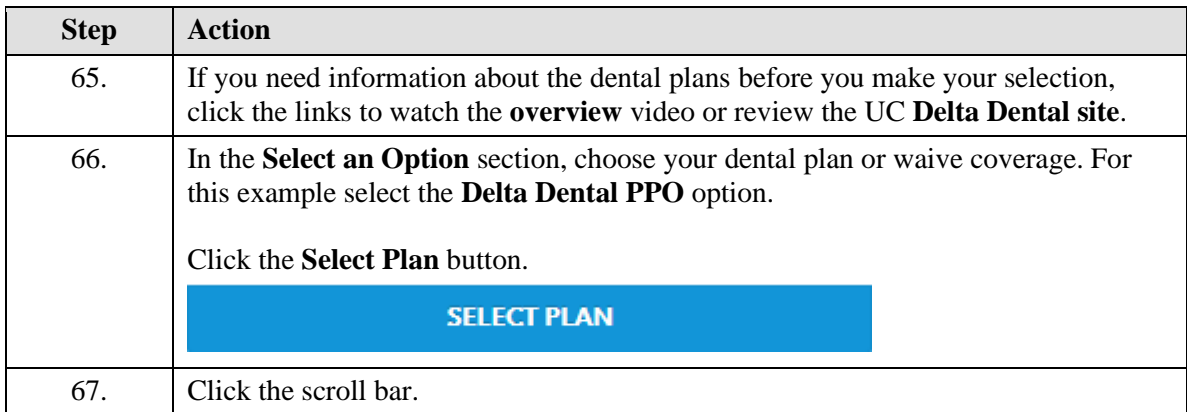

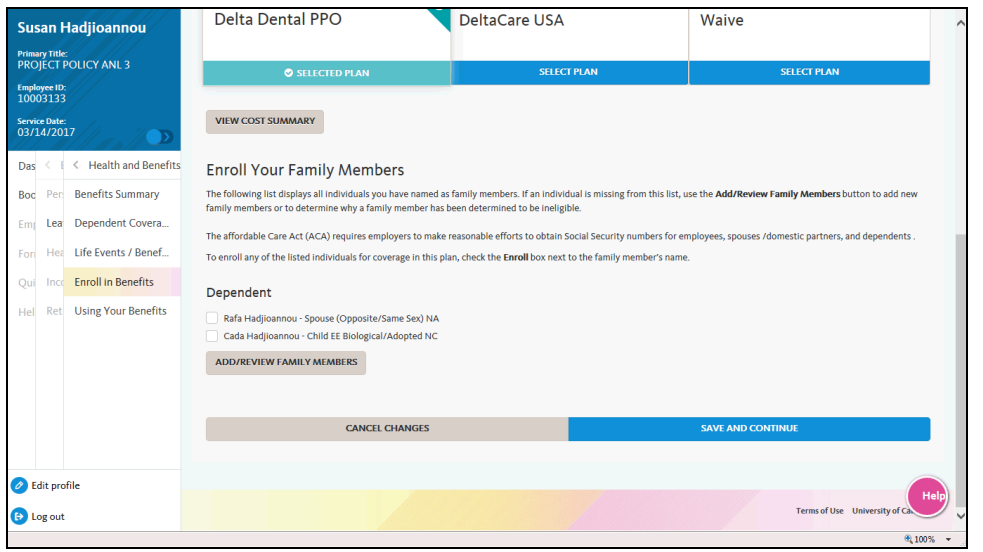

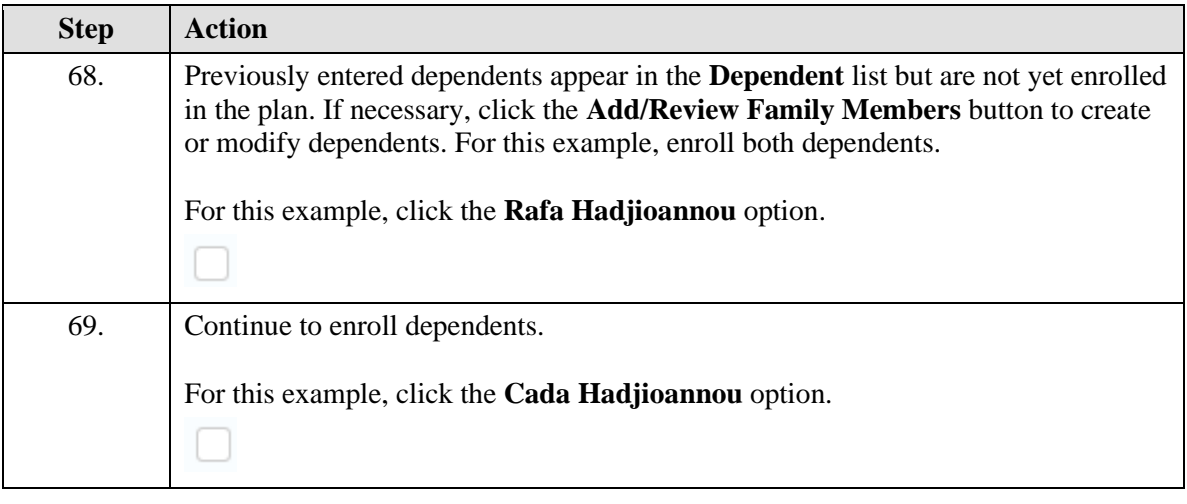

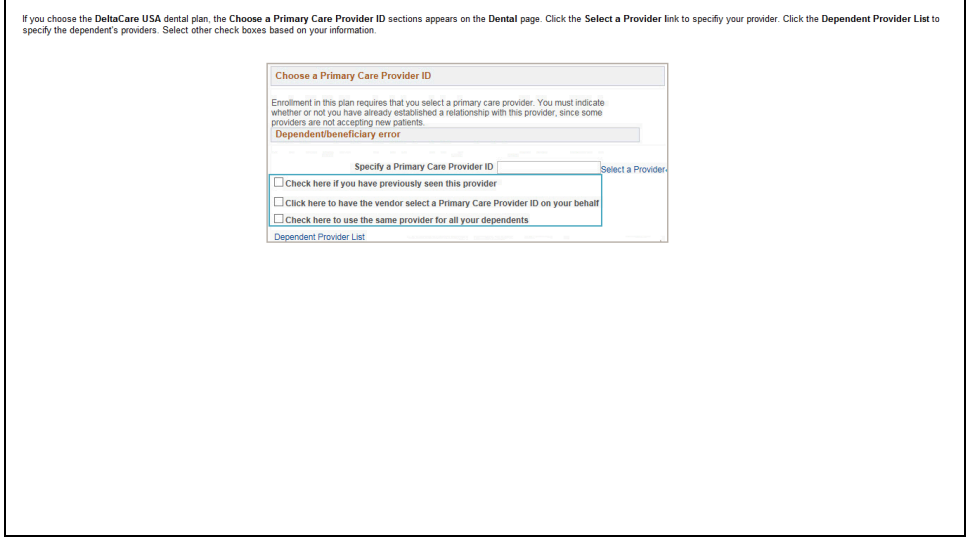

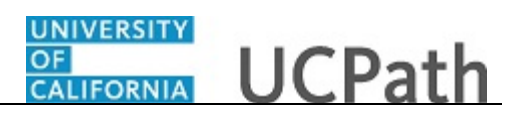

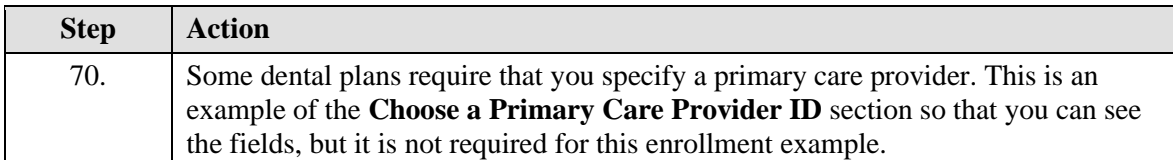

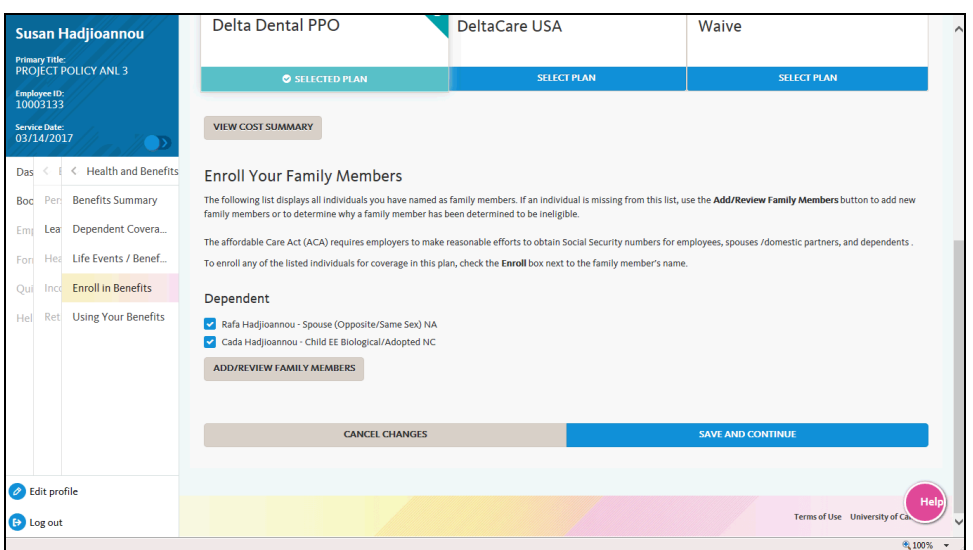

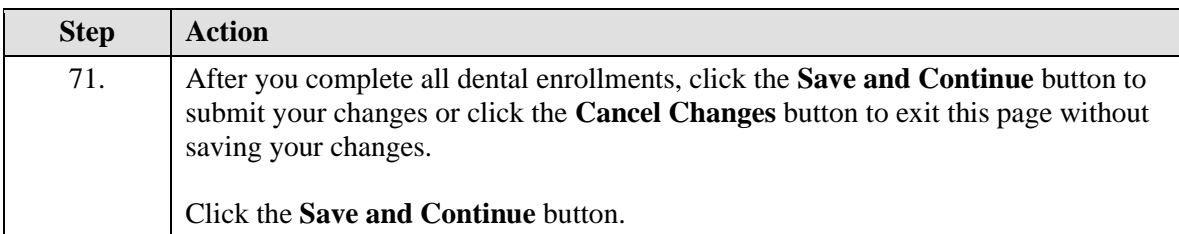

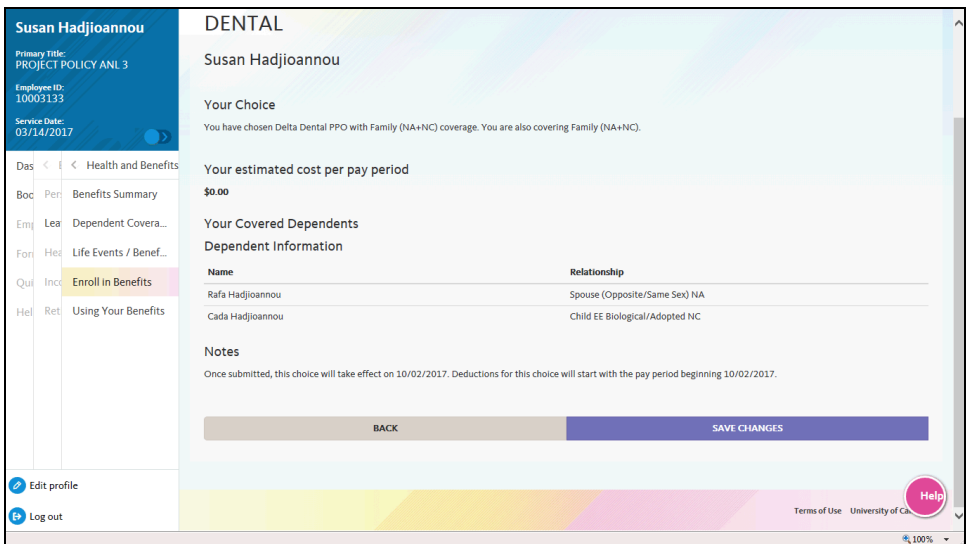

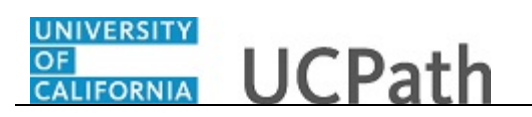

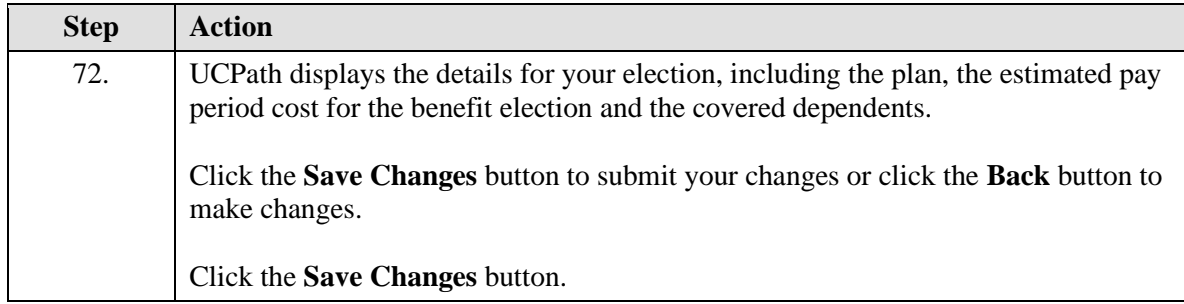

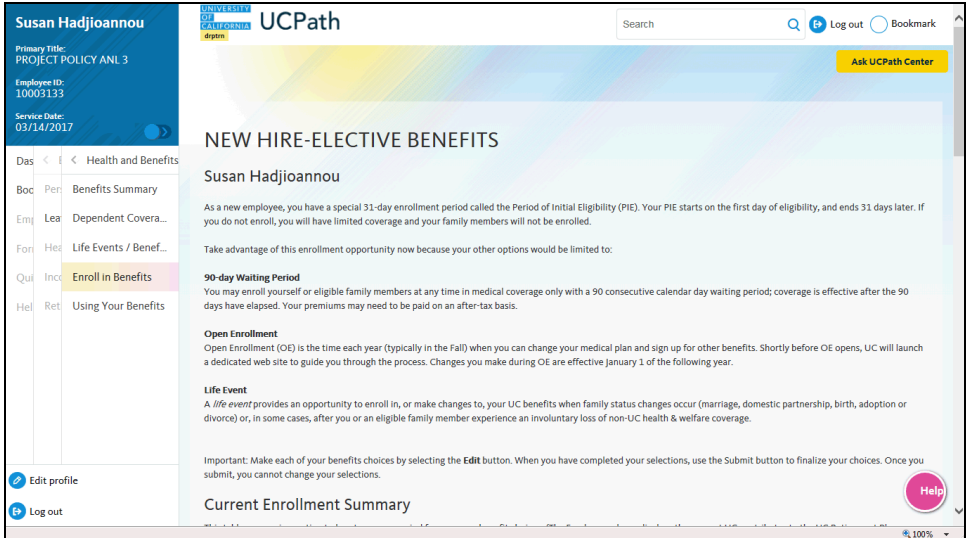

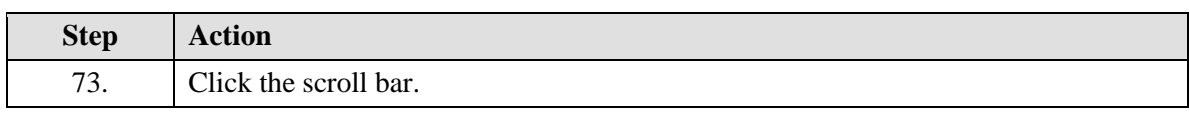

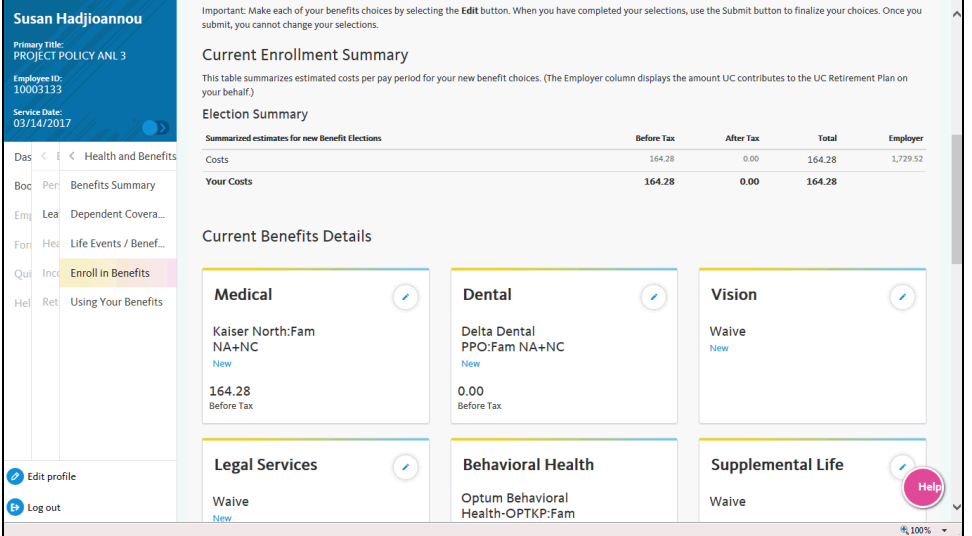

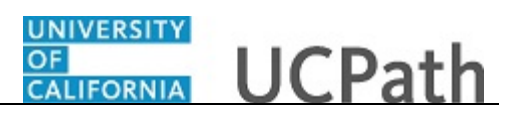

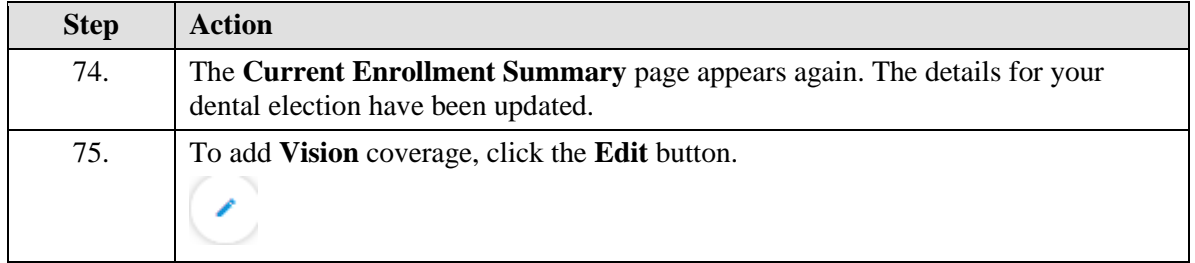

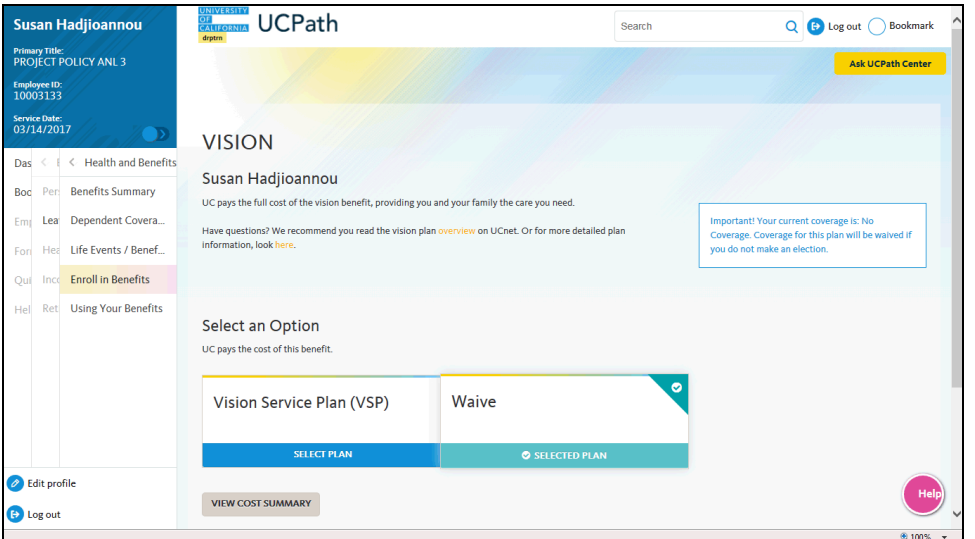

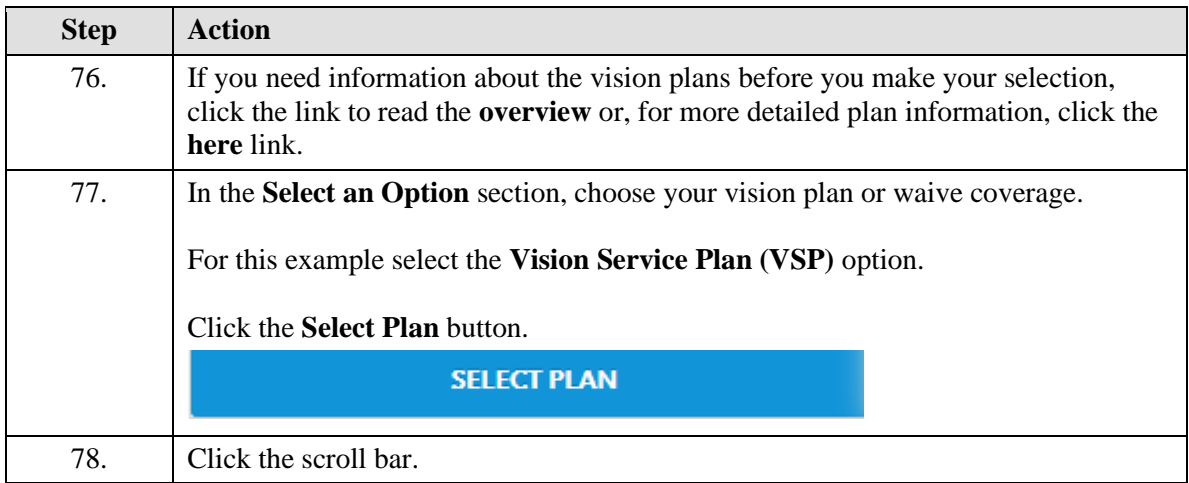

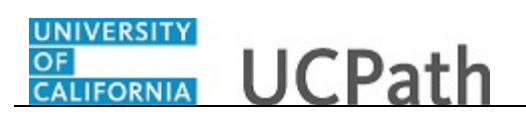

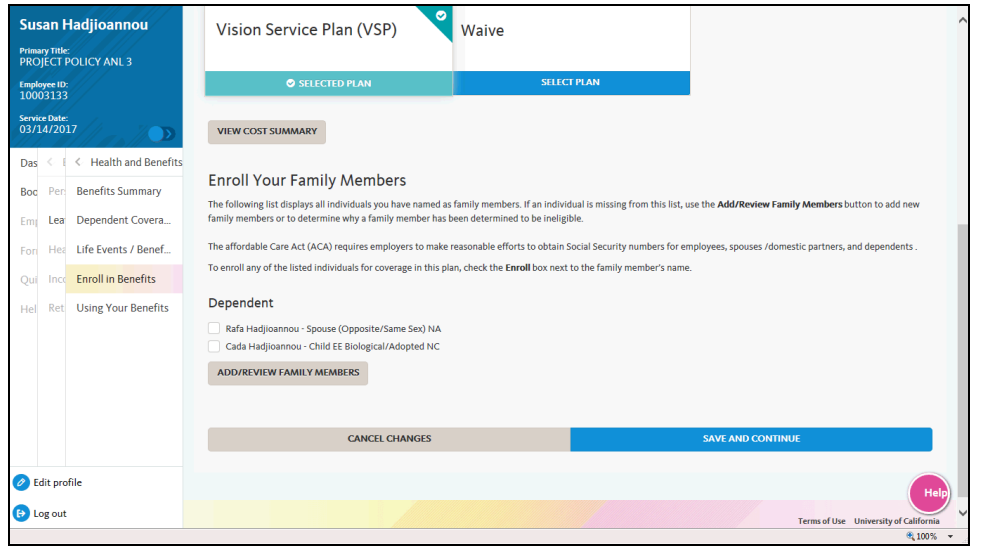

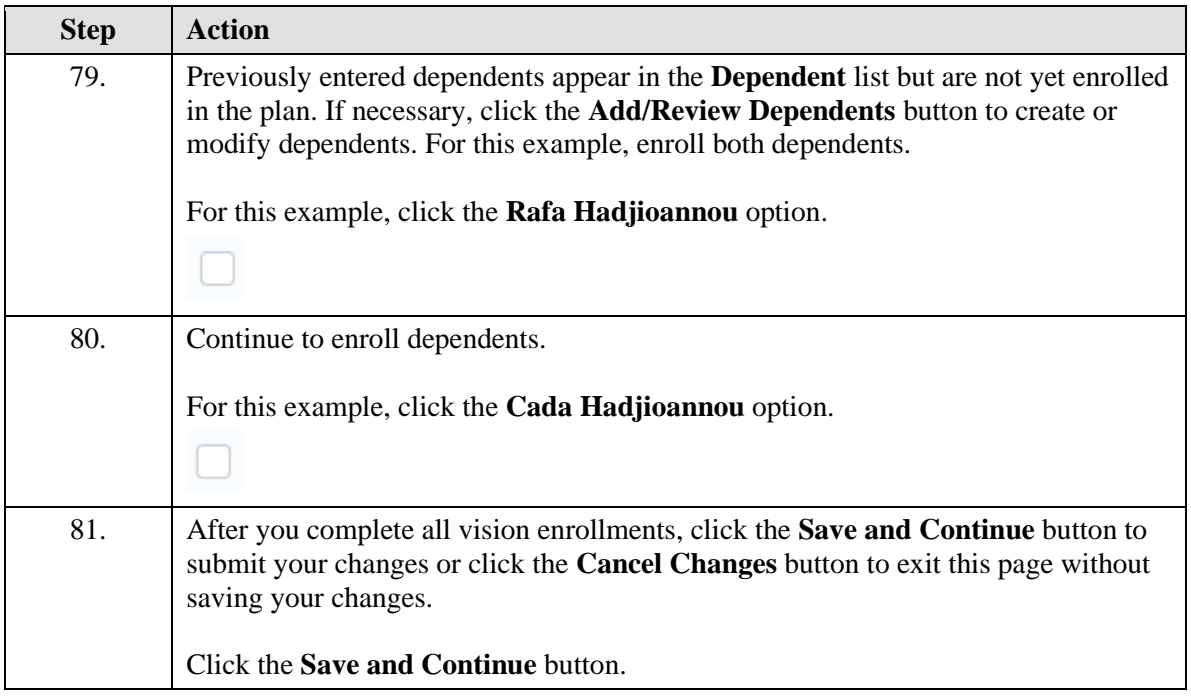

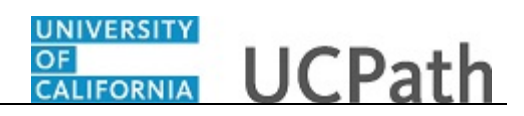

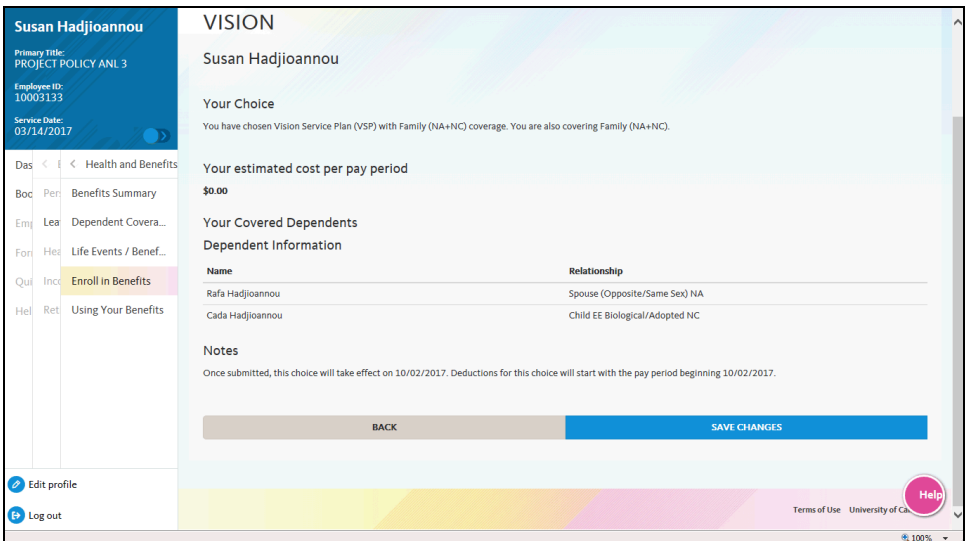

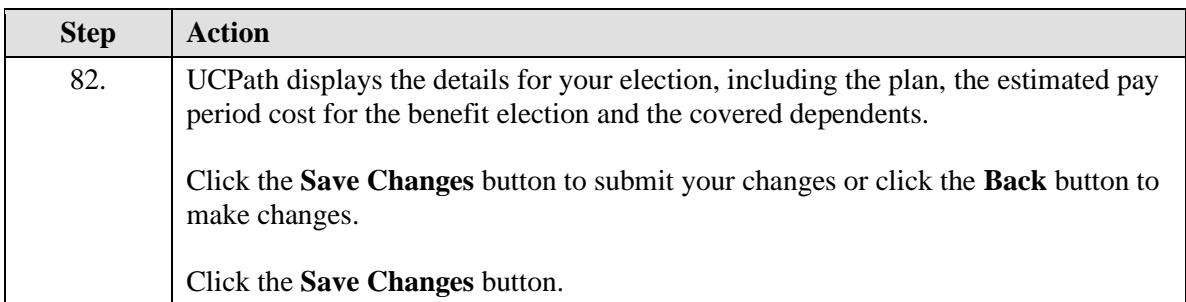

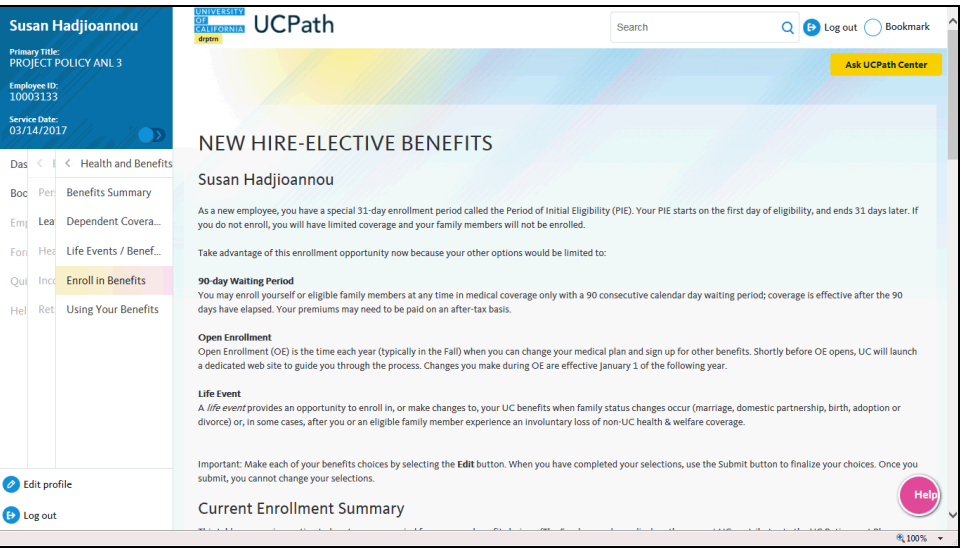

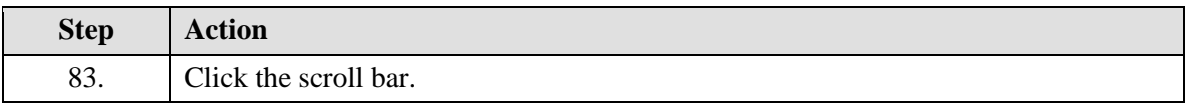

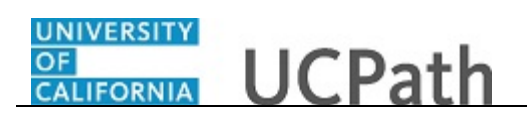

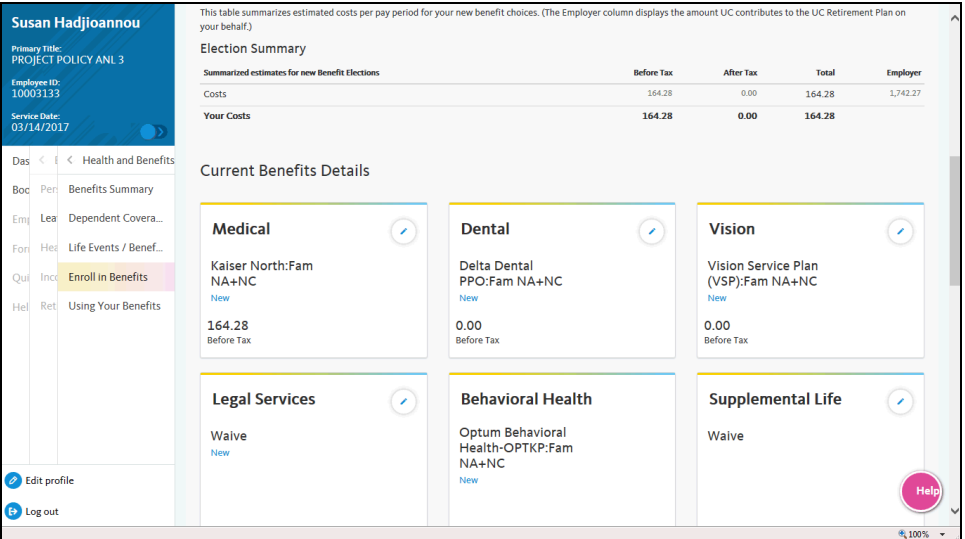

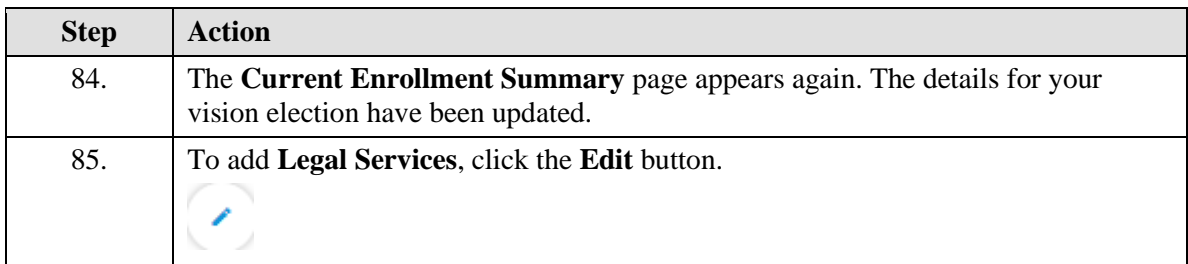

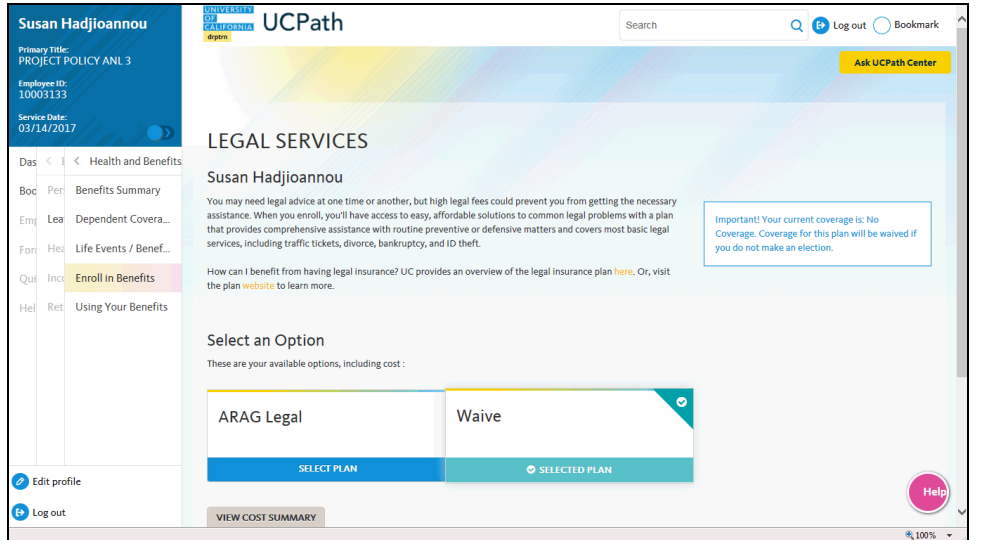

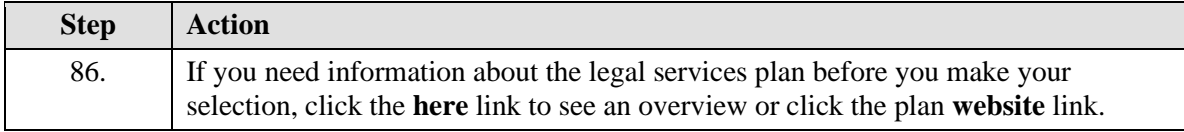

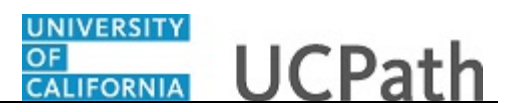

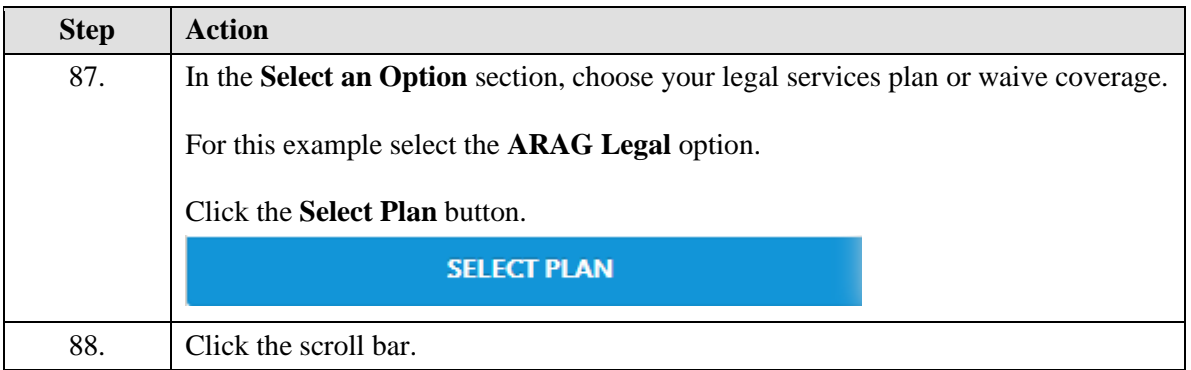

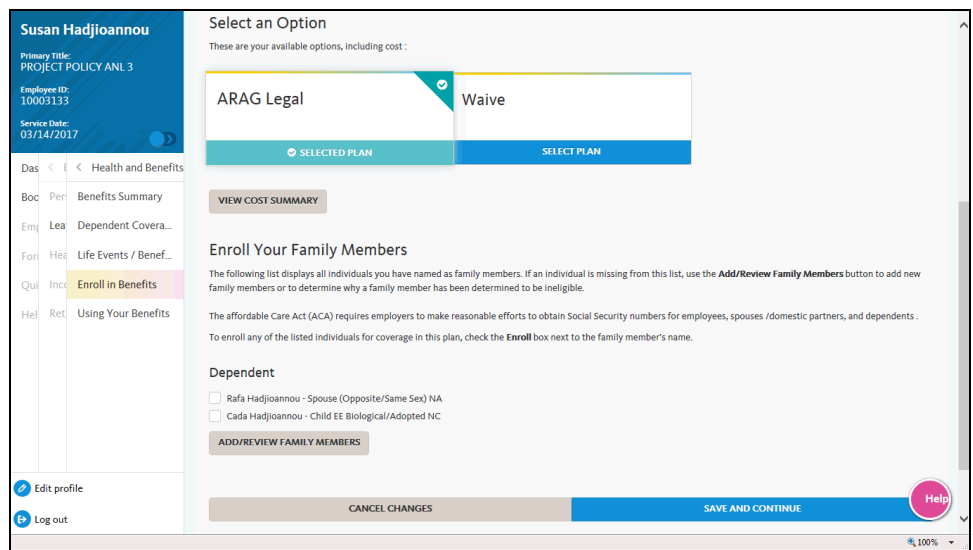

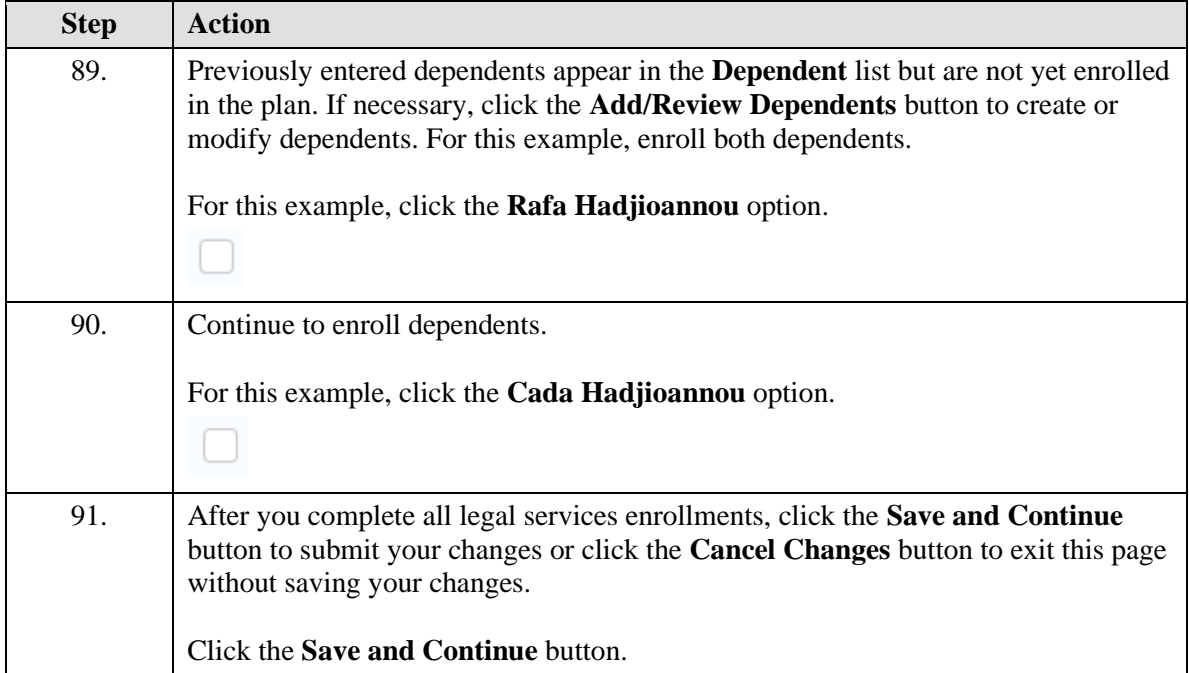

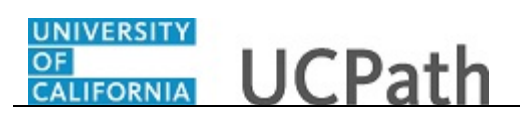

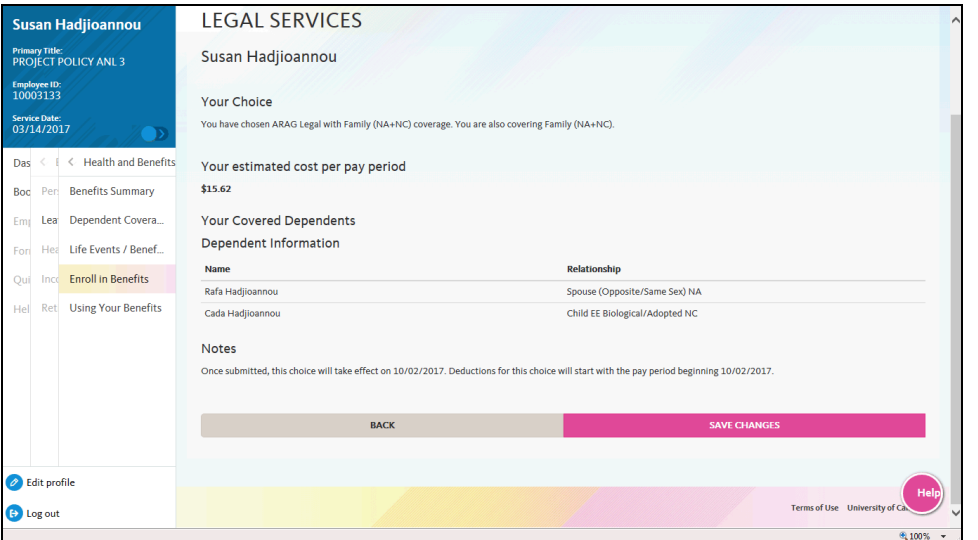

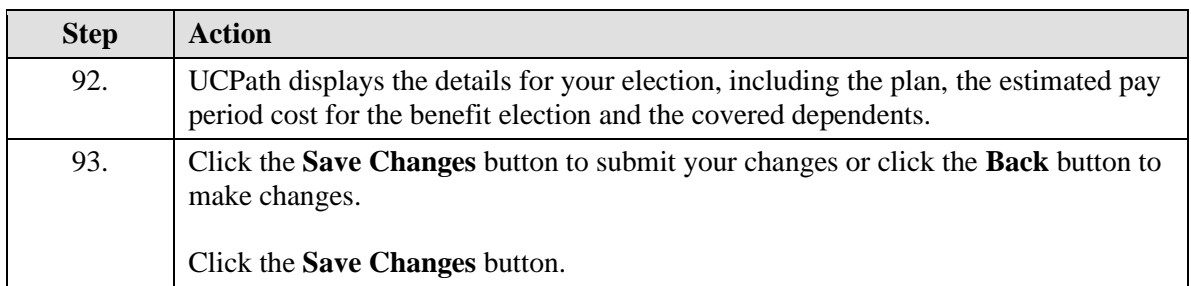

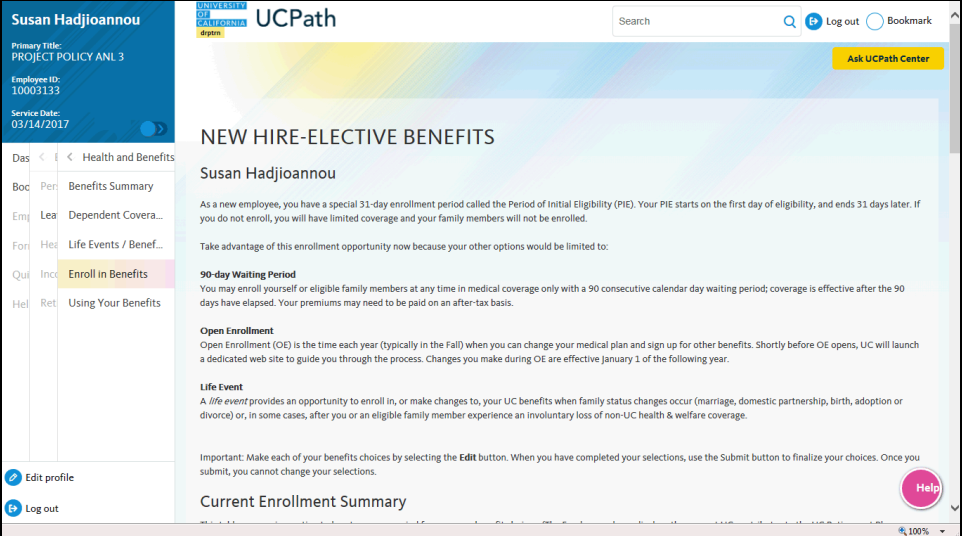

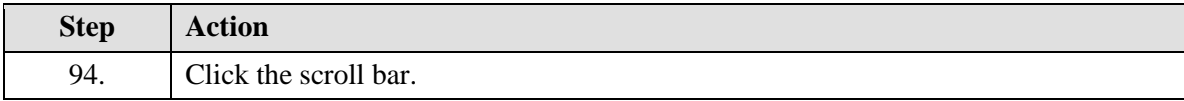

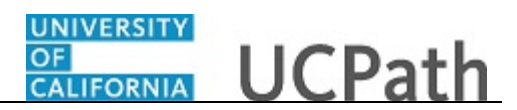

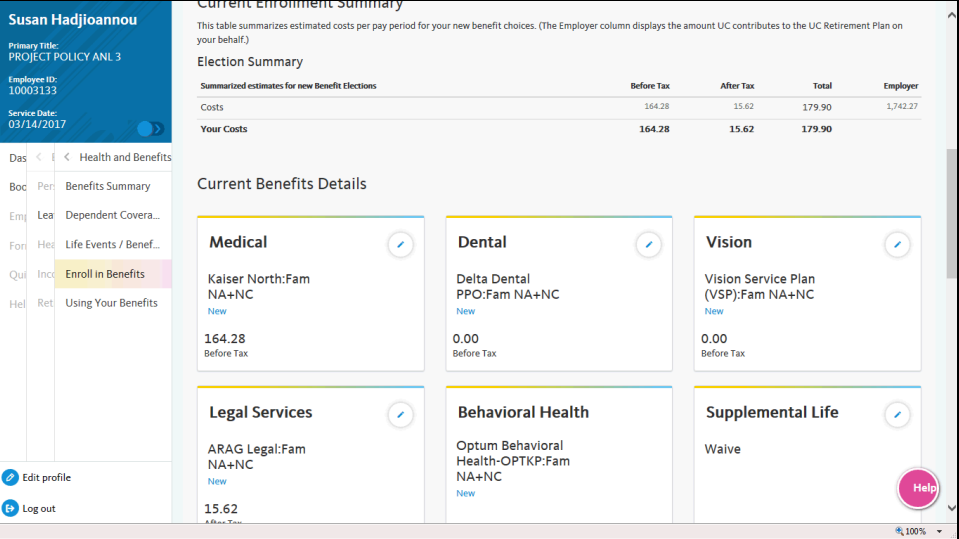

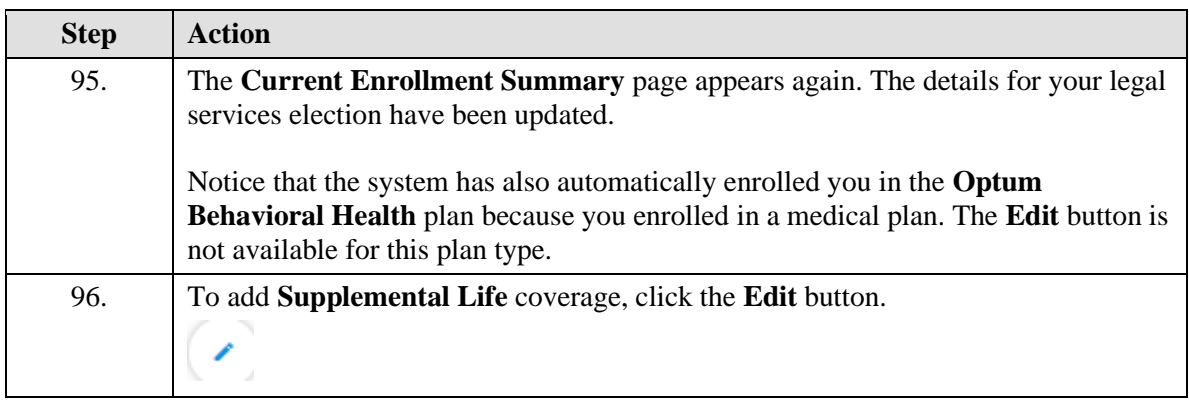

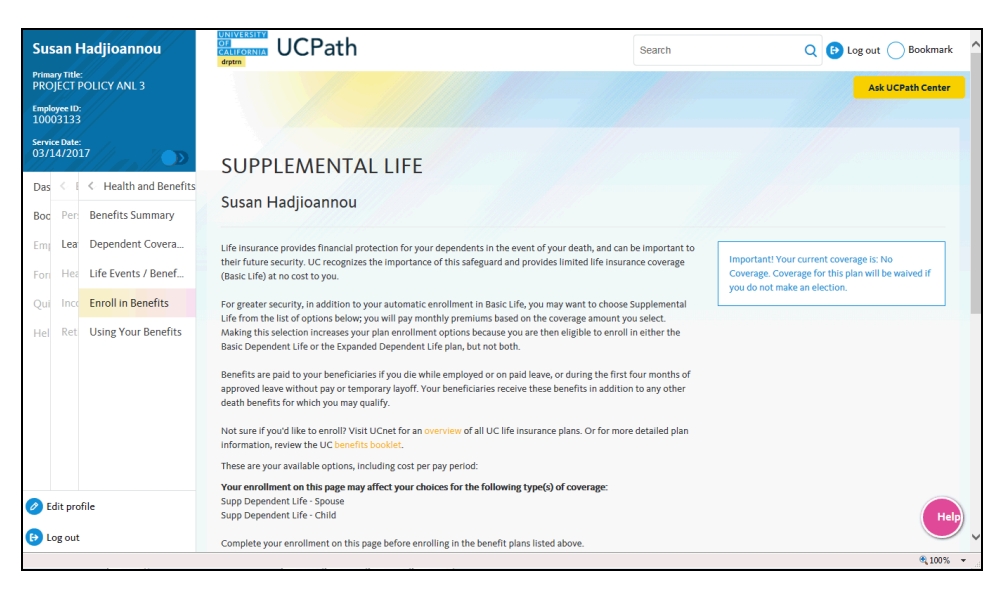

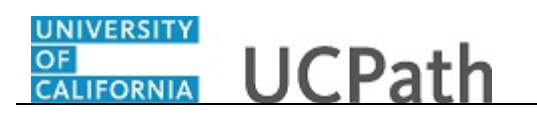

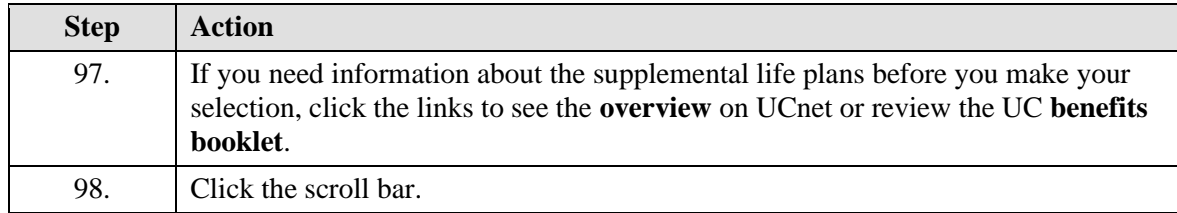

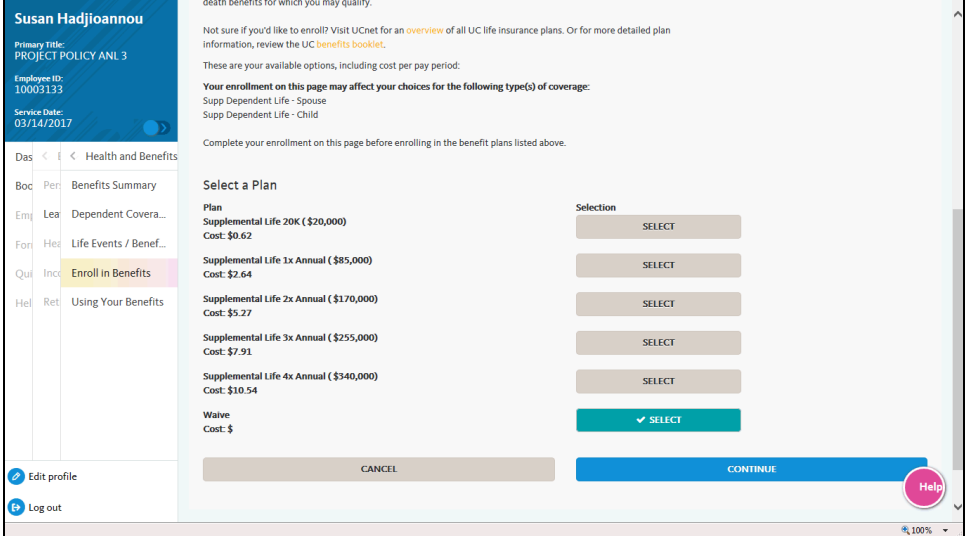

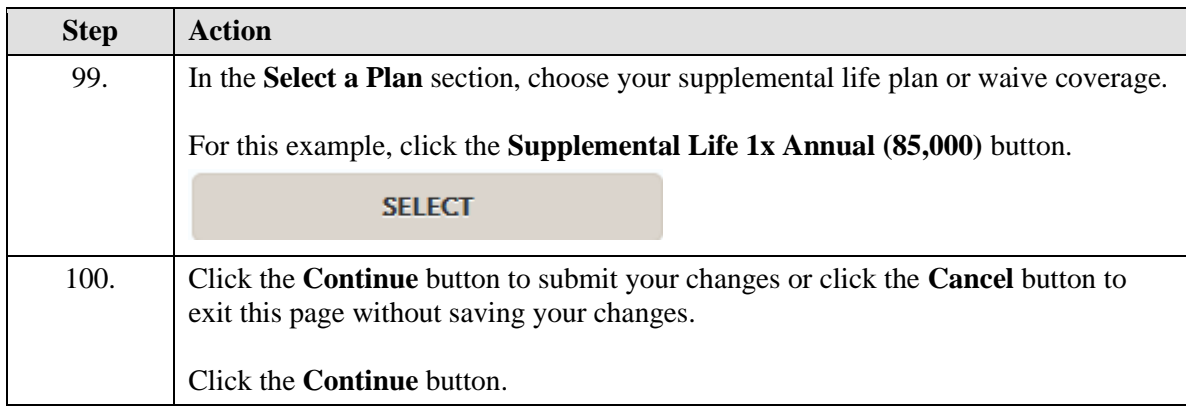

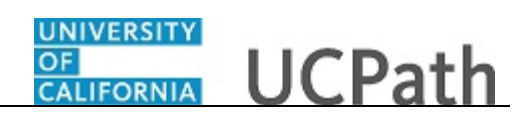

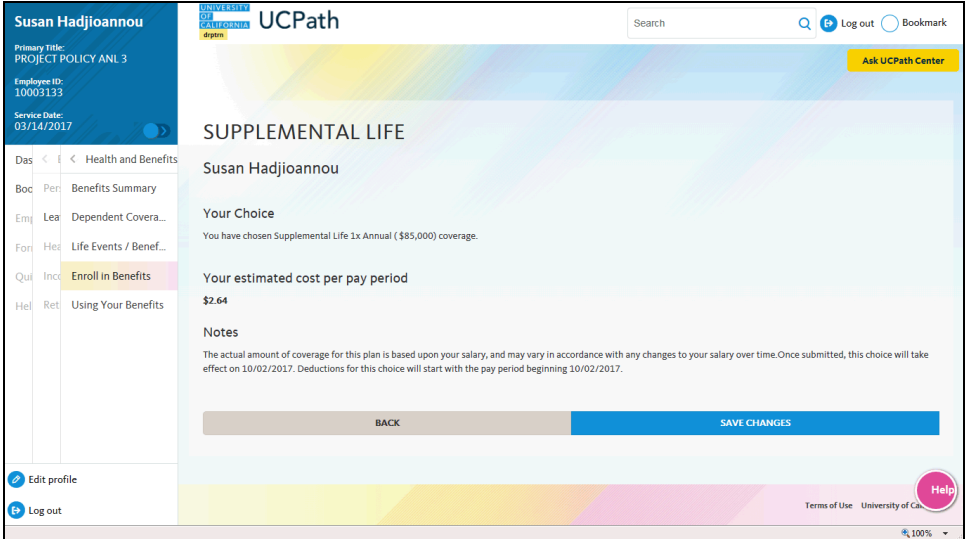

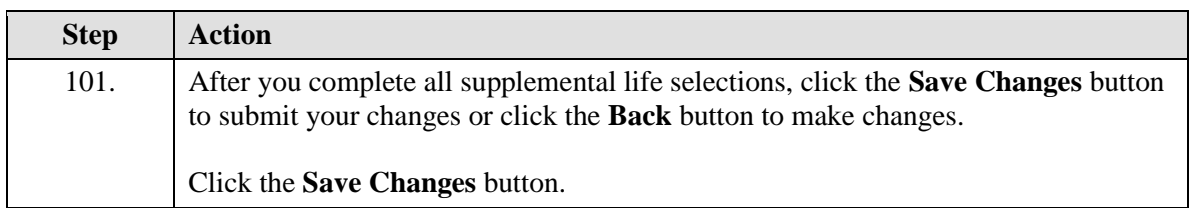

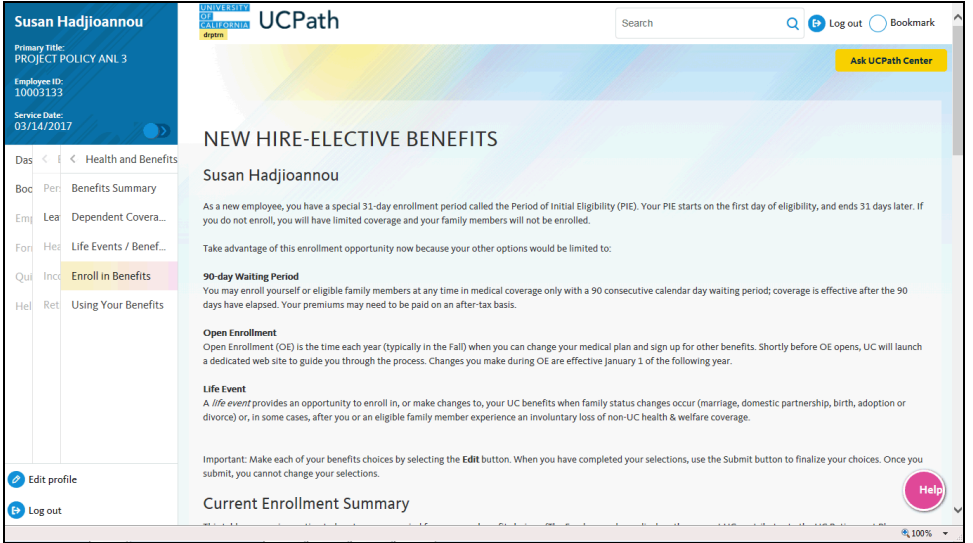

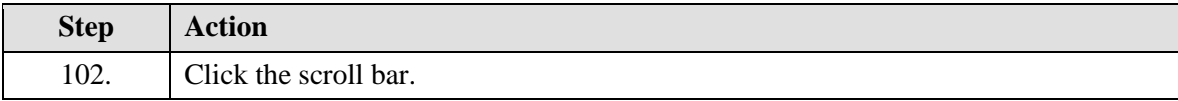

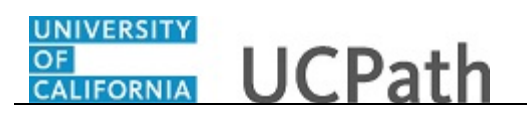

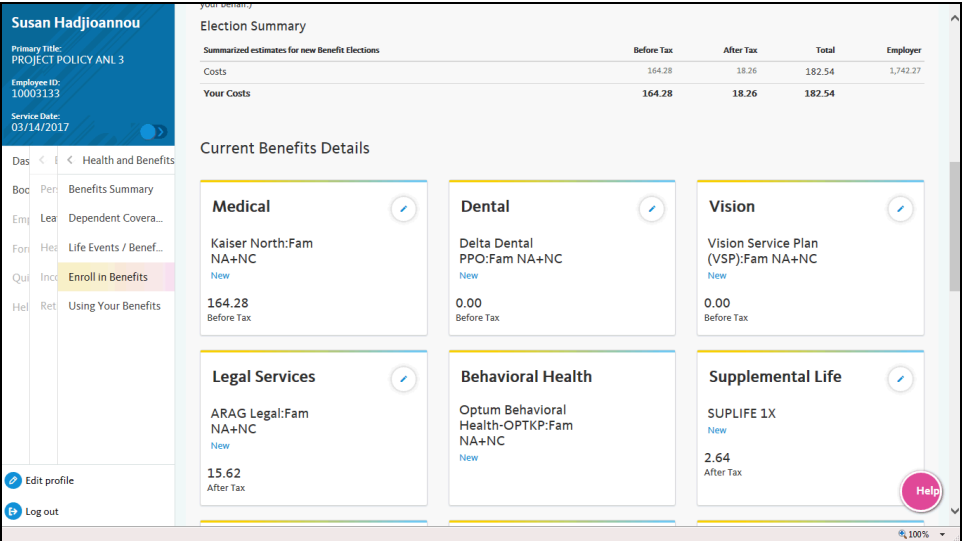

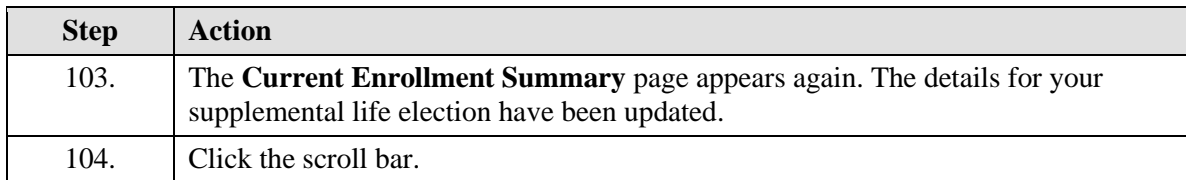

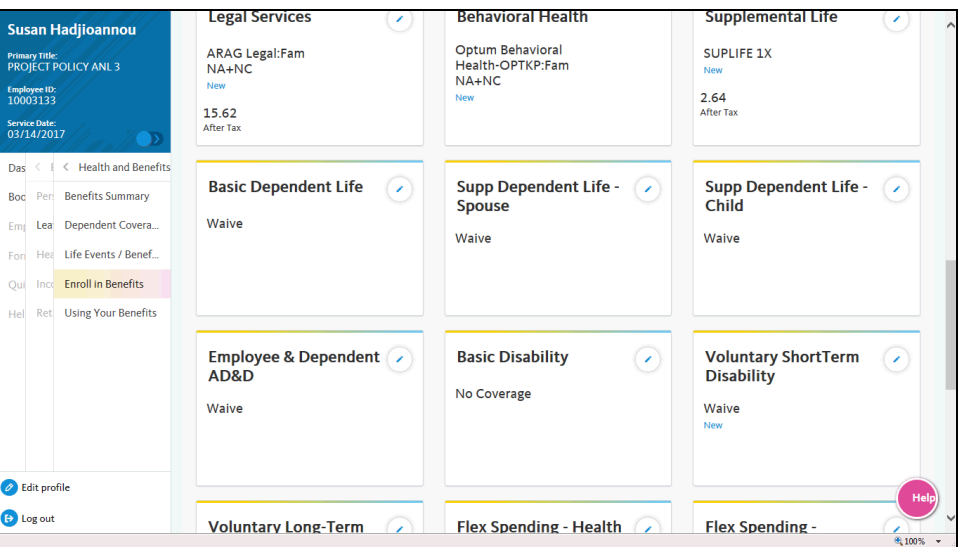

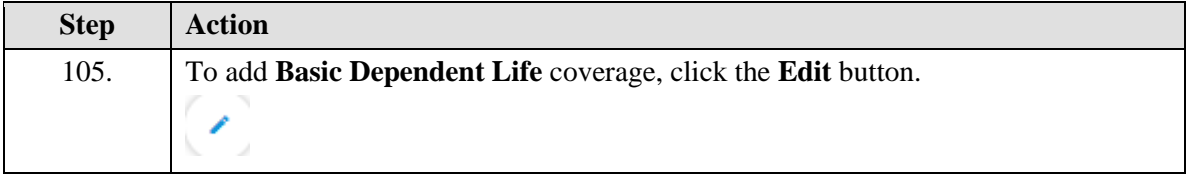

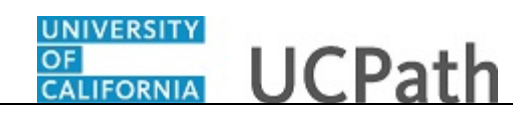

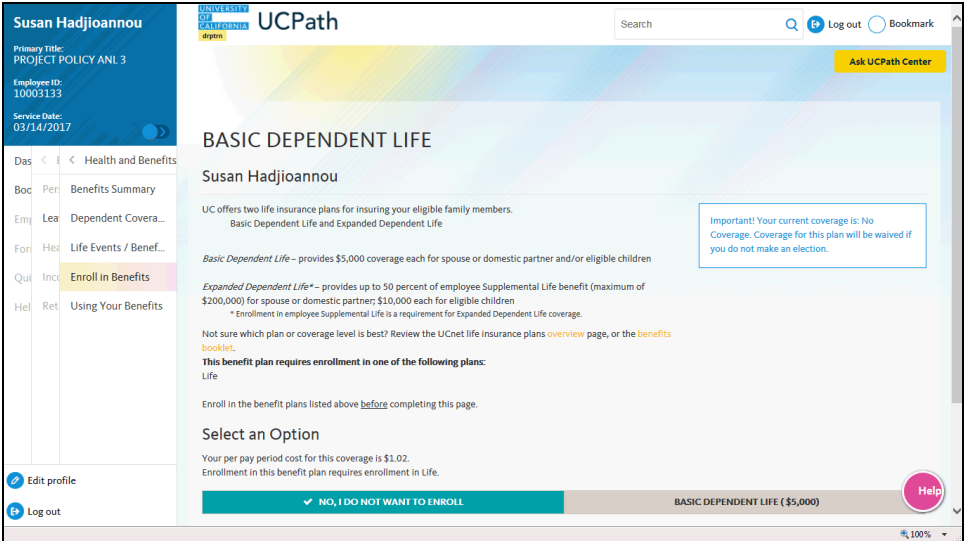

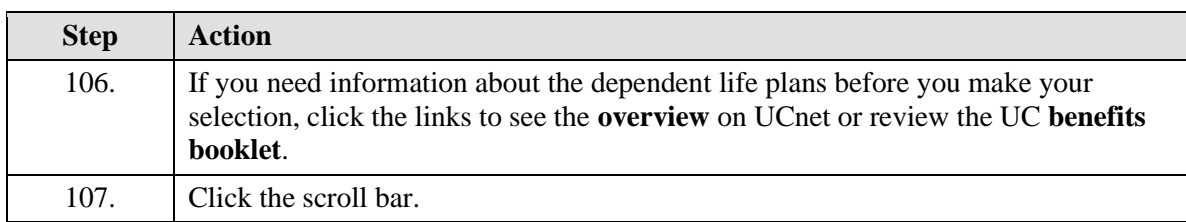

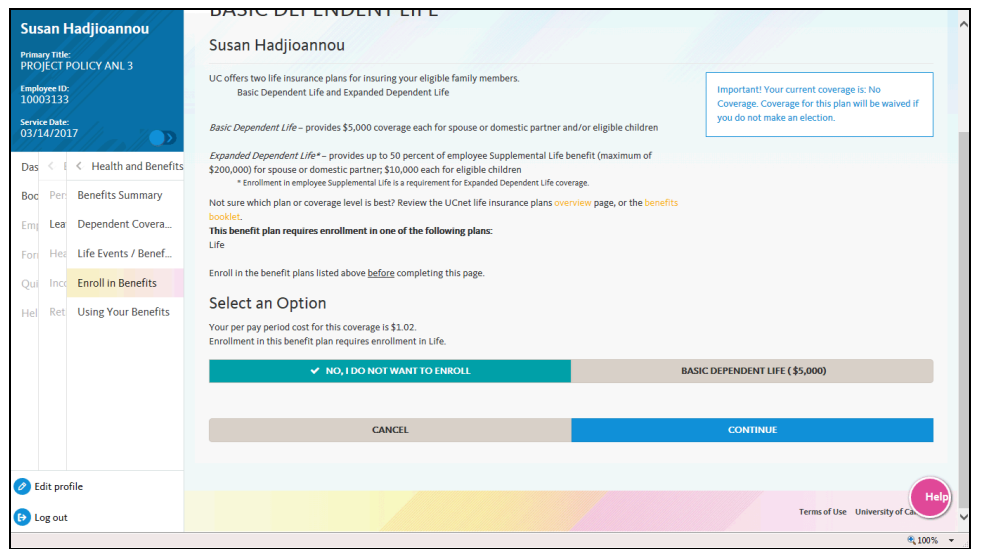

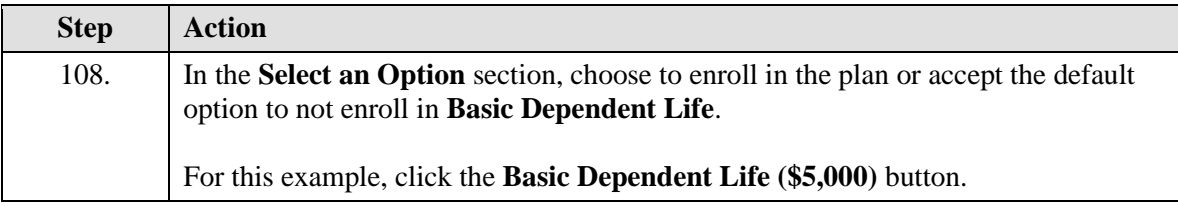

### UNIVERSITY<br>OF<br>CALIFORNIA **UCPath**

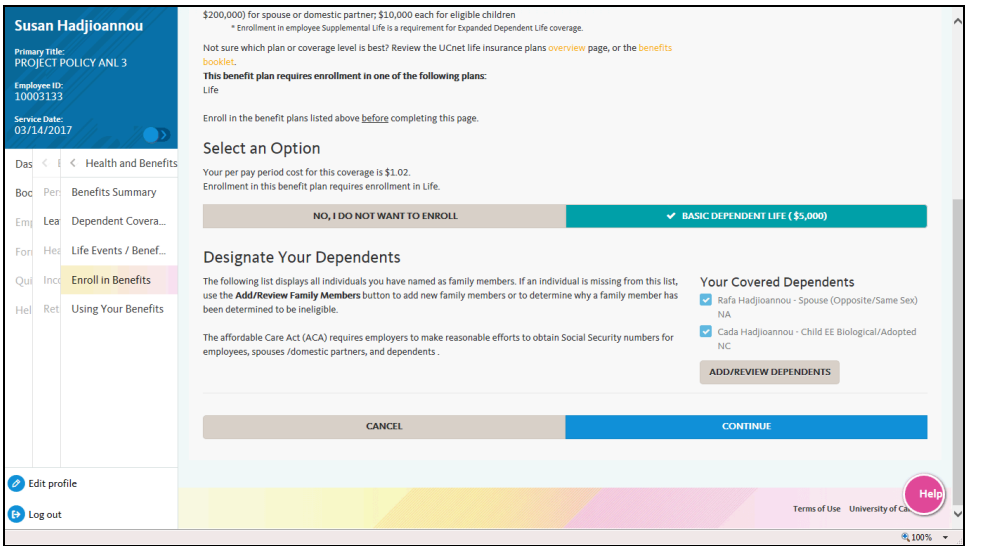

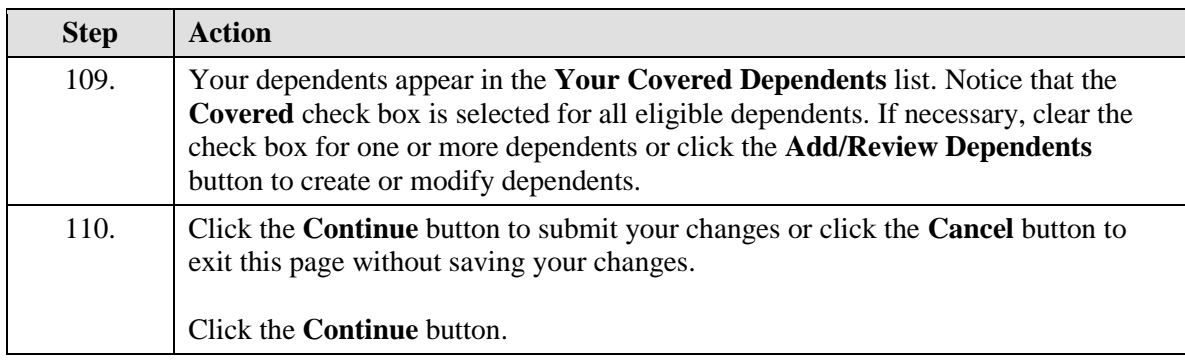

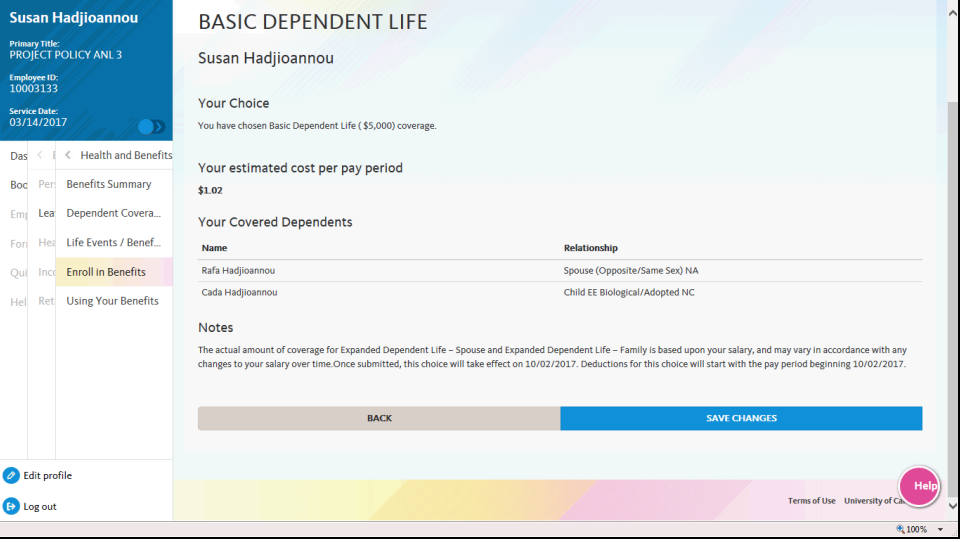

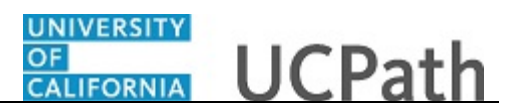

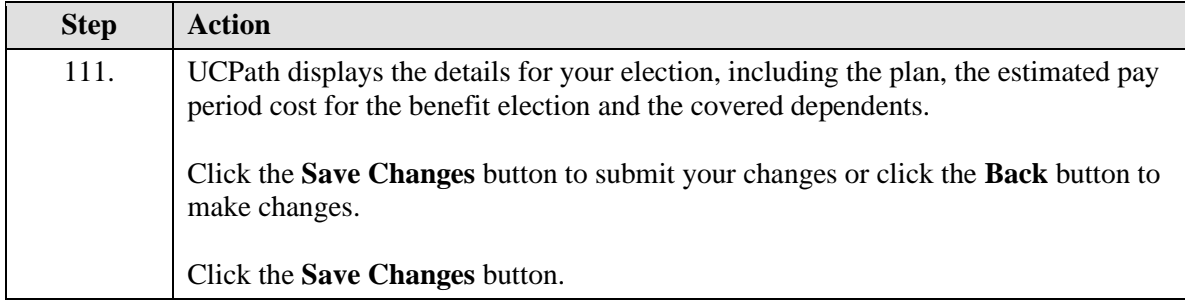

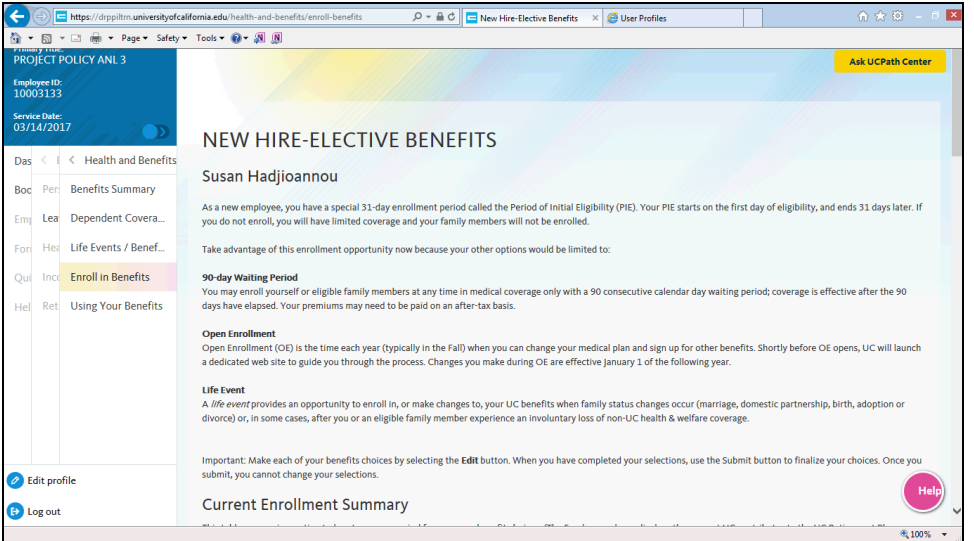

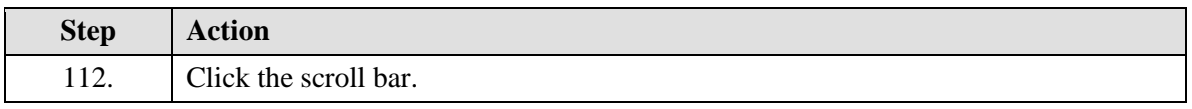

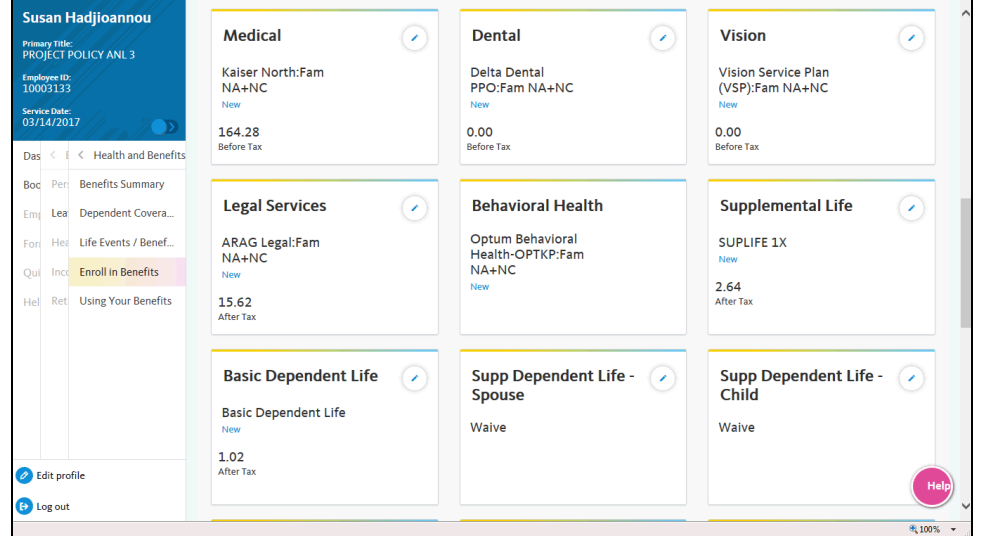

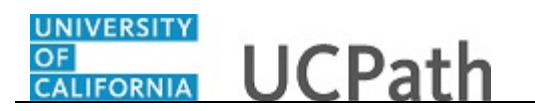

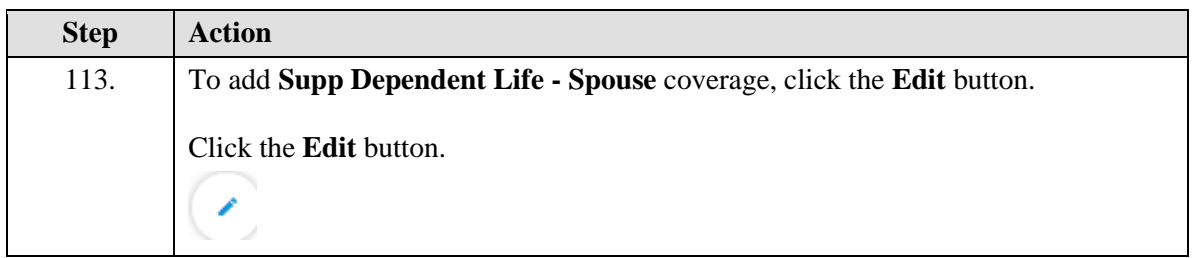

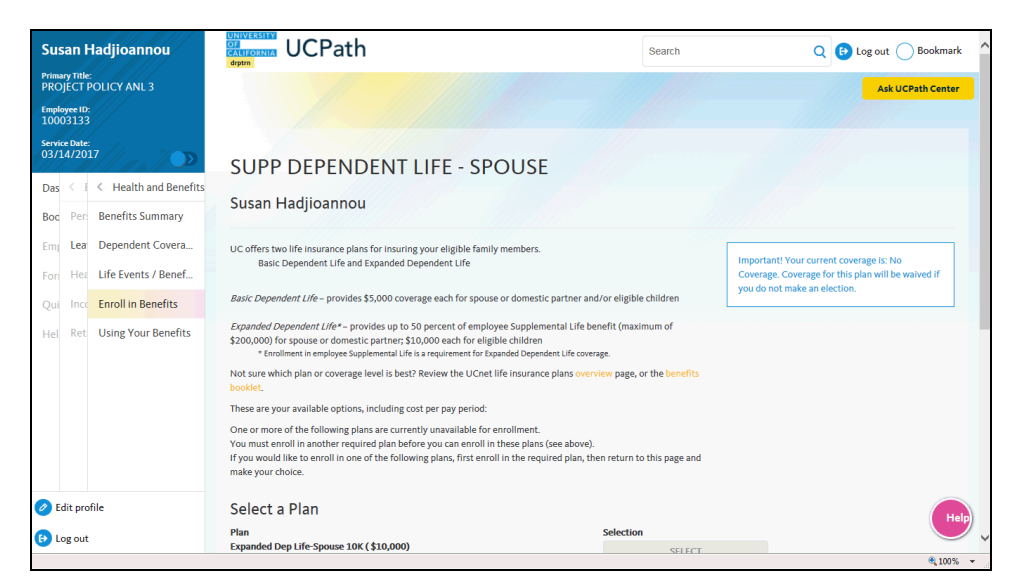

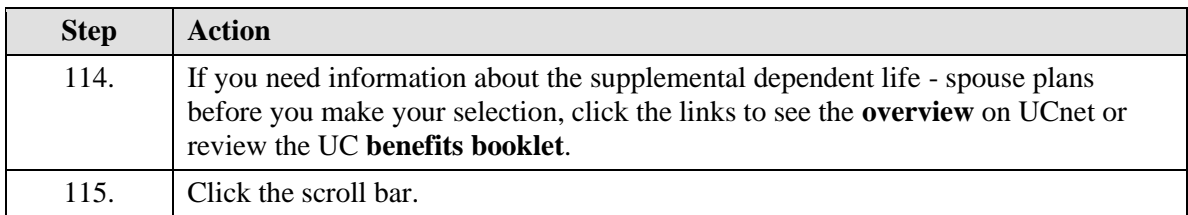

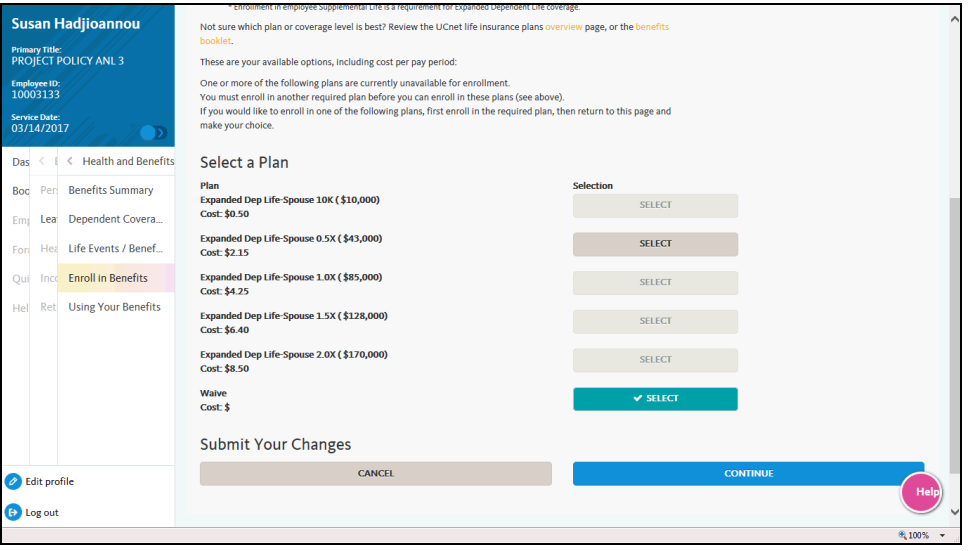

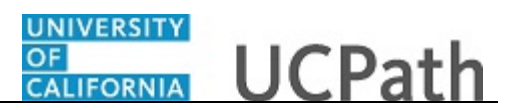

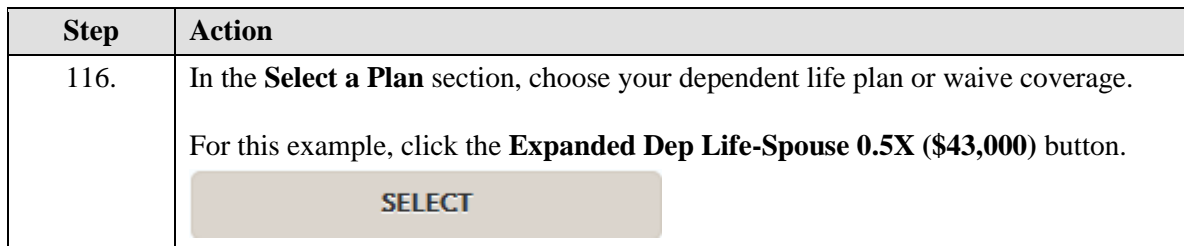

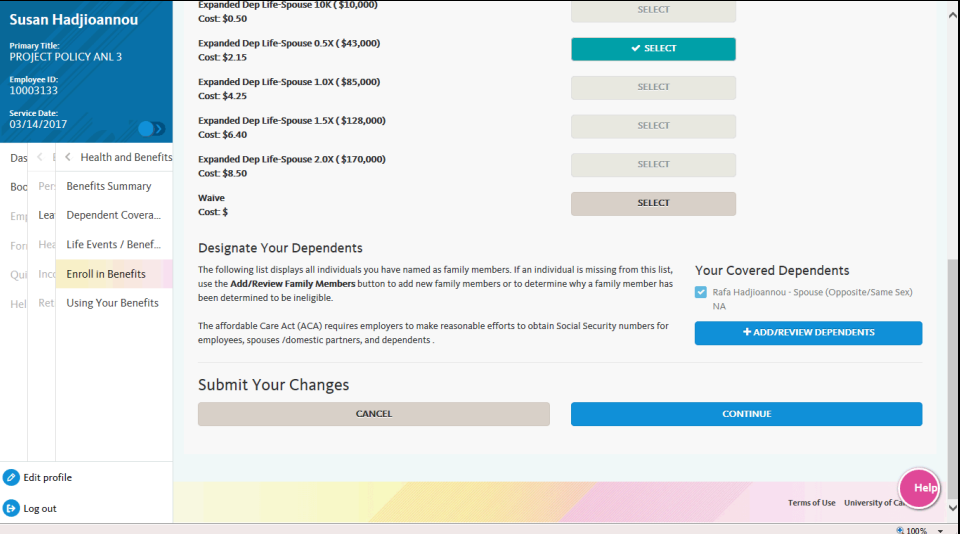

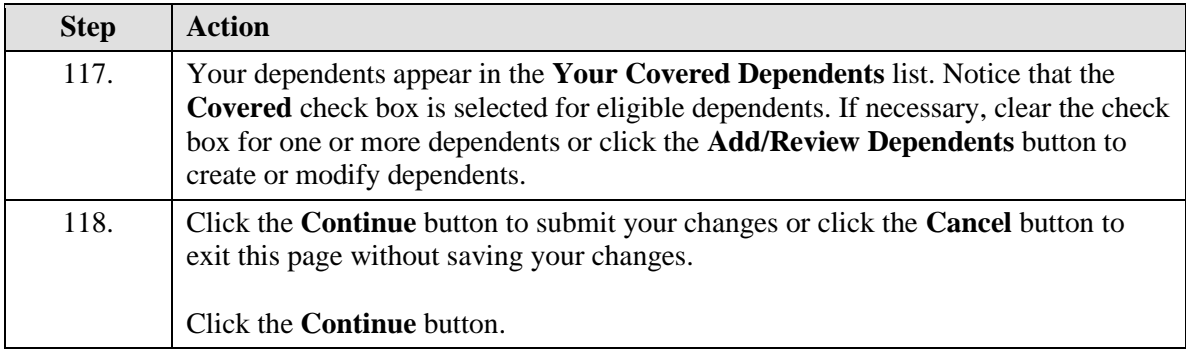

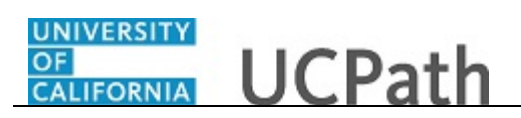

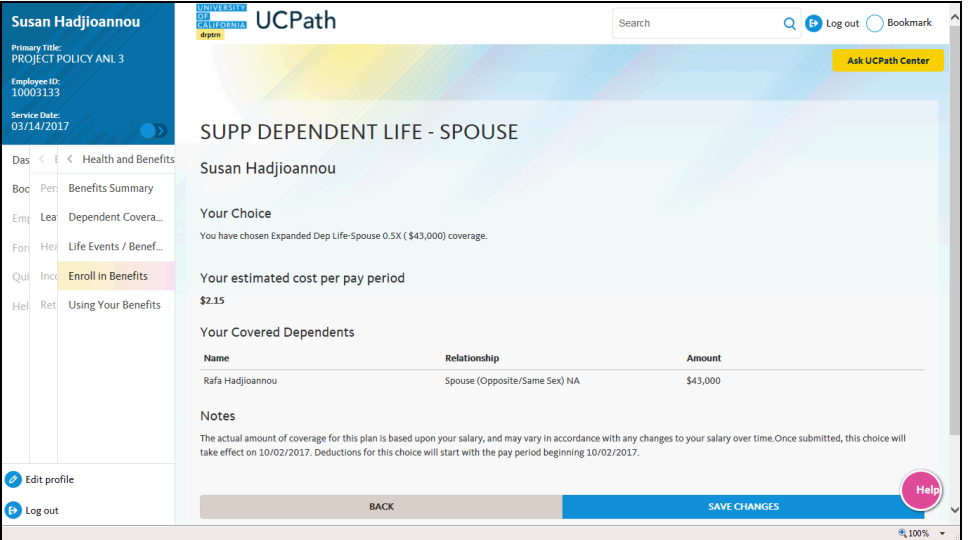

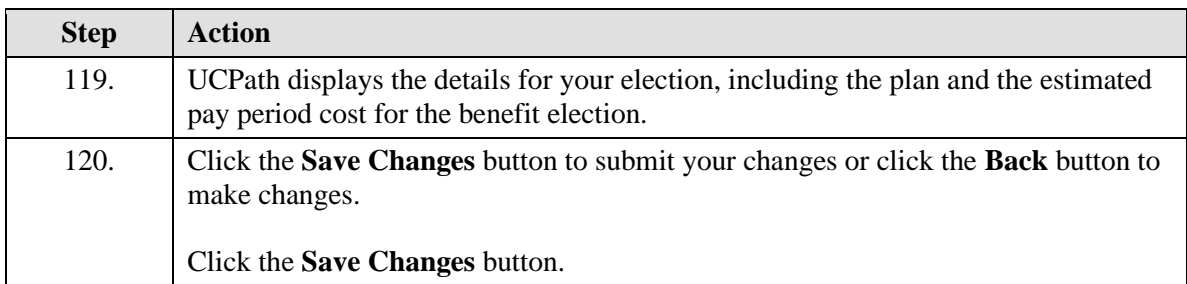

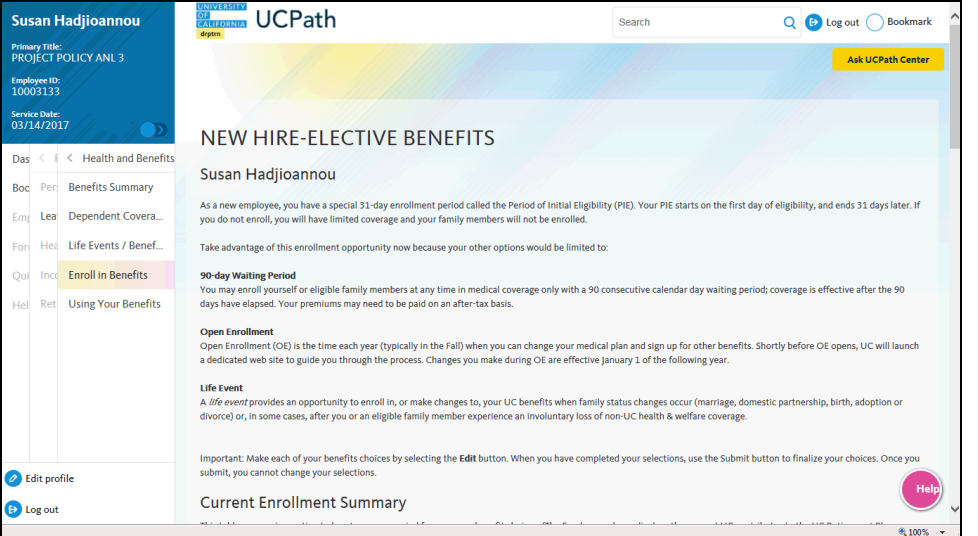

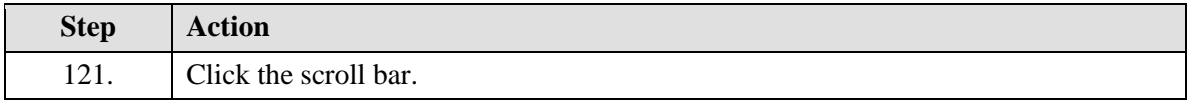

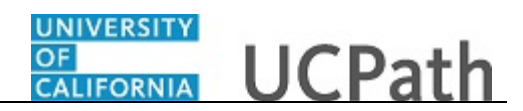

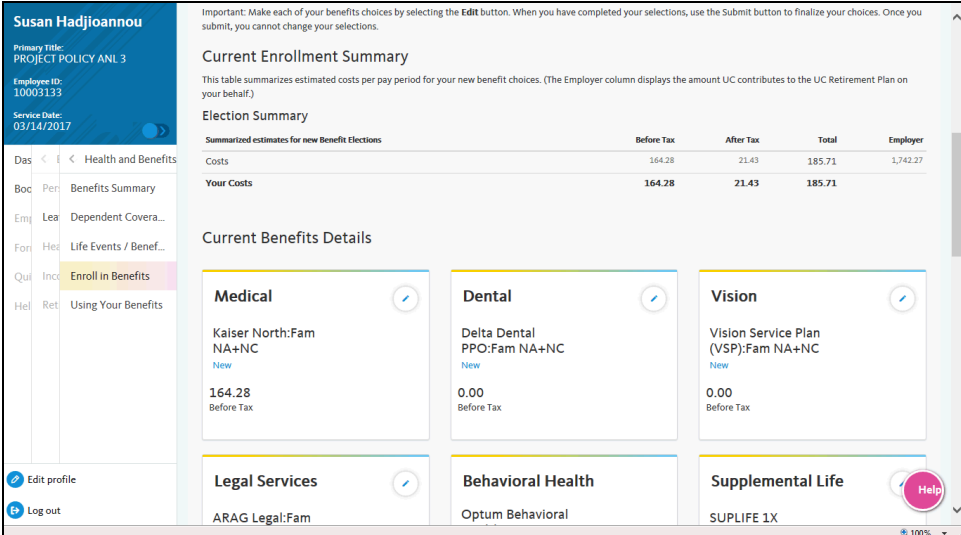

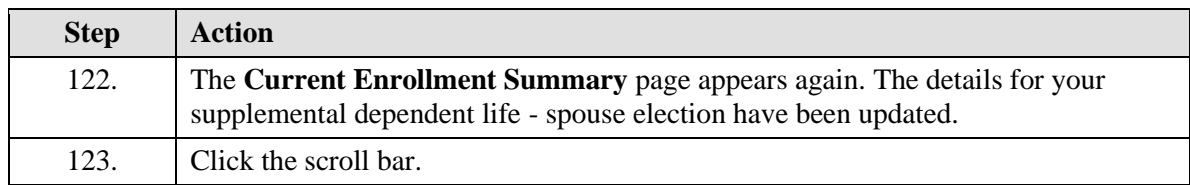

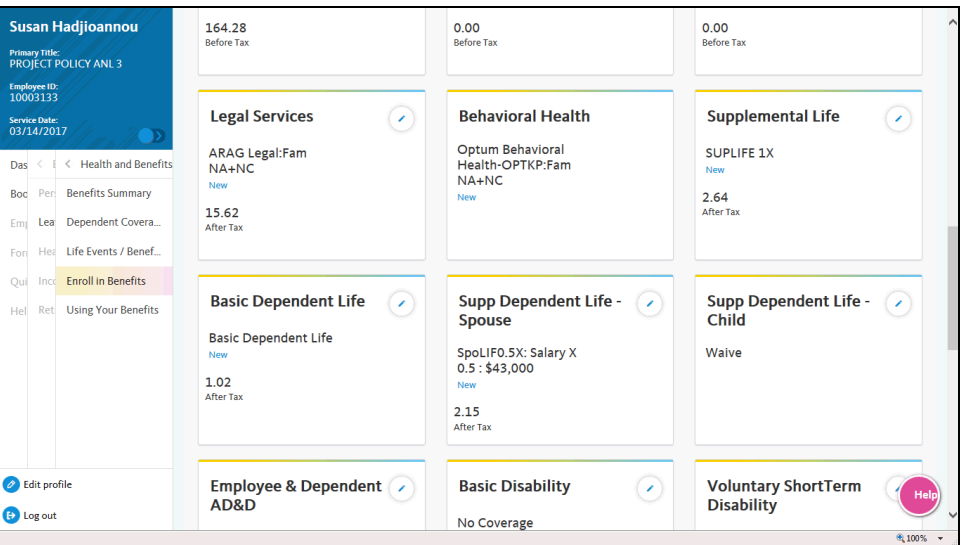

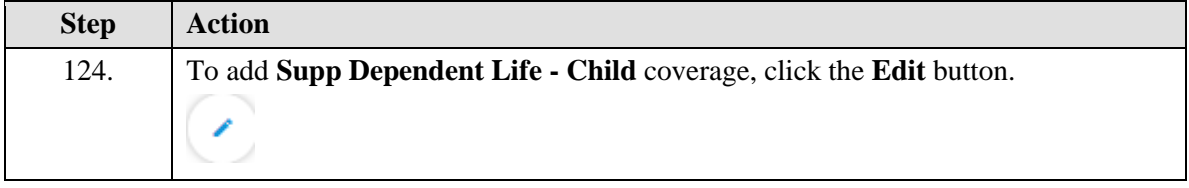

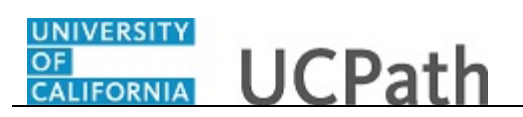

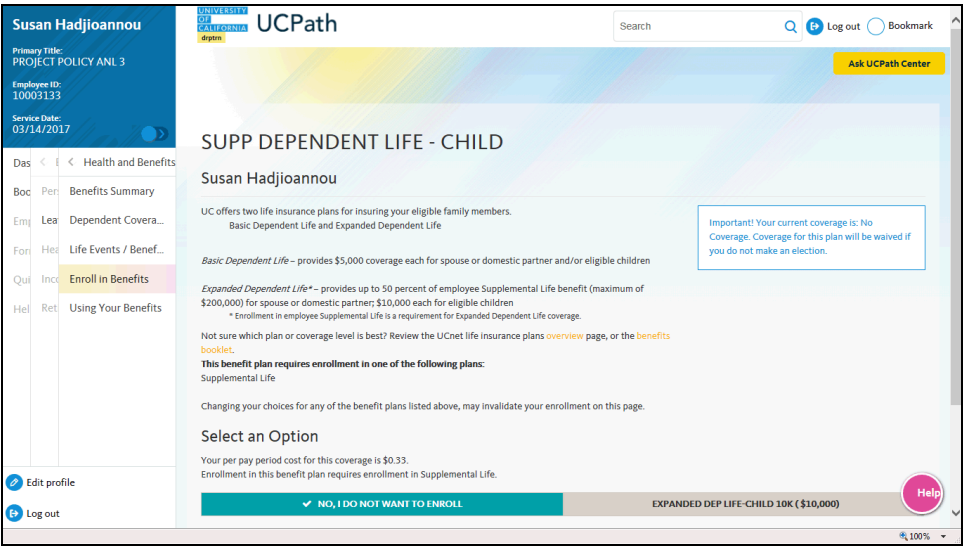

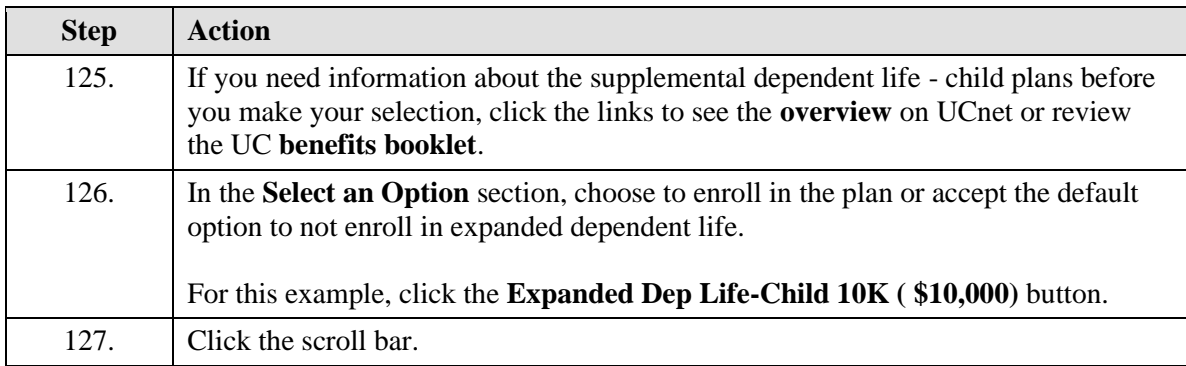

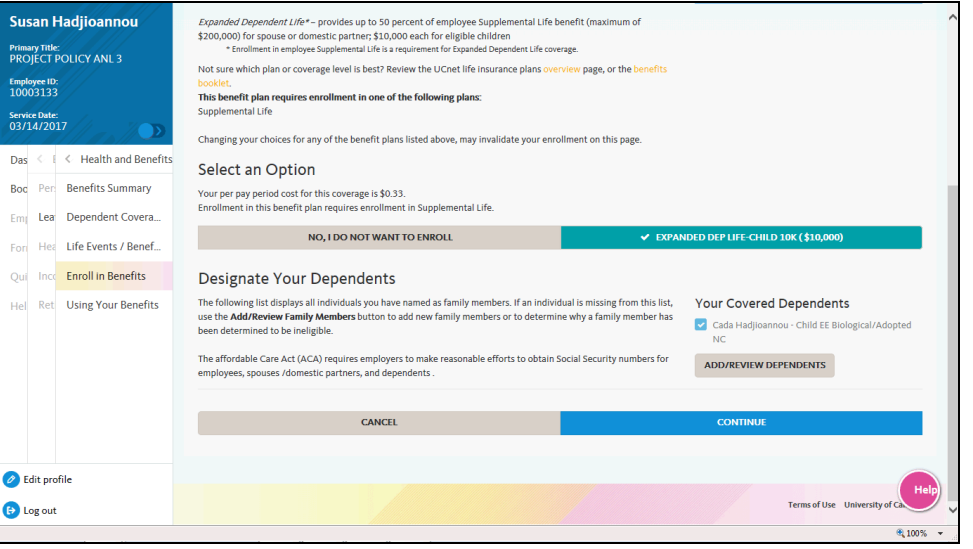

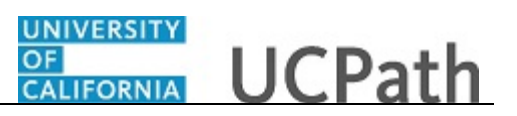

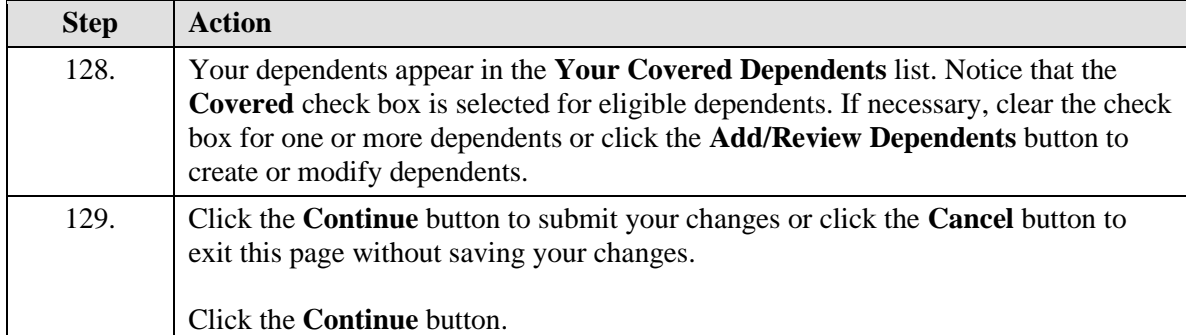

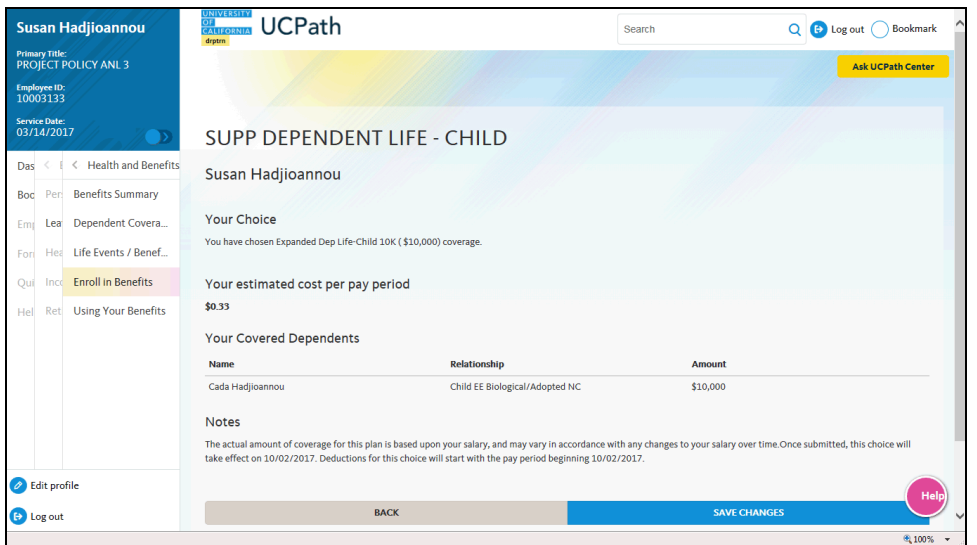

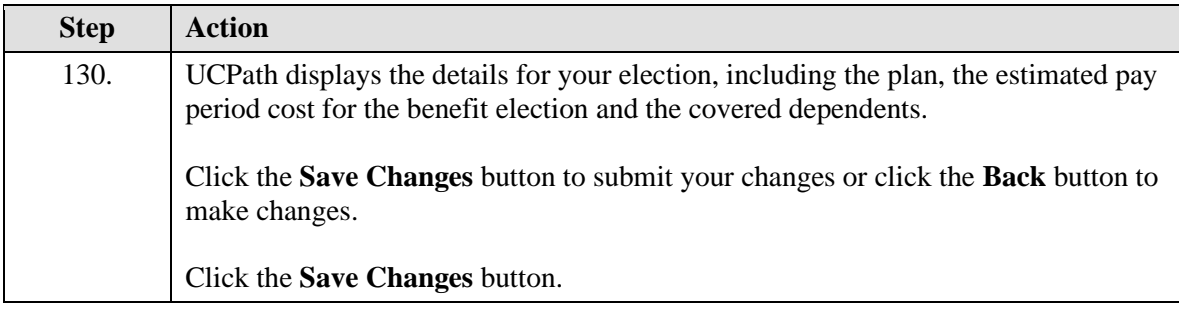

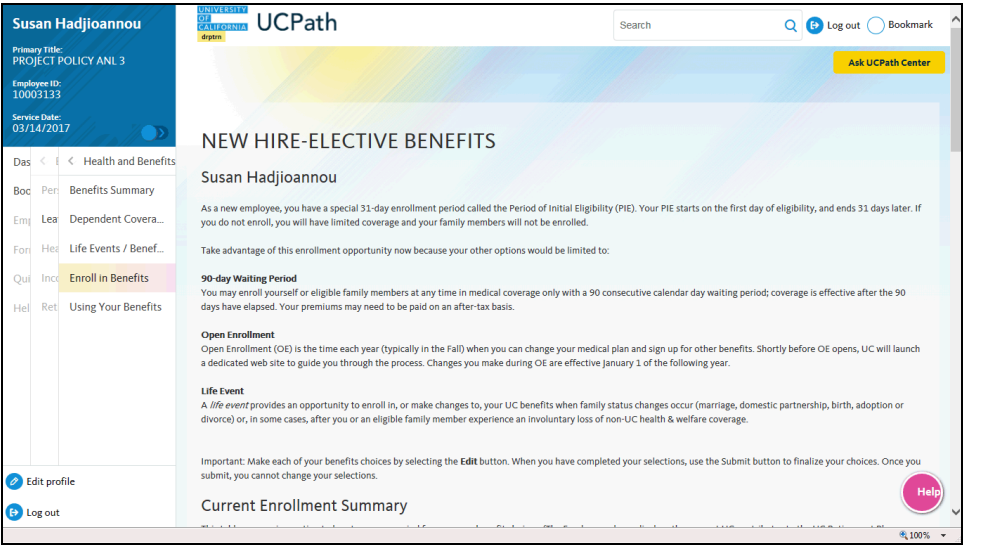

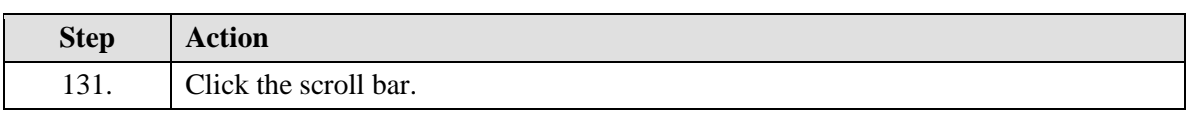

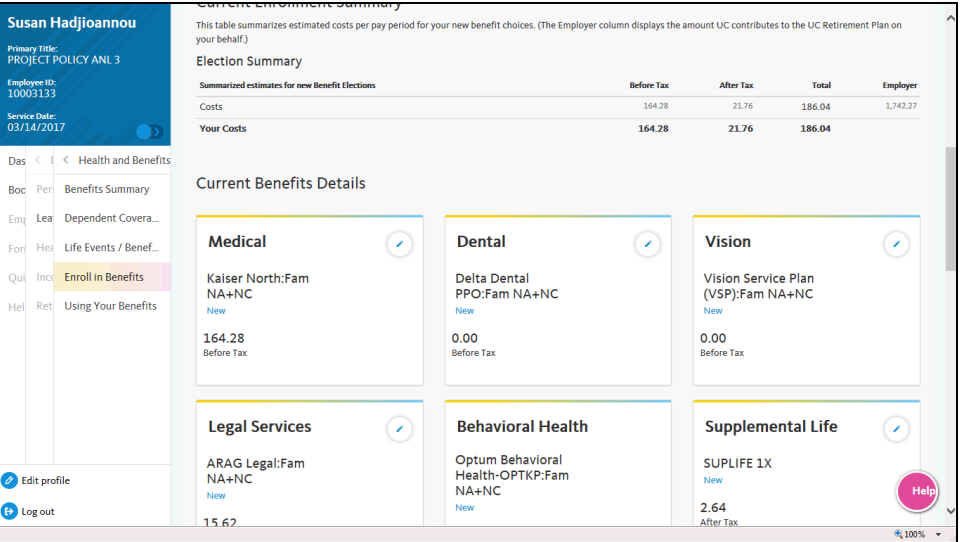

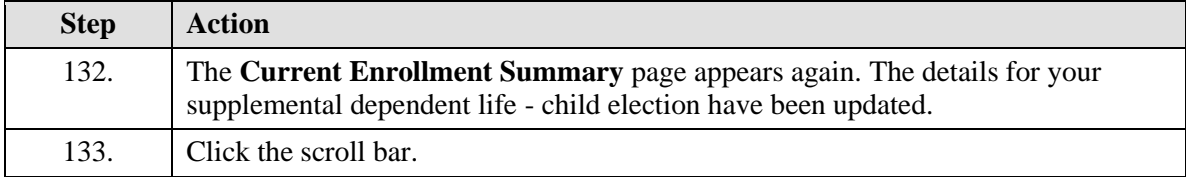

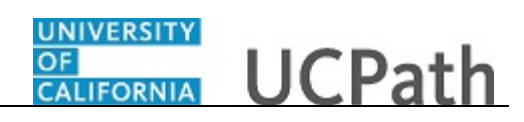

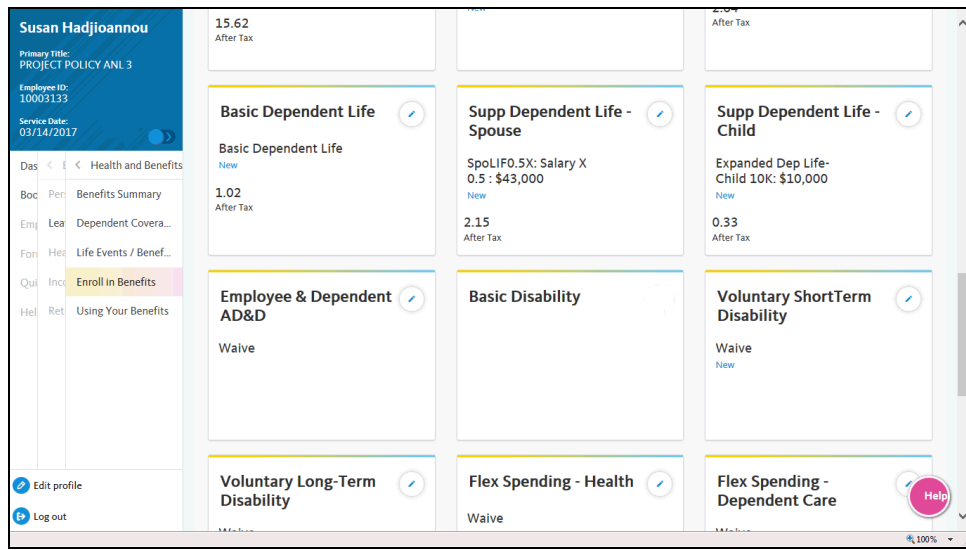

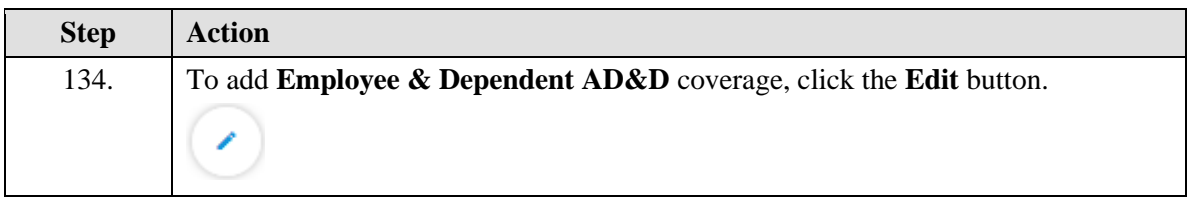

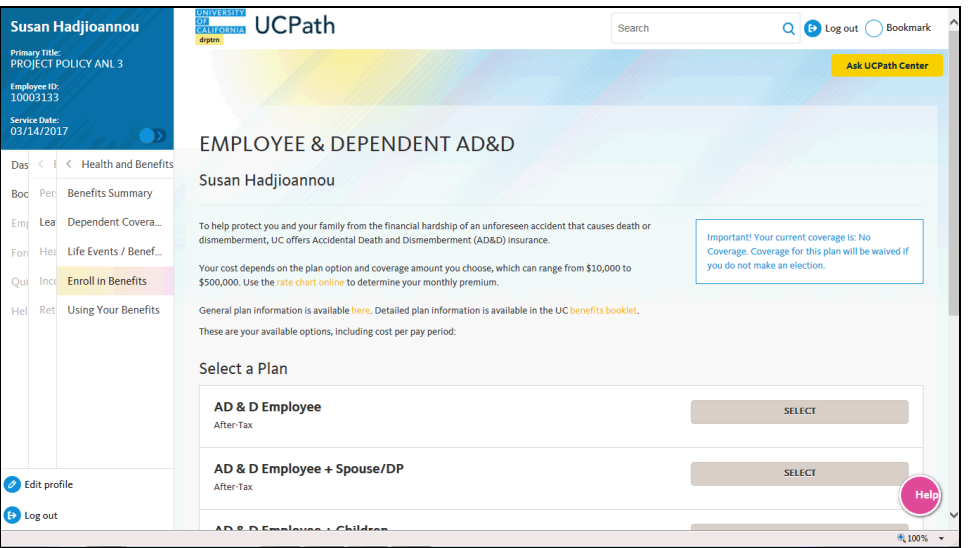

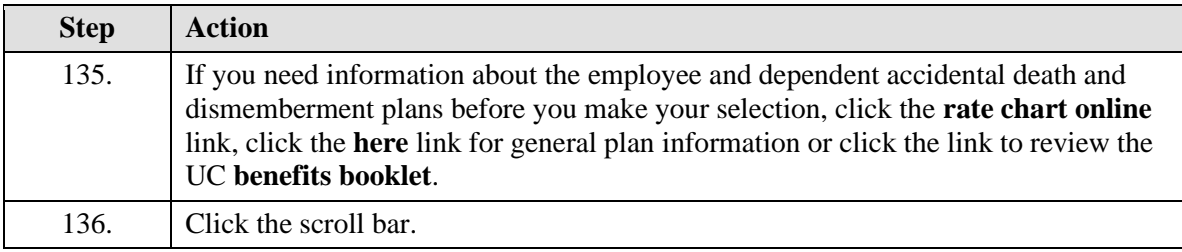

# **OF CALIFORNIA** UCPath

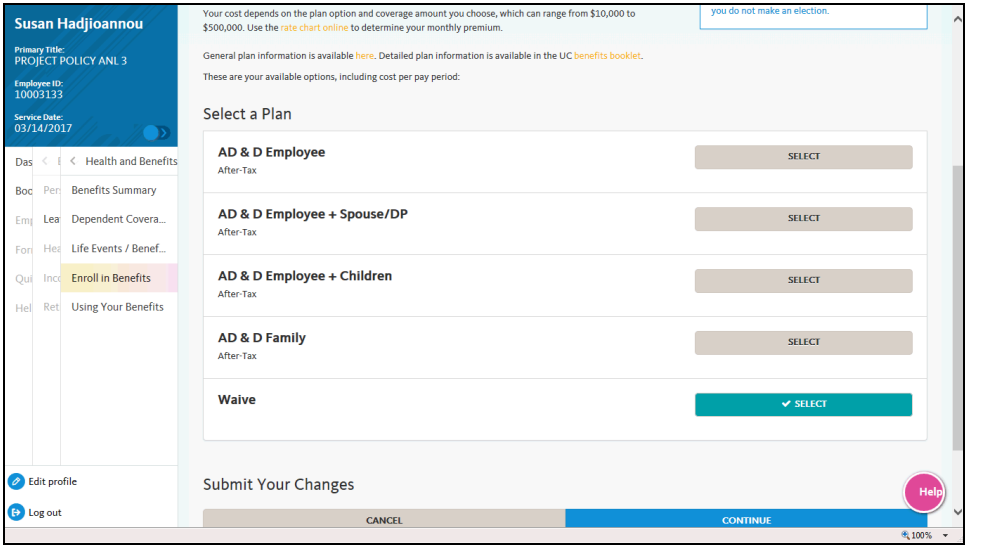

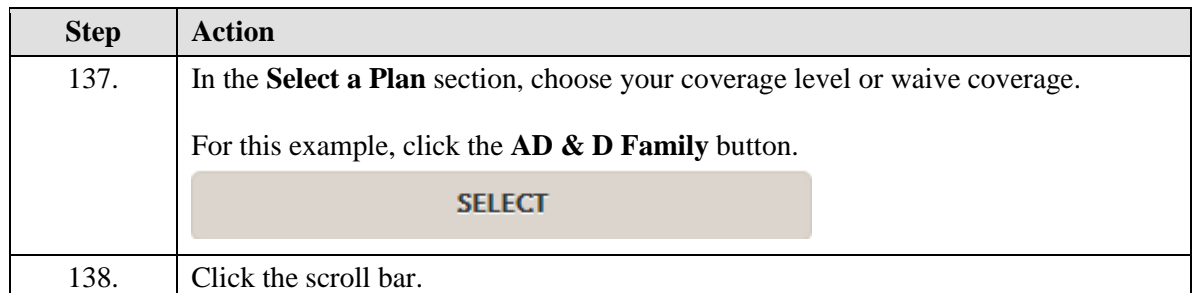

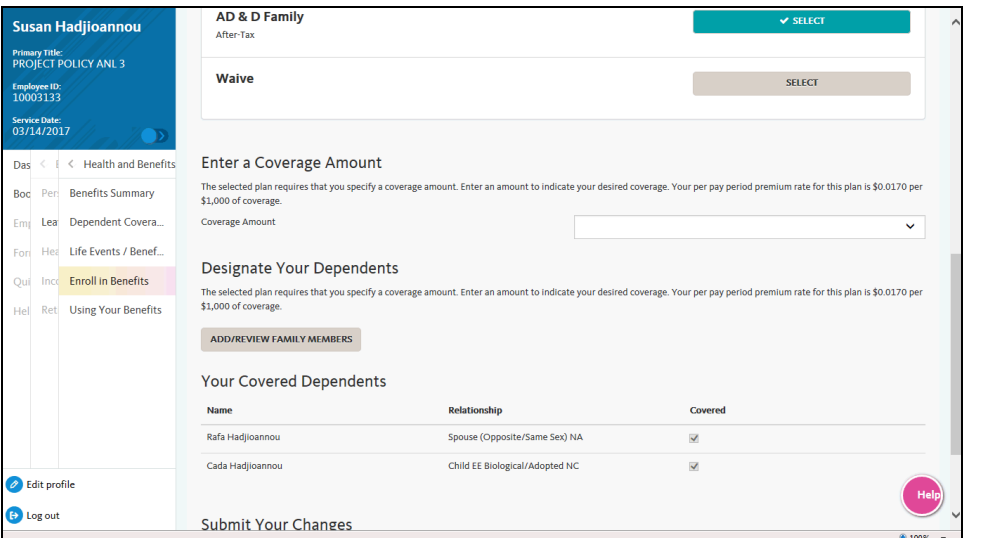

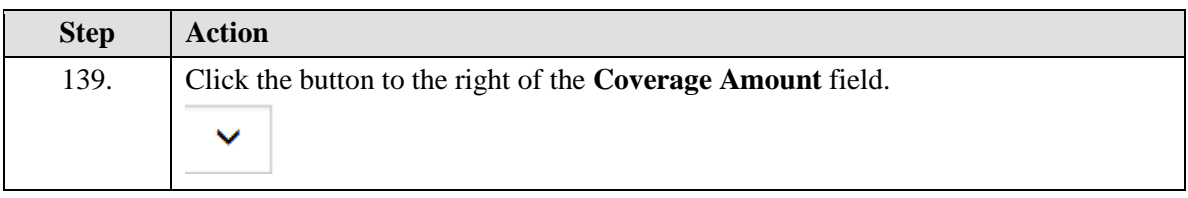

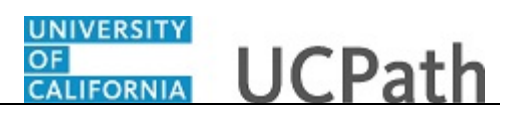

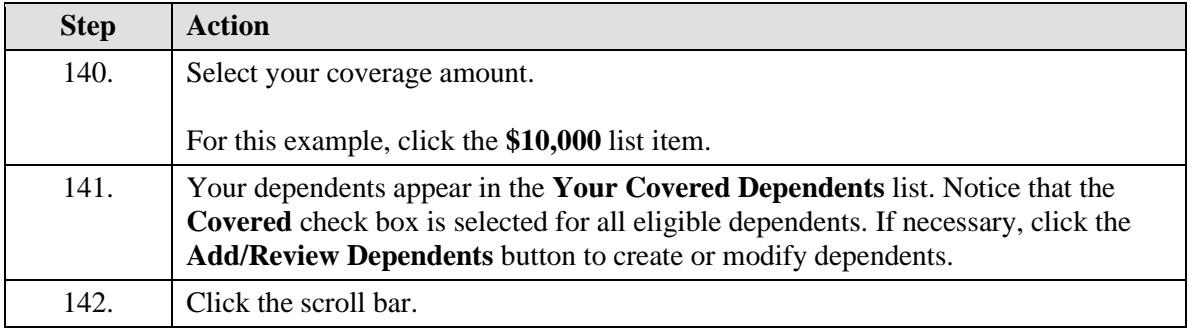

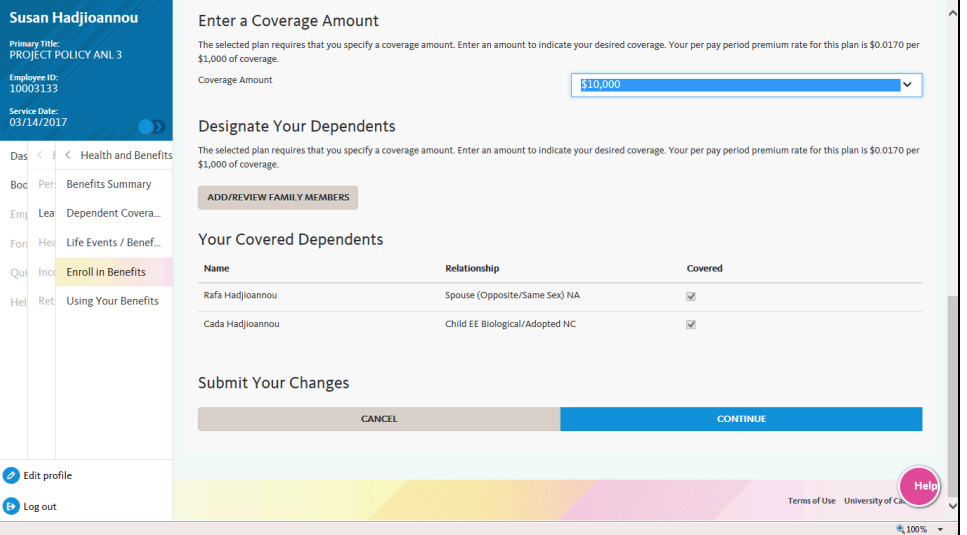

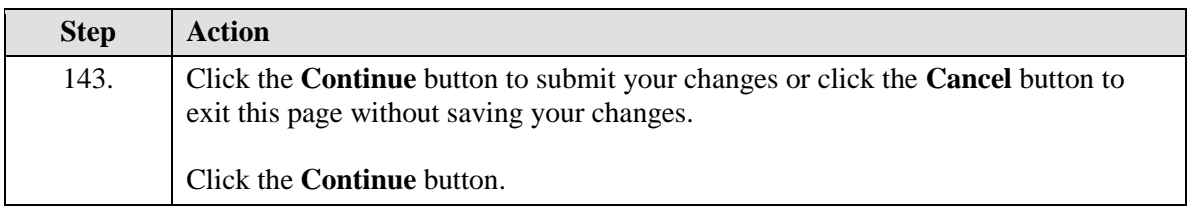

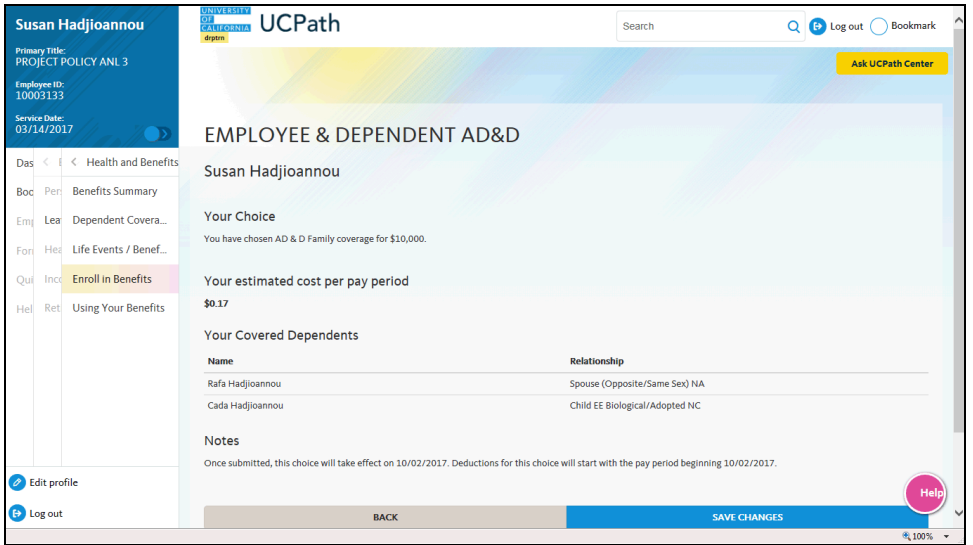

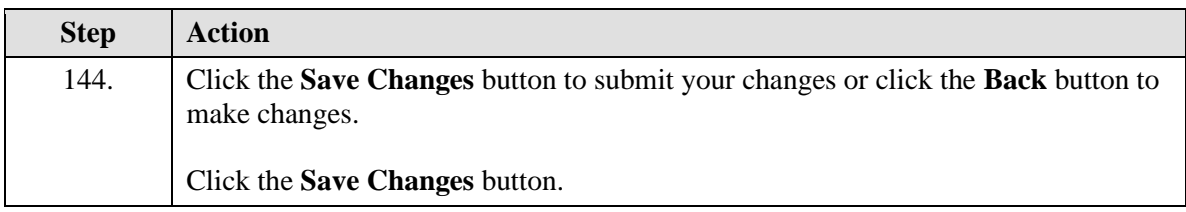

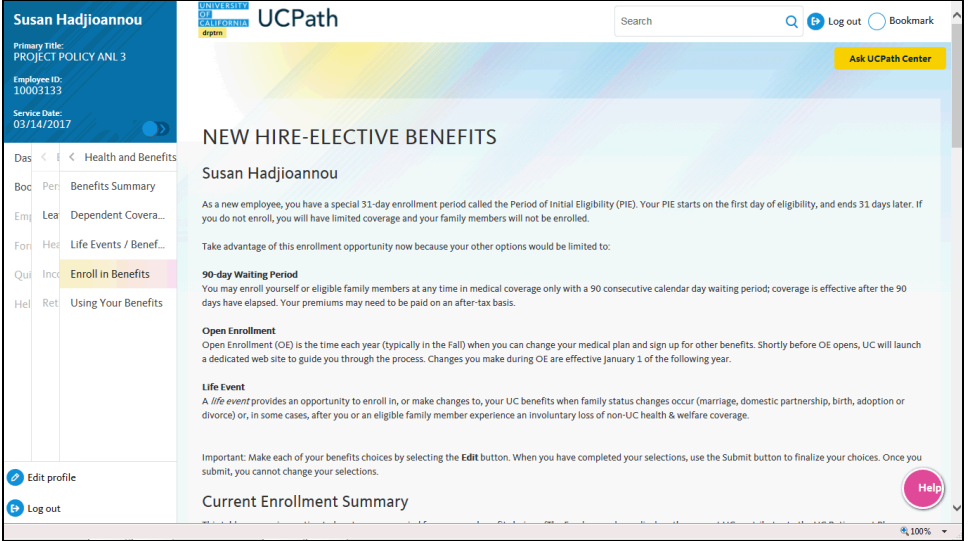

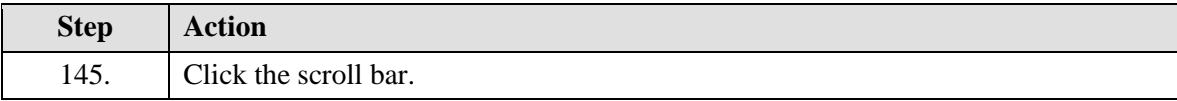

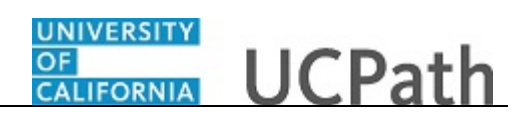

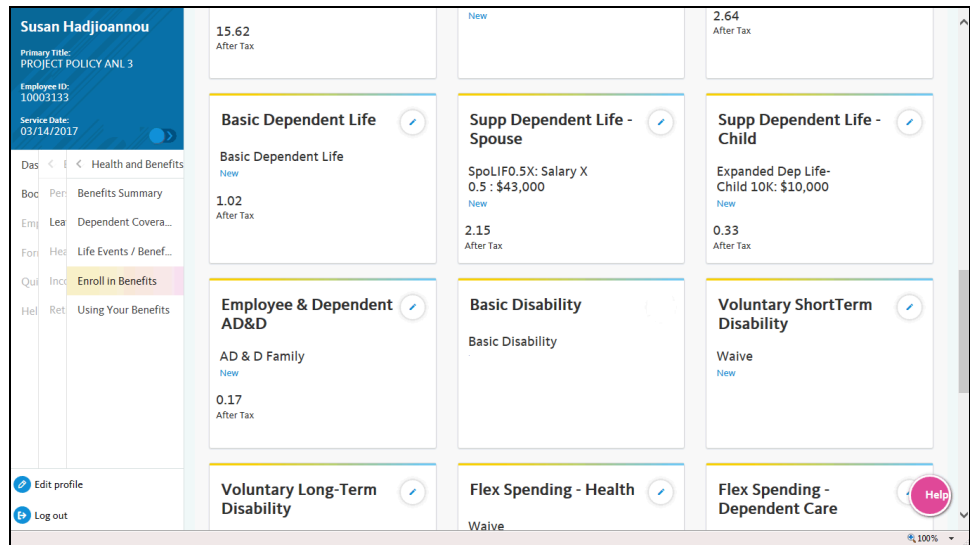

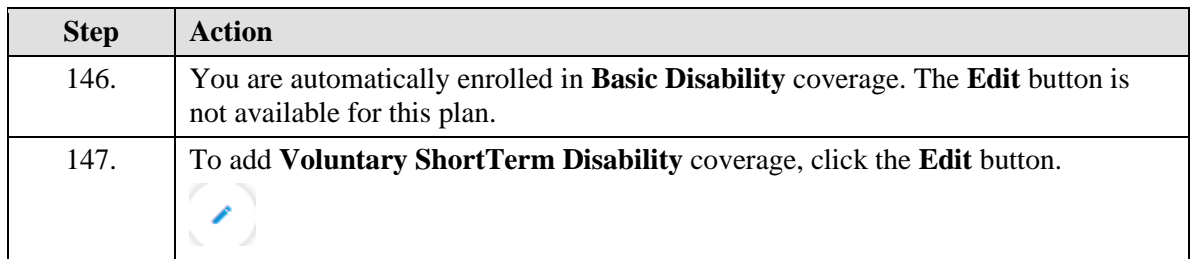

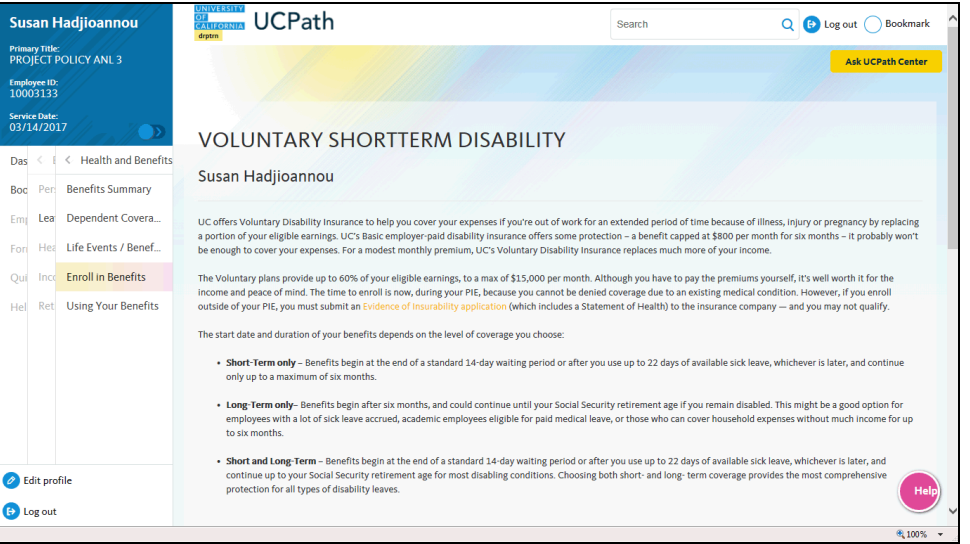

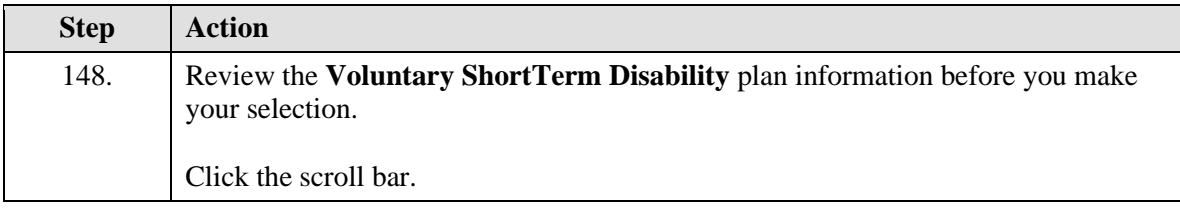

## UNIVERSITY<br>OF<br>CALIFORNIA **UCPath**

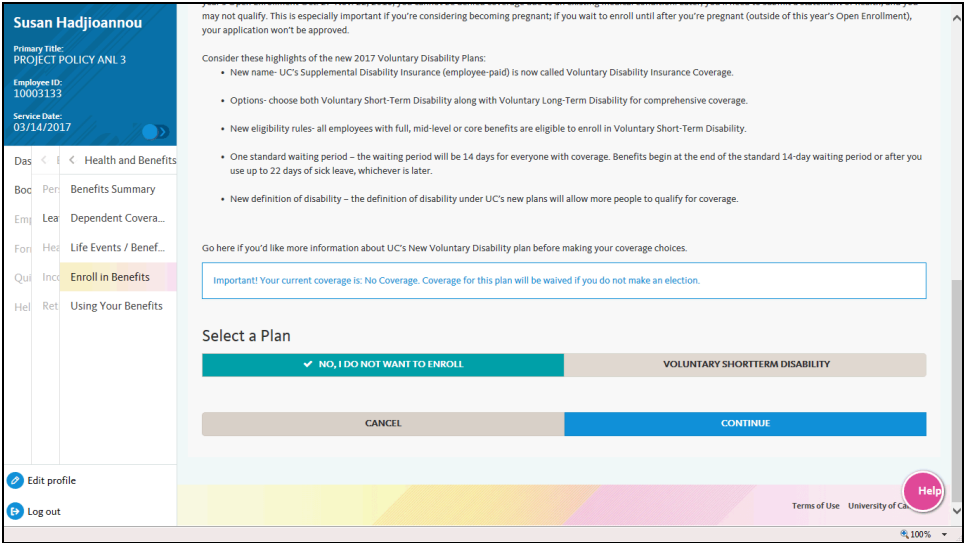

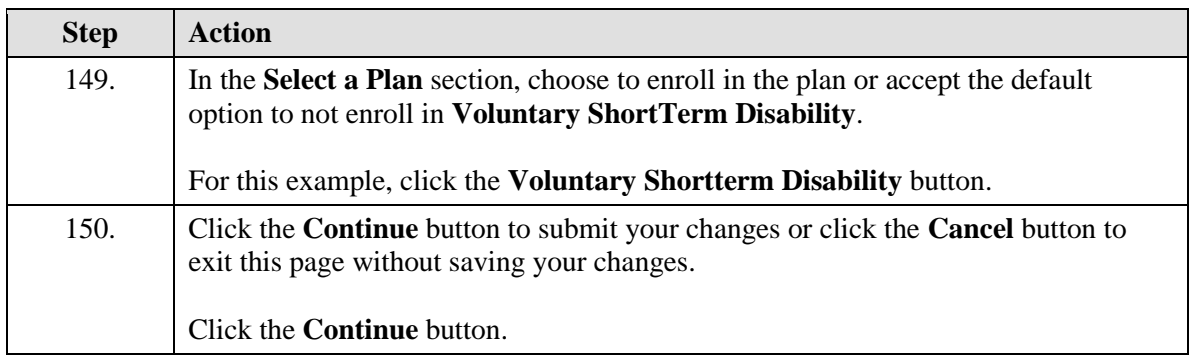

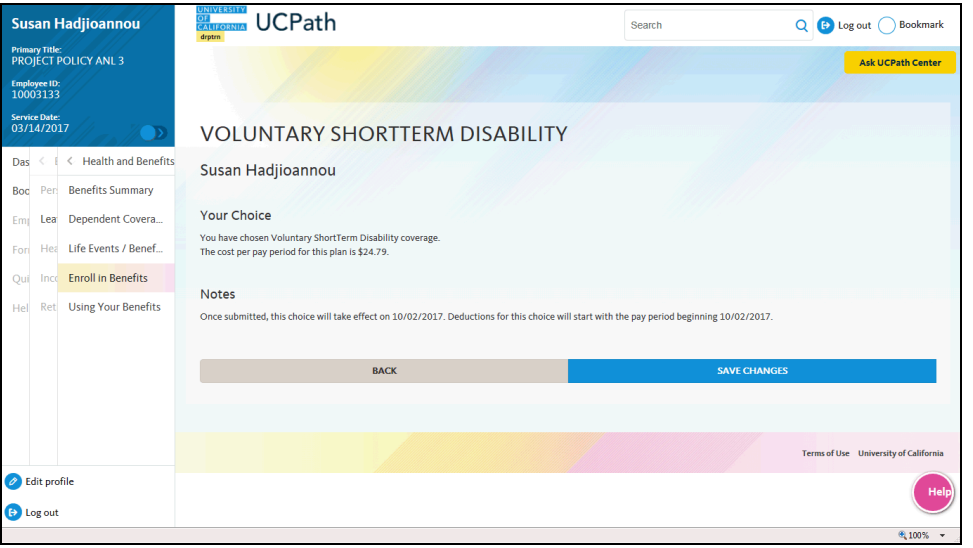

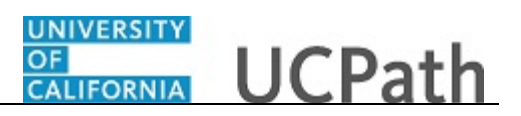

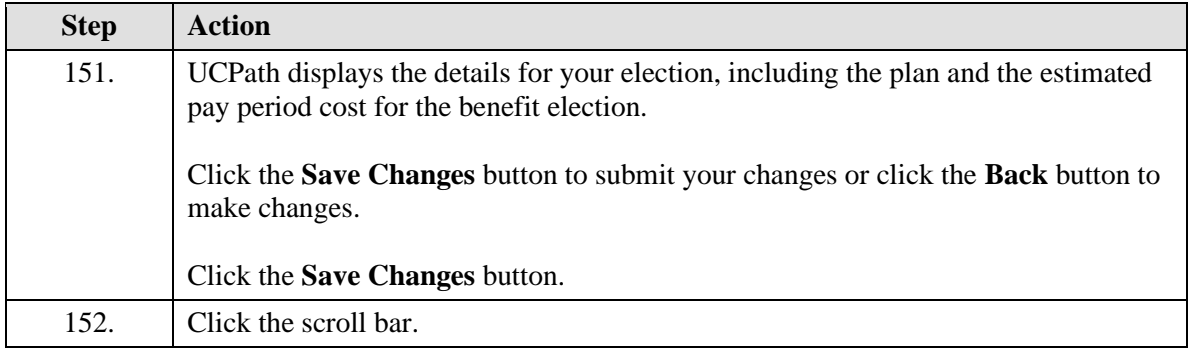

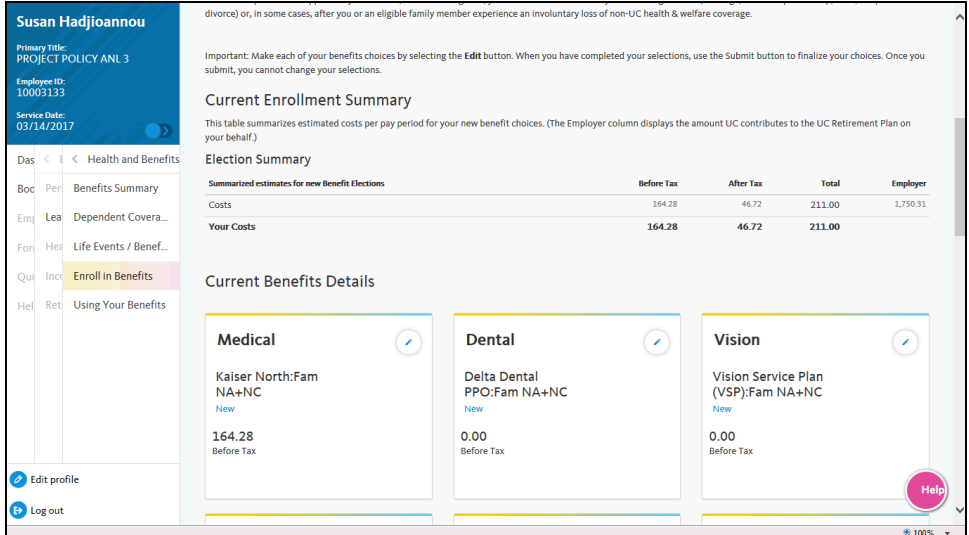

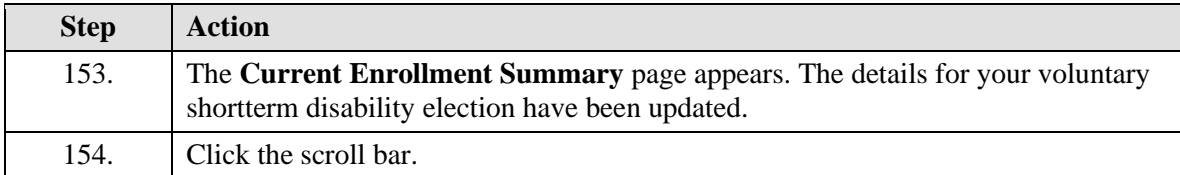

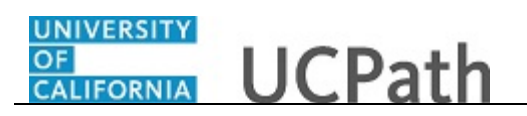

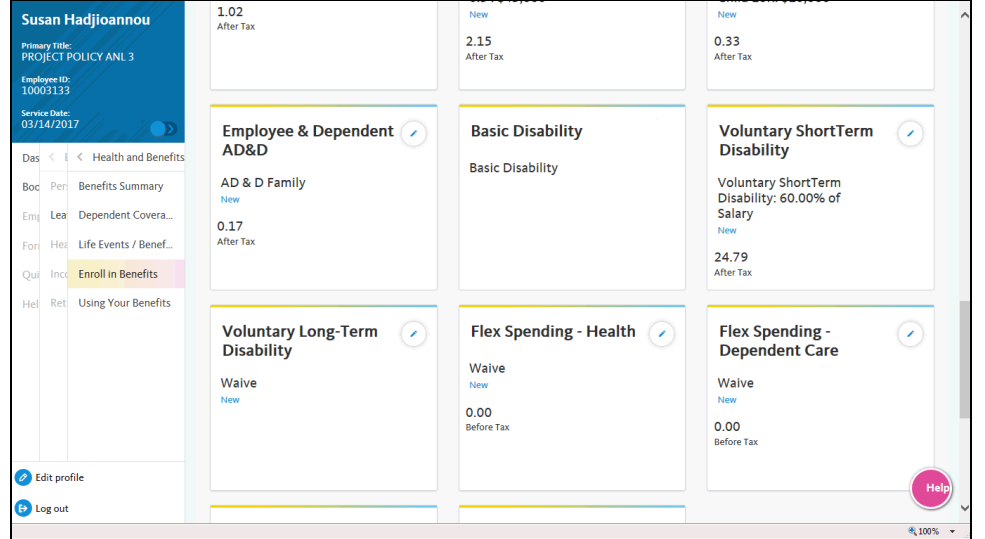

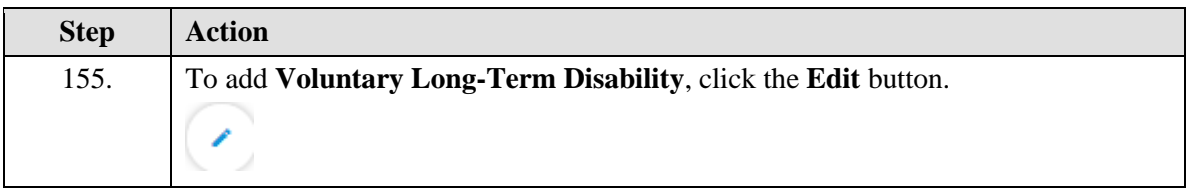

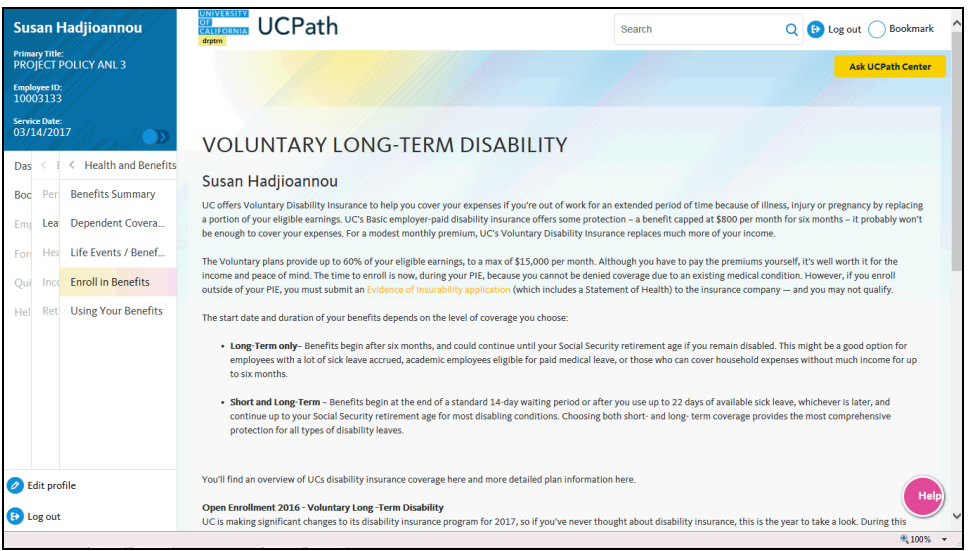

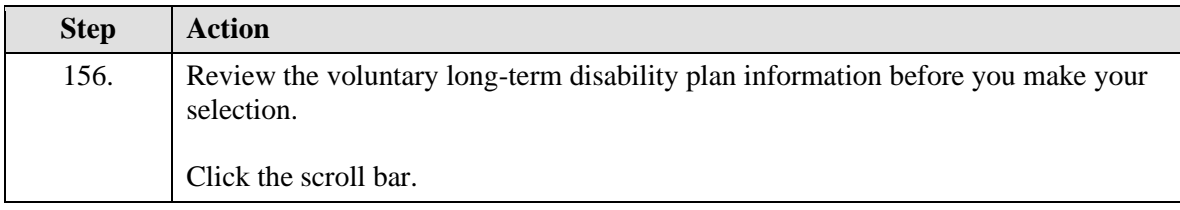

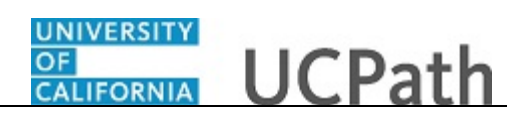

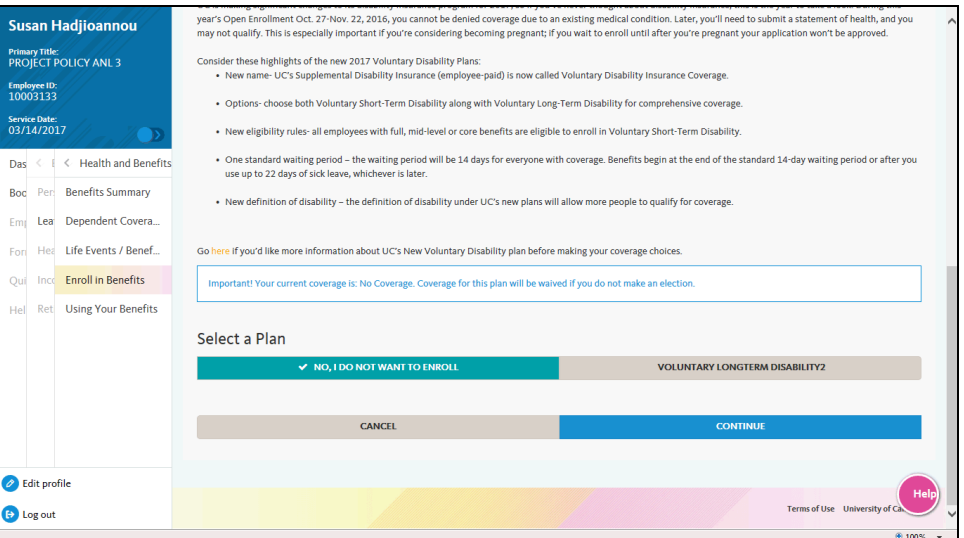

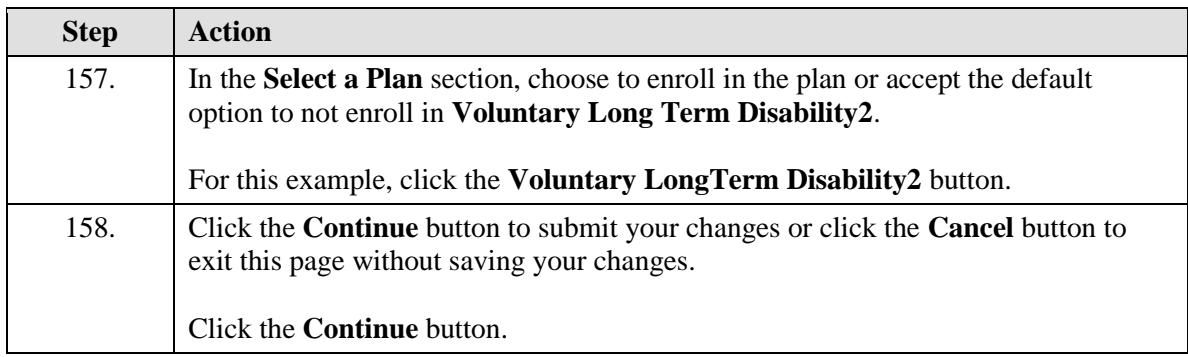

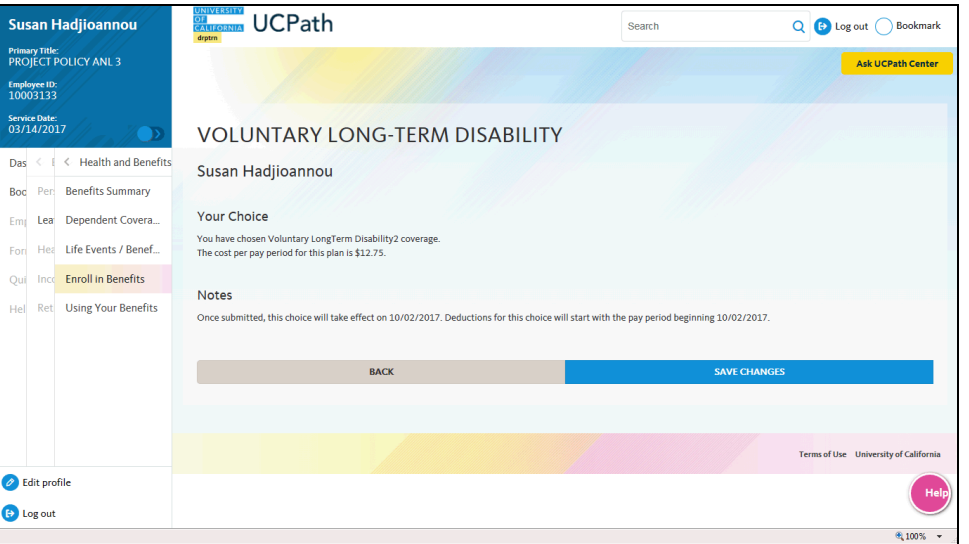

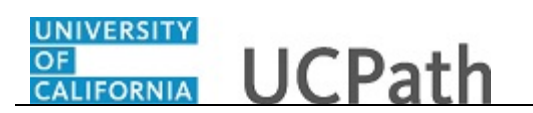

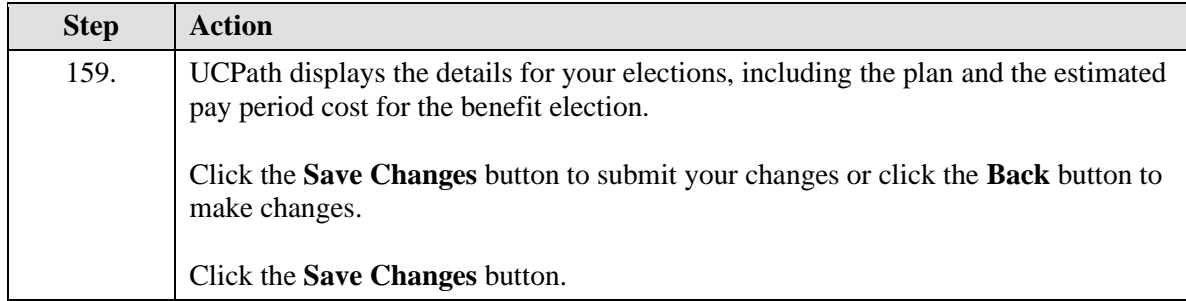

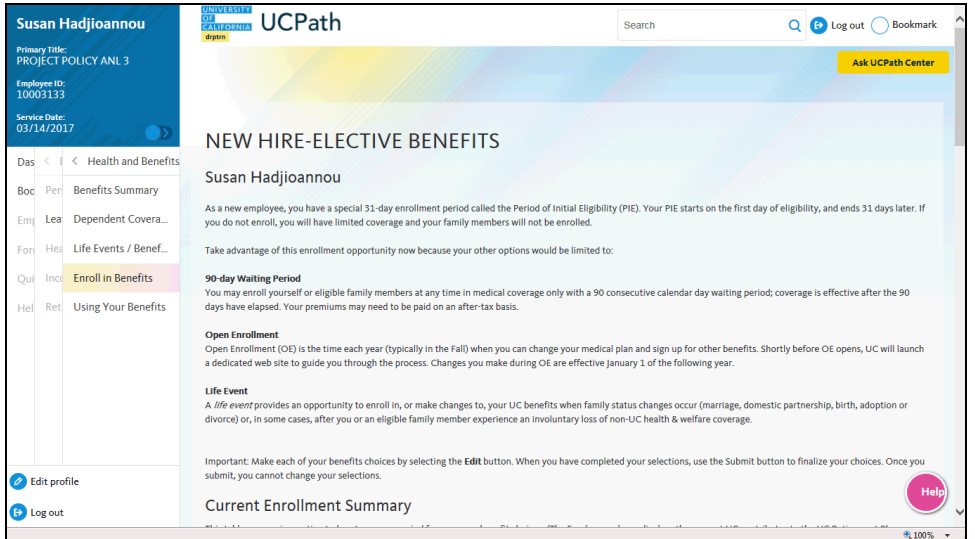

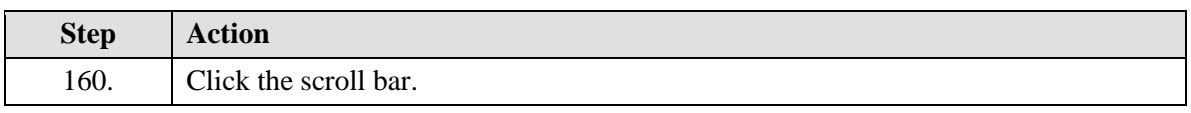

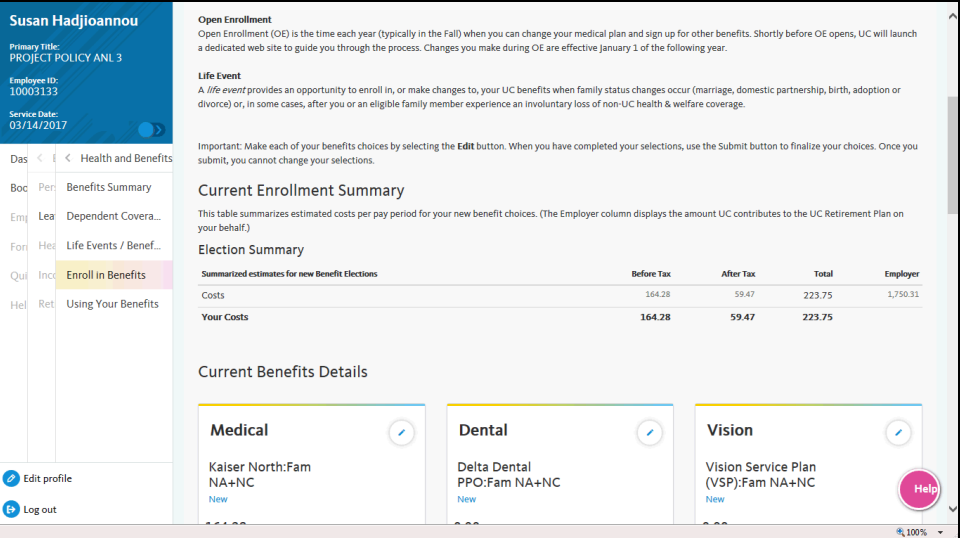

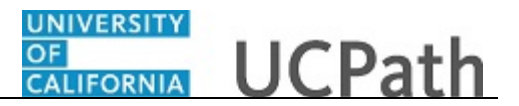

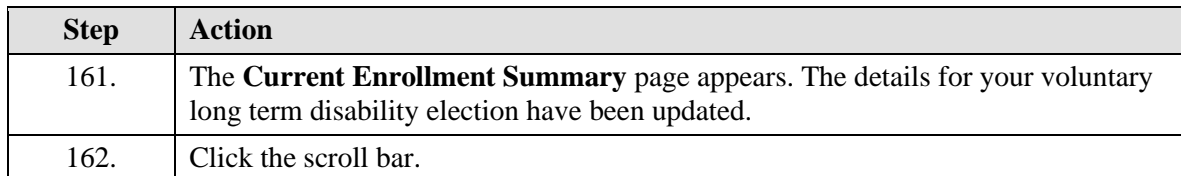

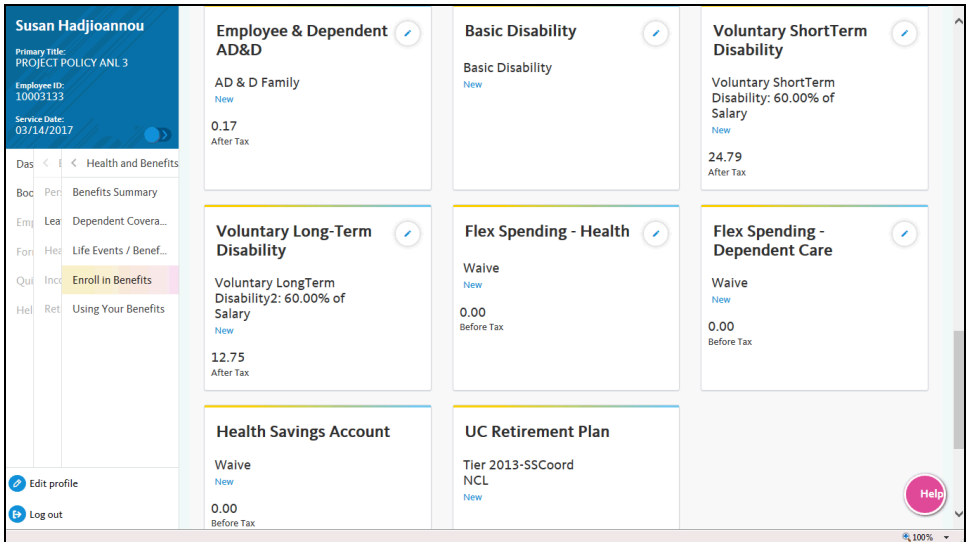

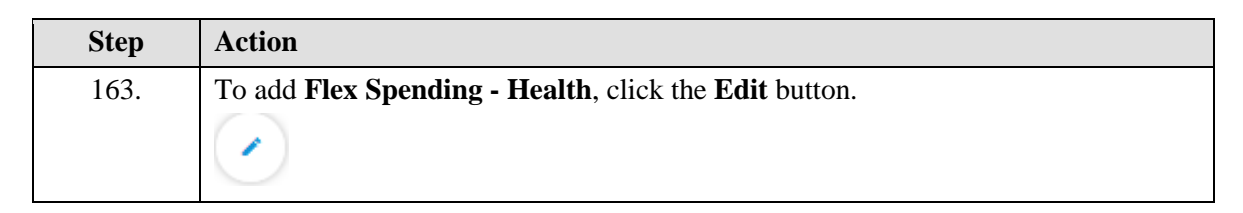

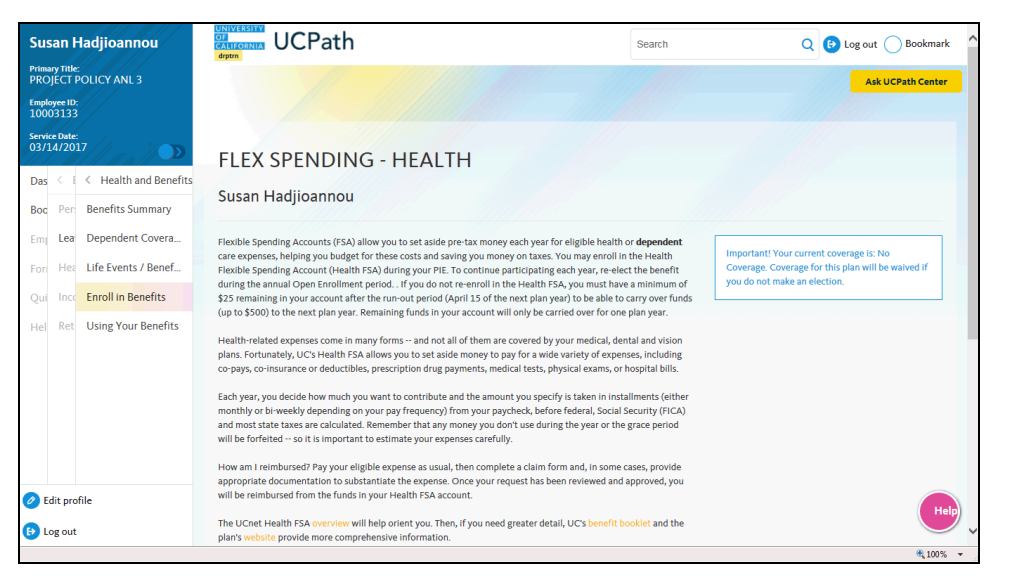

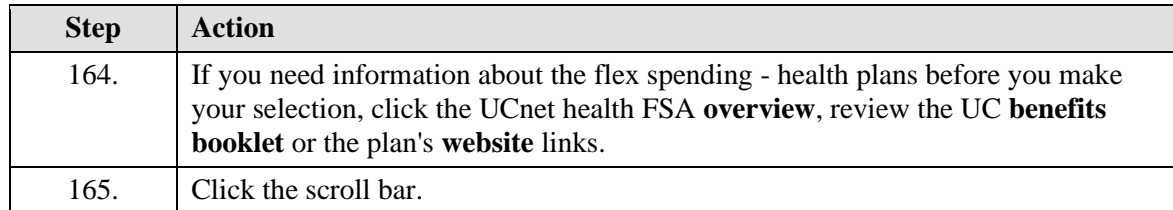

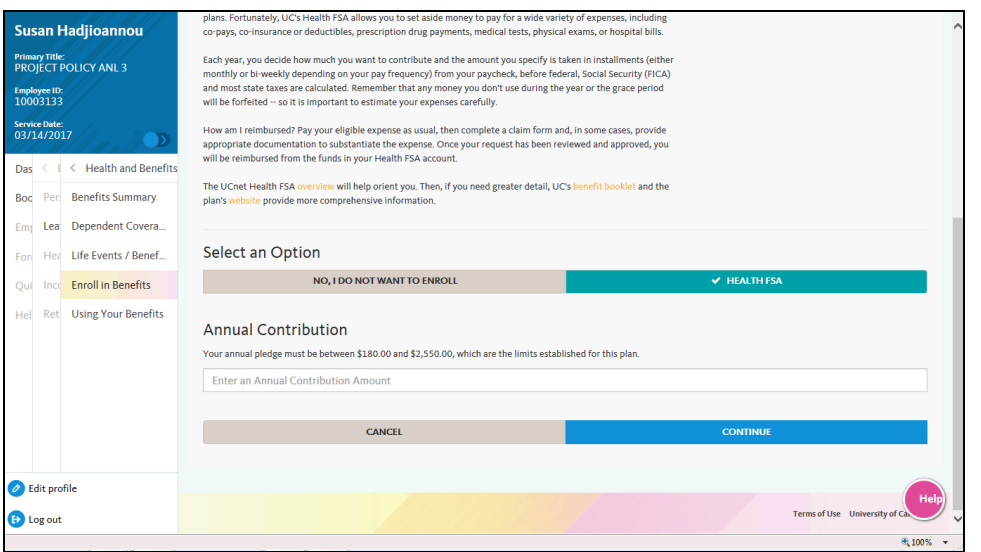

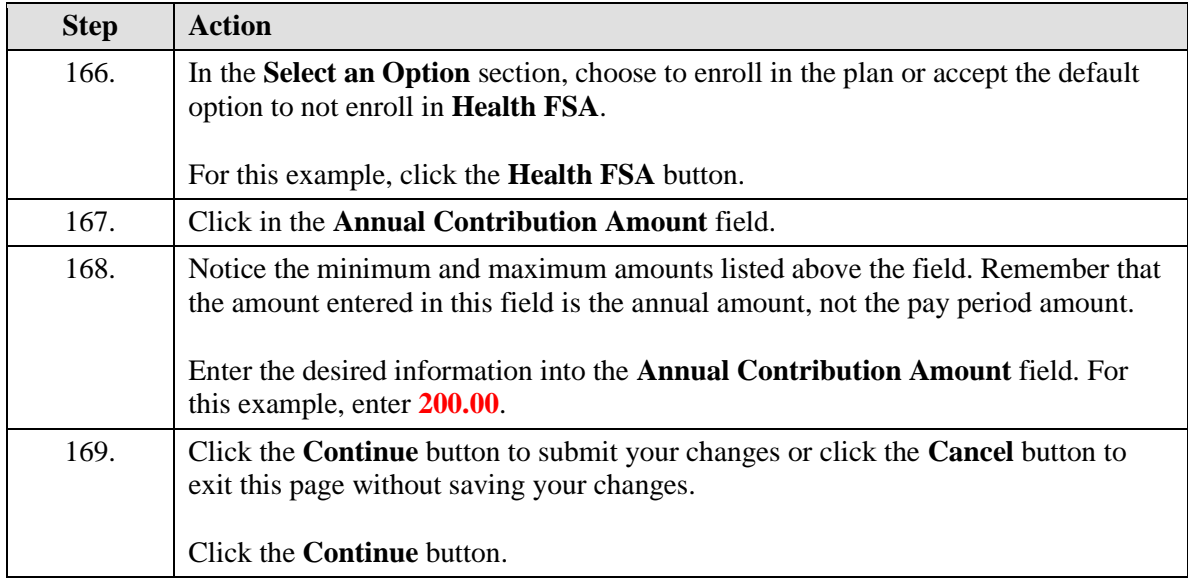

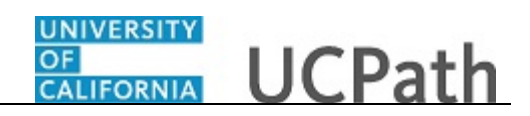

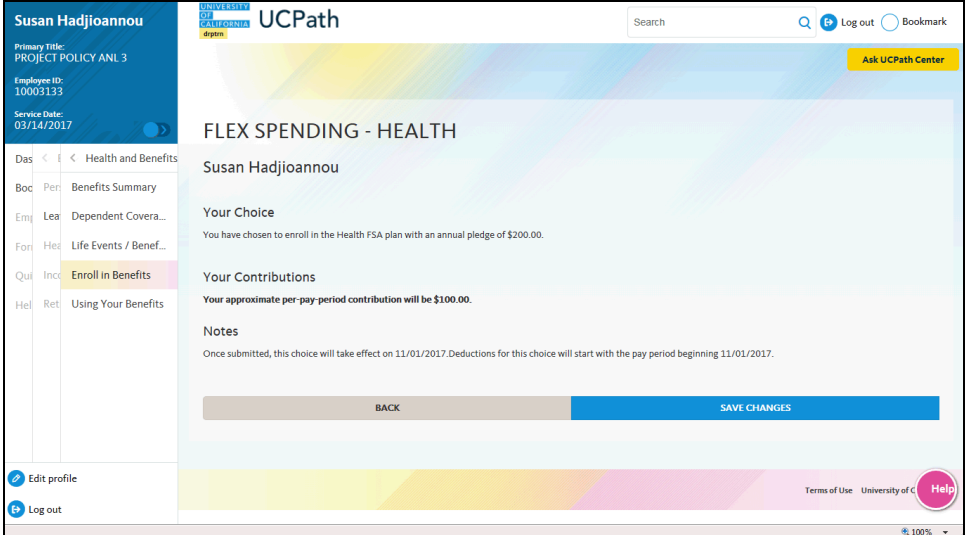

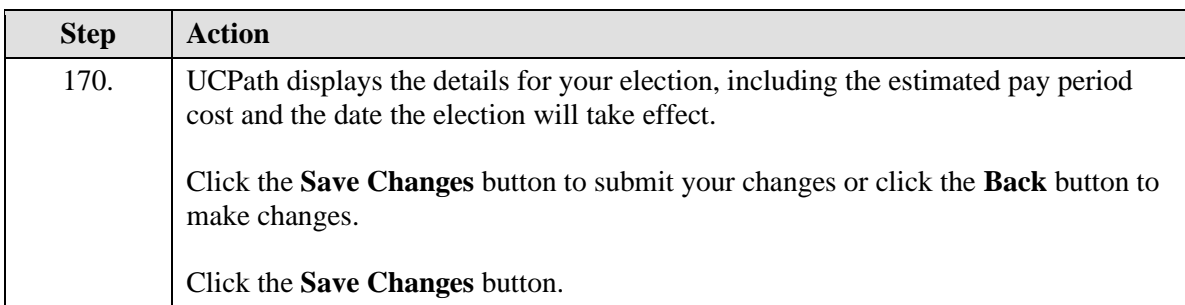

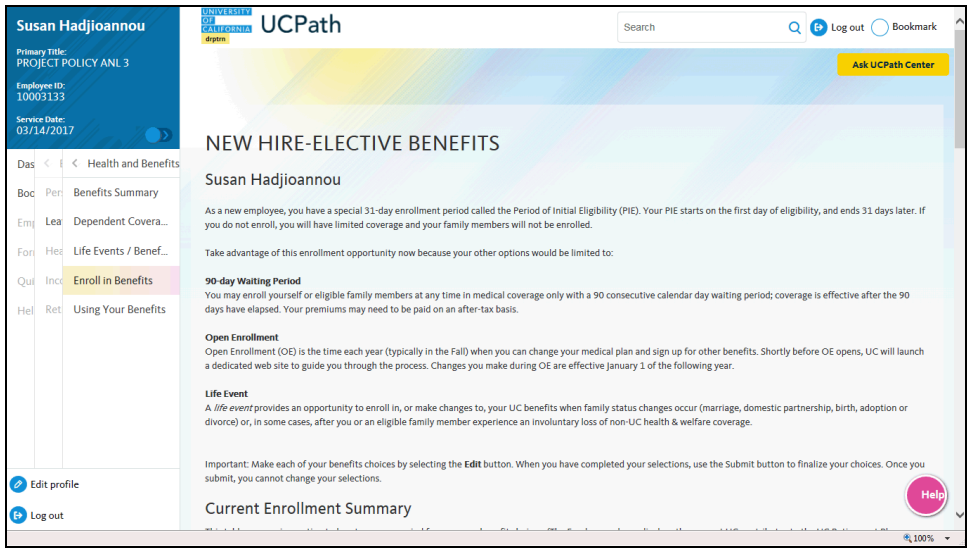

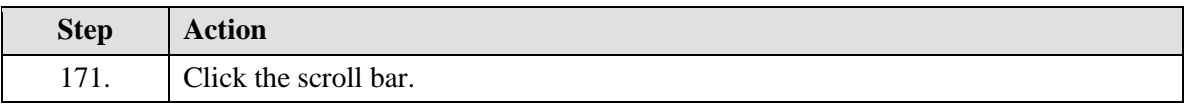

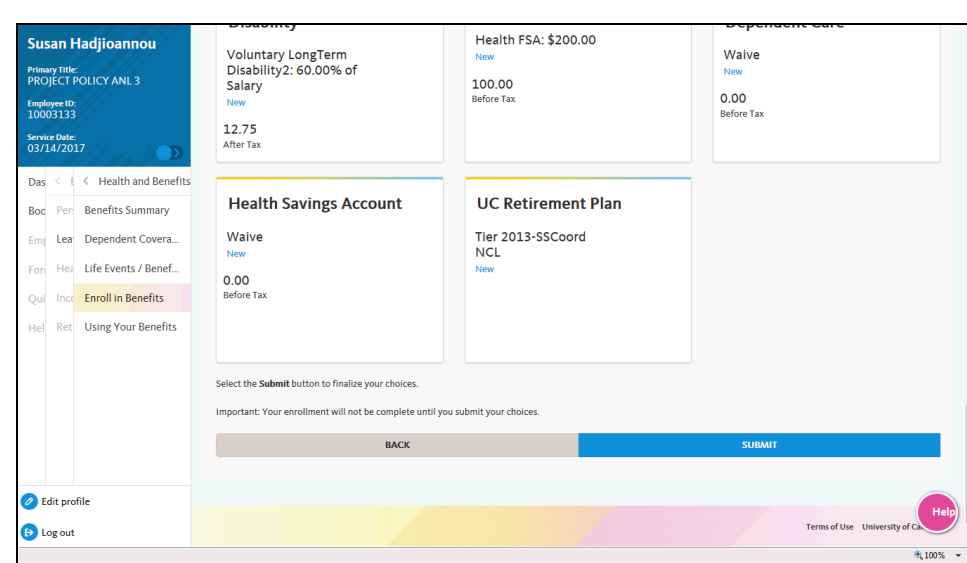

**OF CALIFORNIA** UCPath

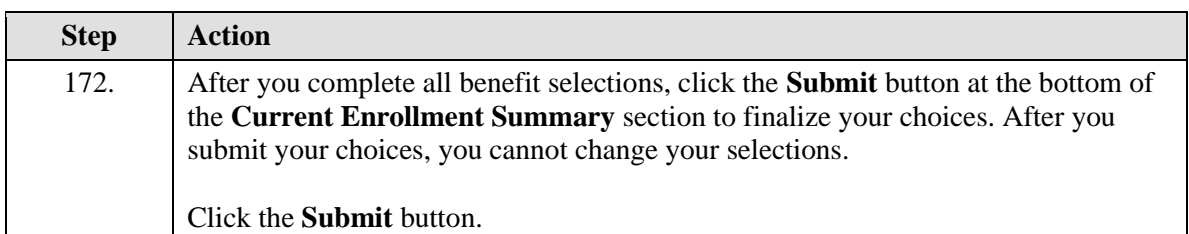

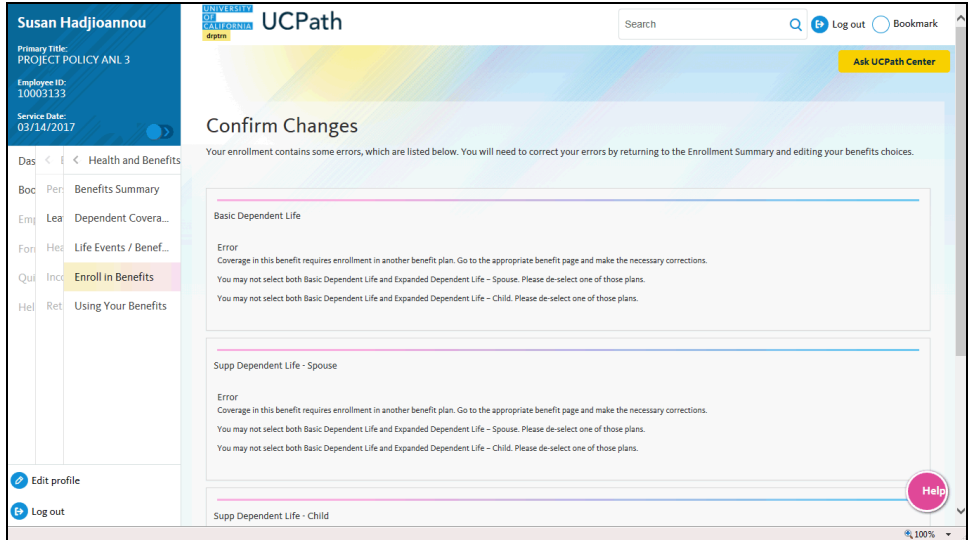

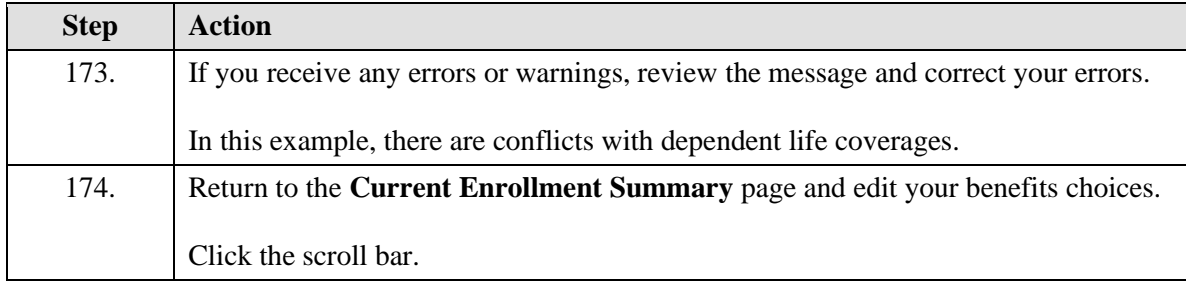

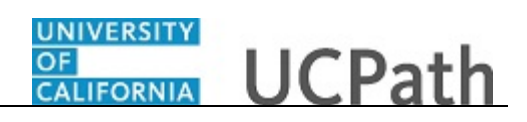

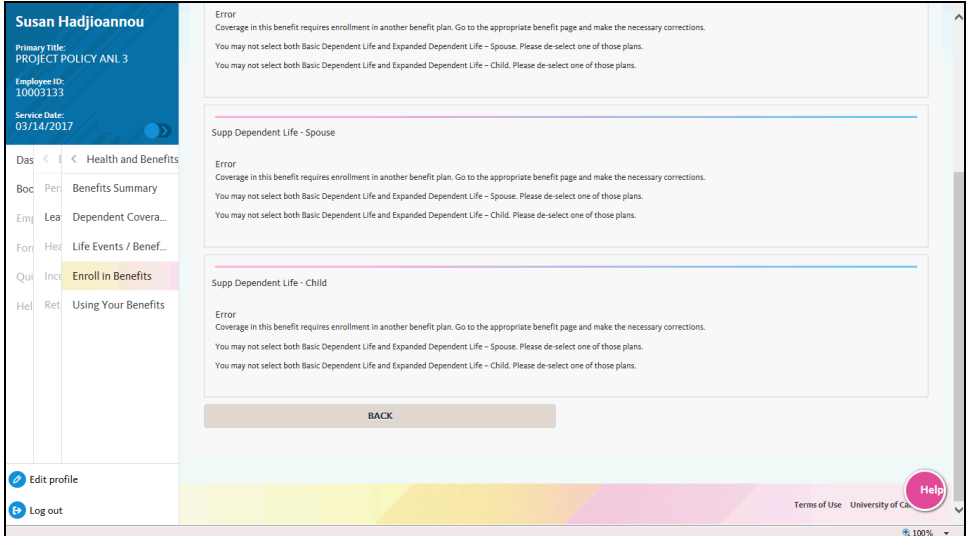

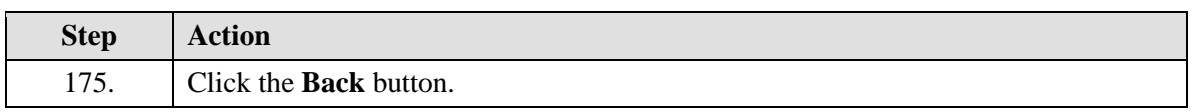

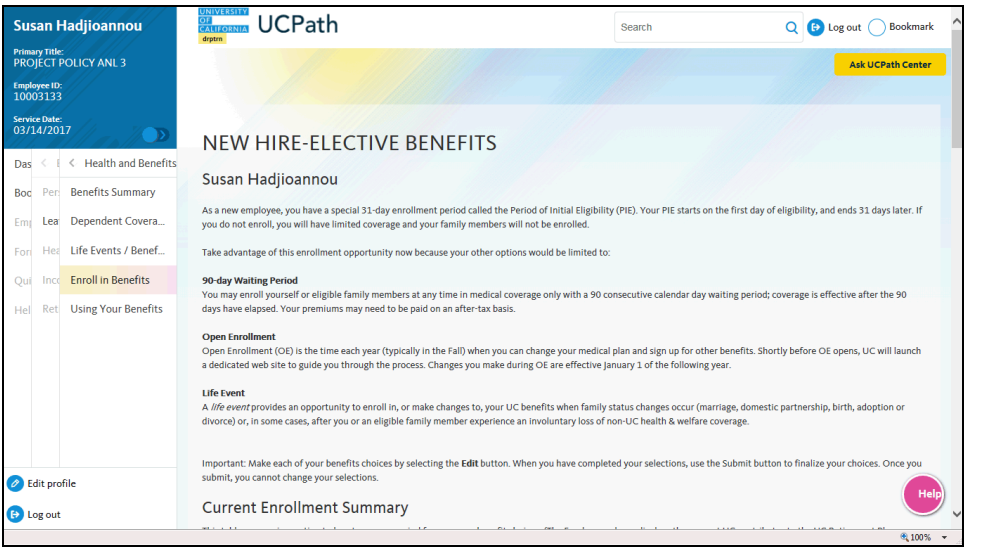

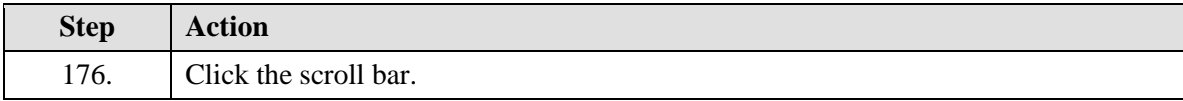

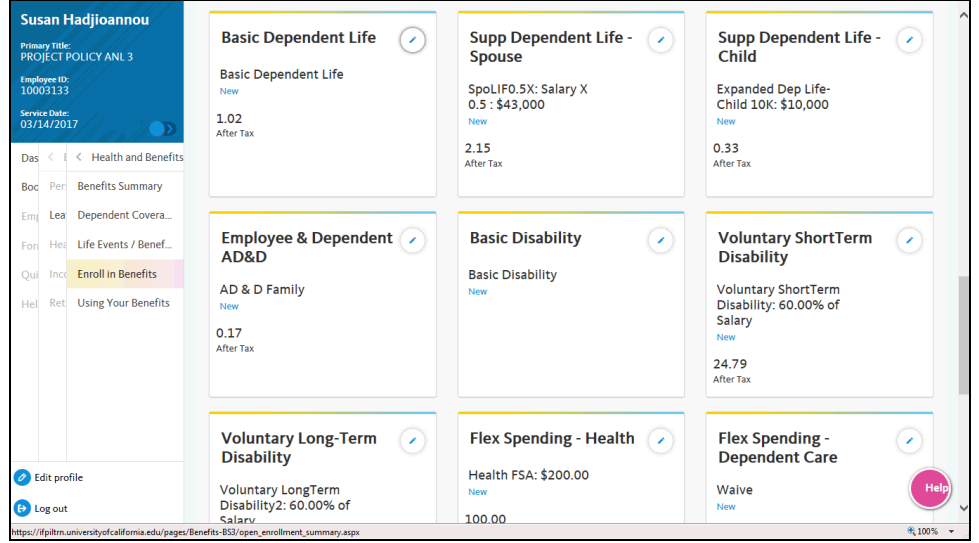

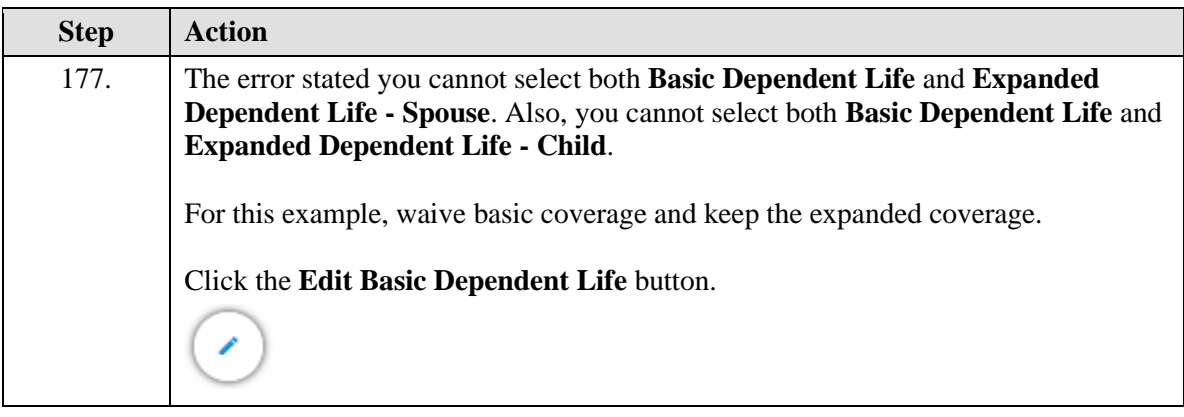

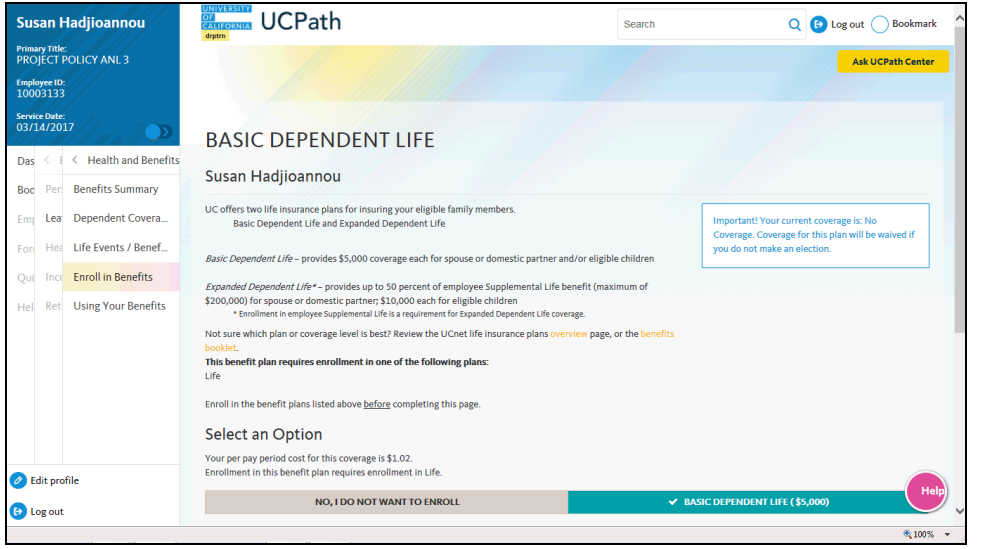

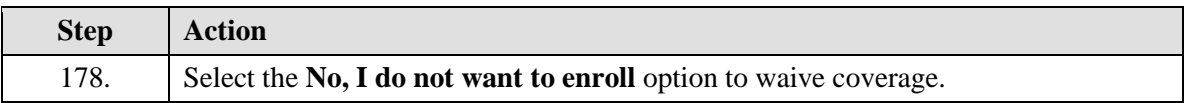

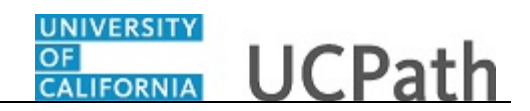

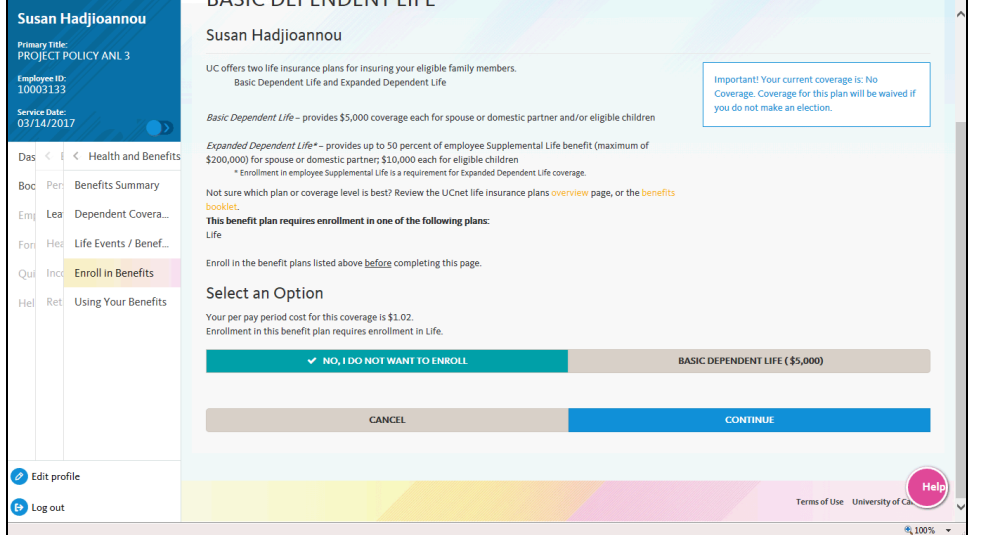

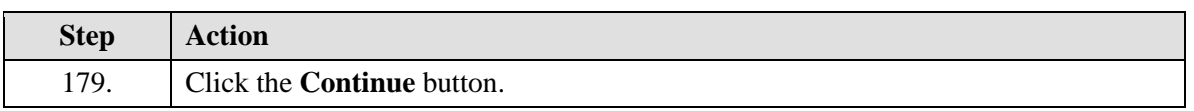

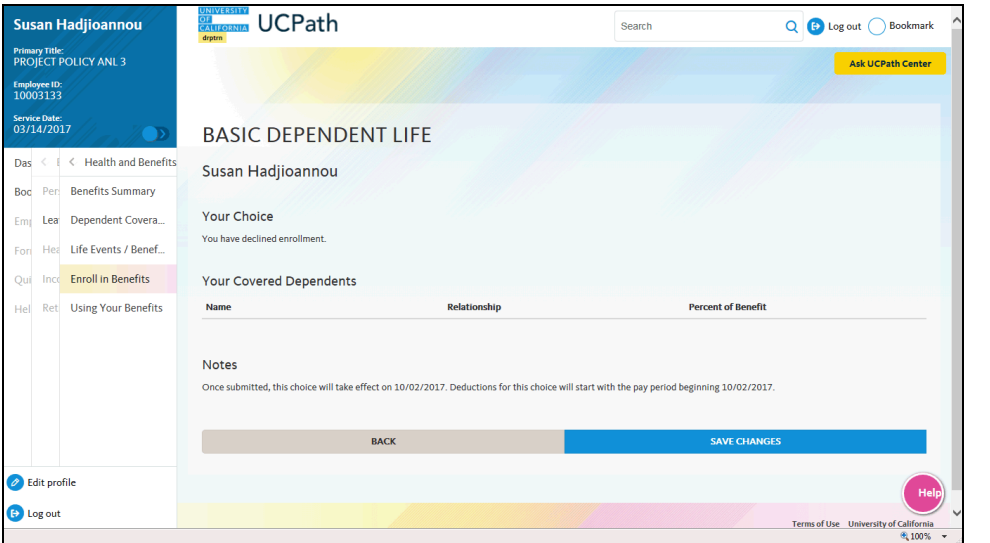

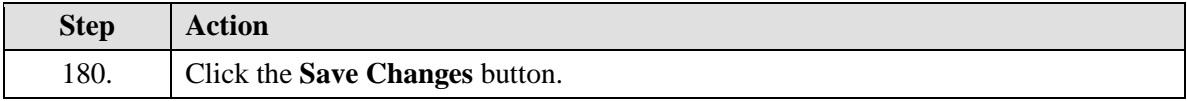

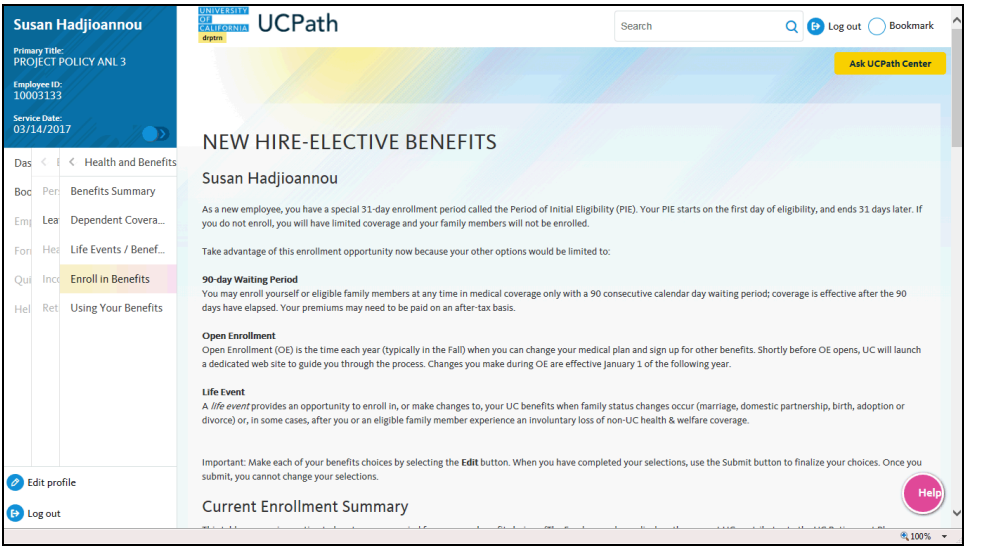

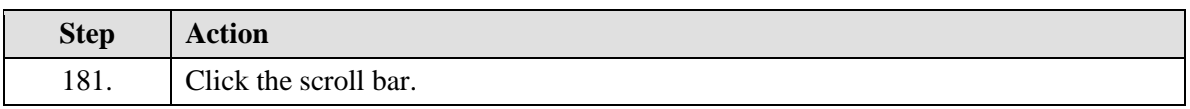

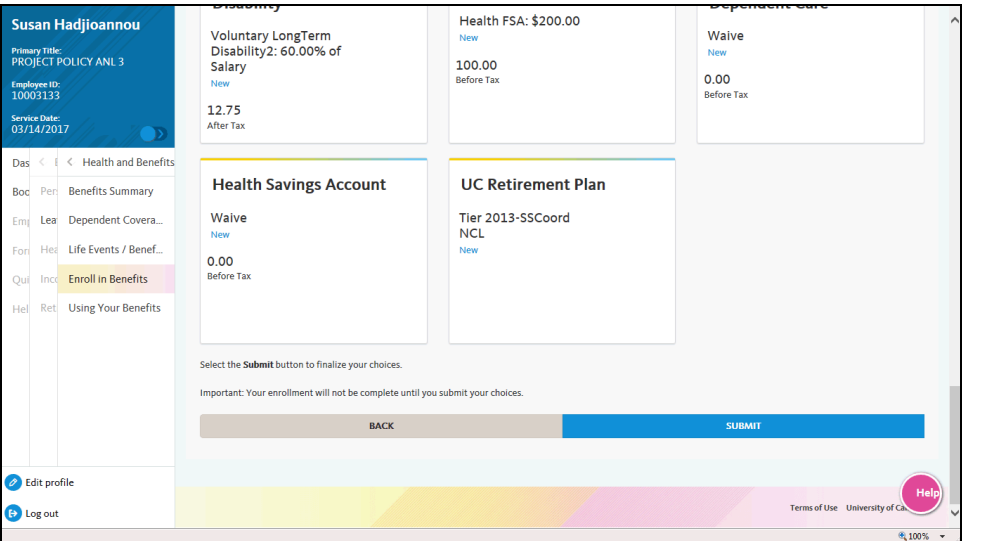

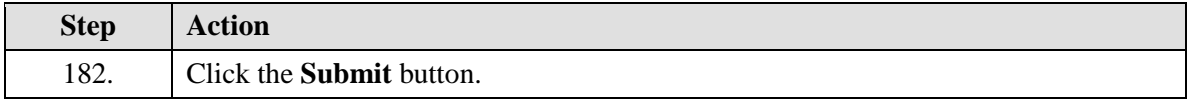

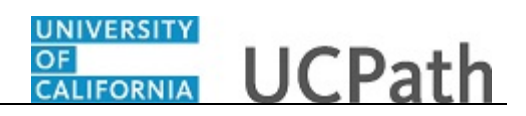

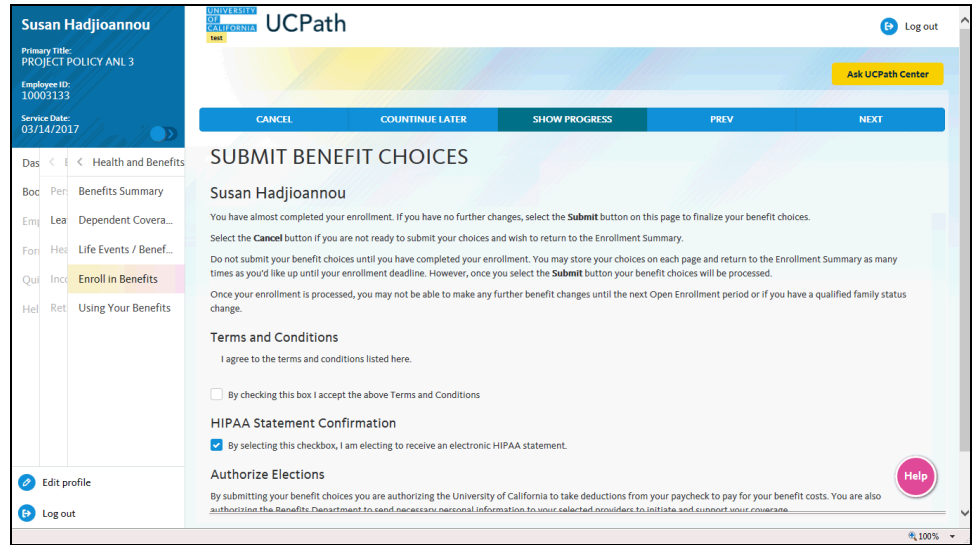

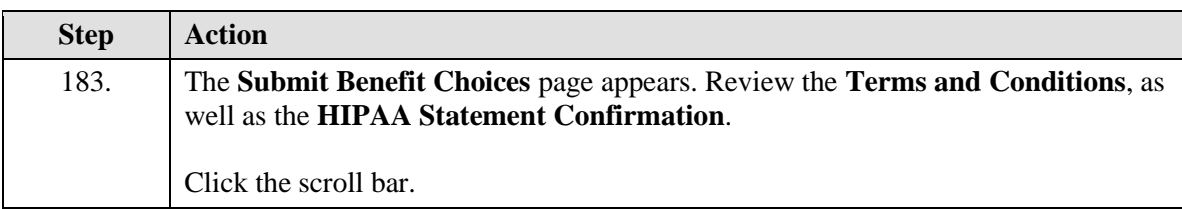

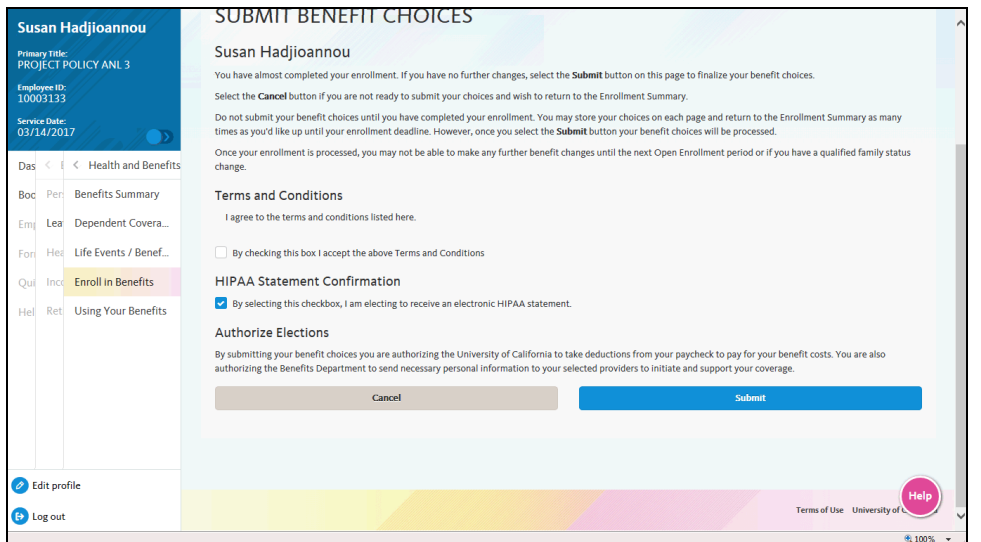

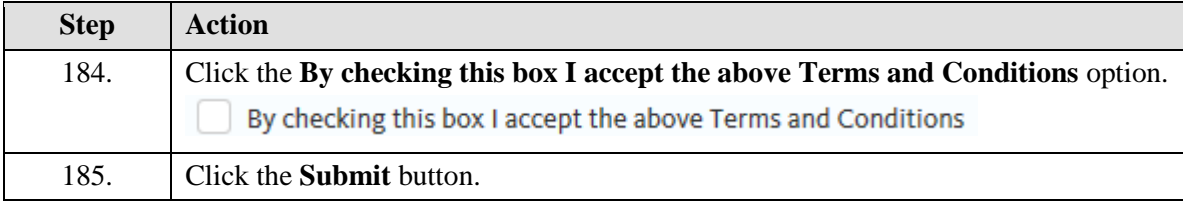

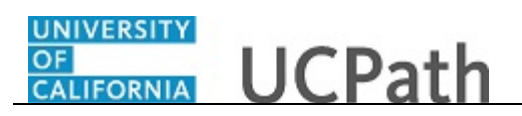

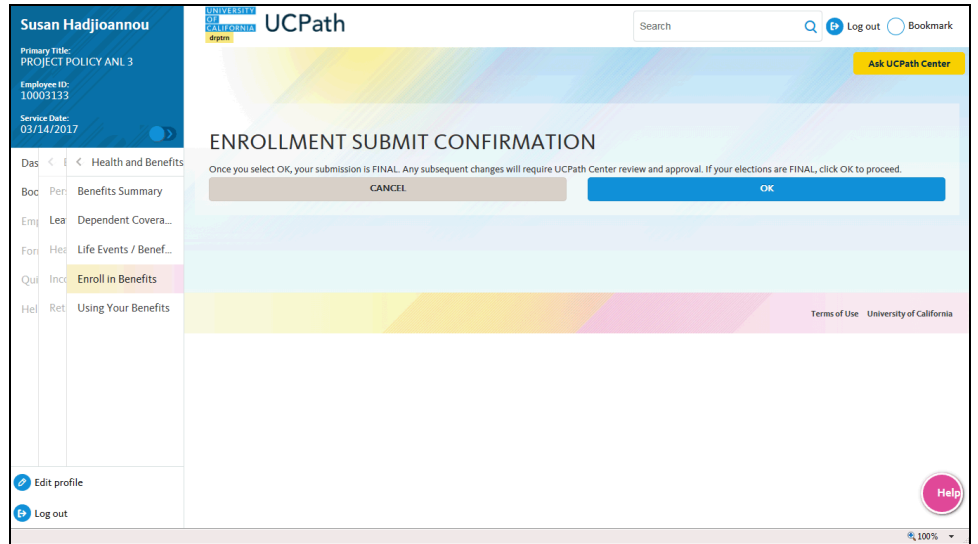

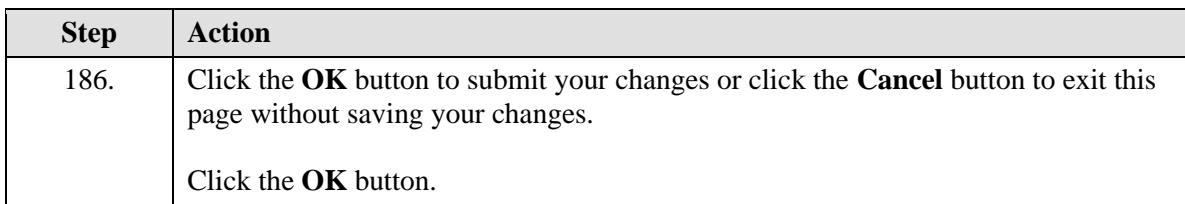

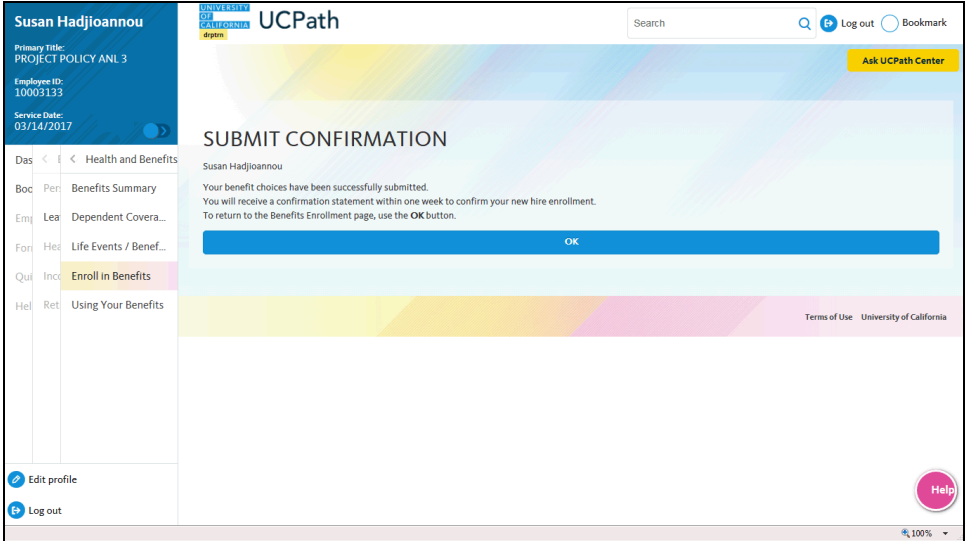

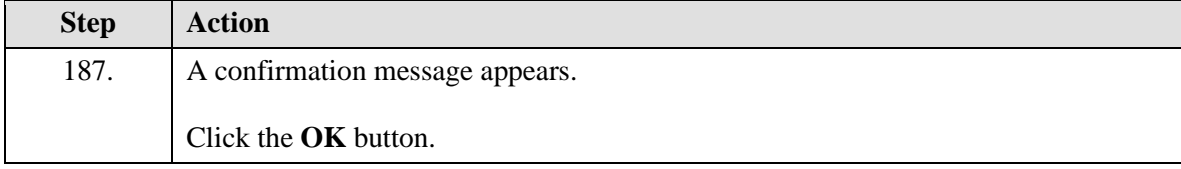

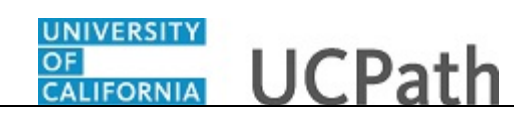

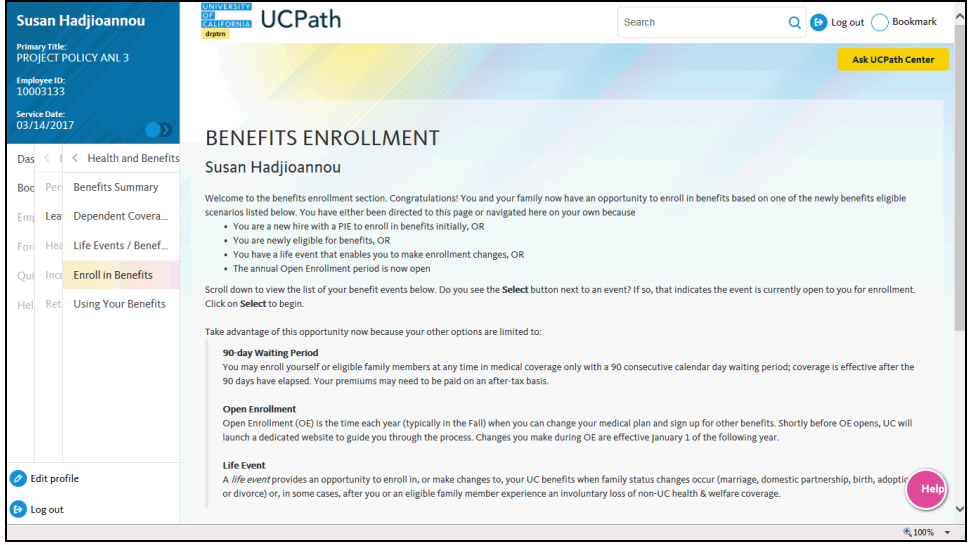

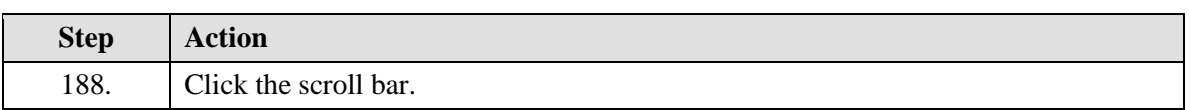

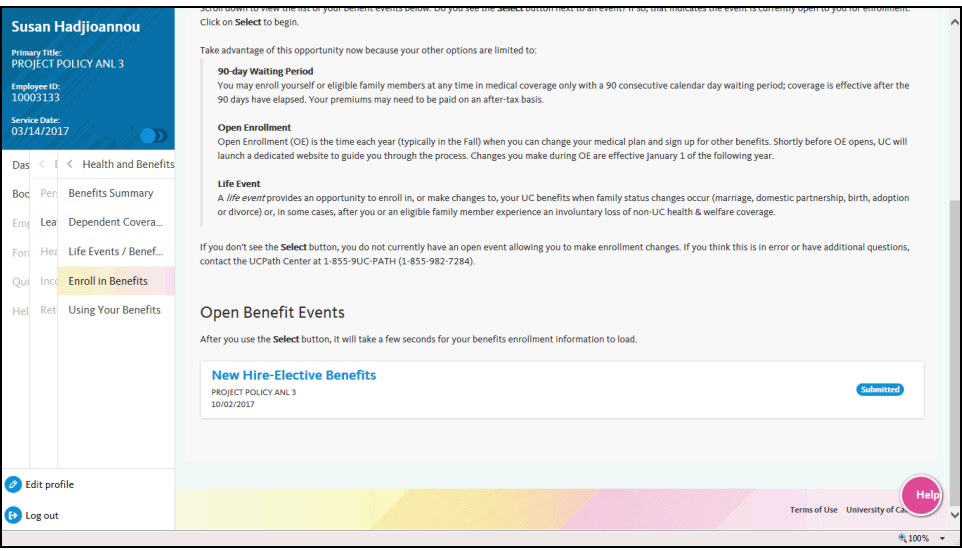

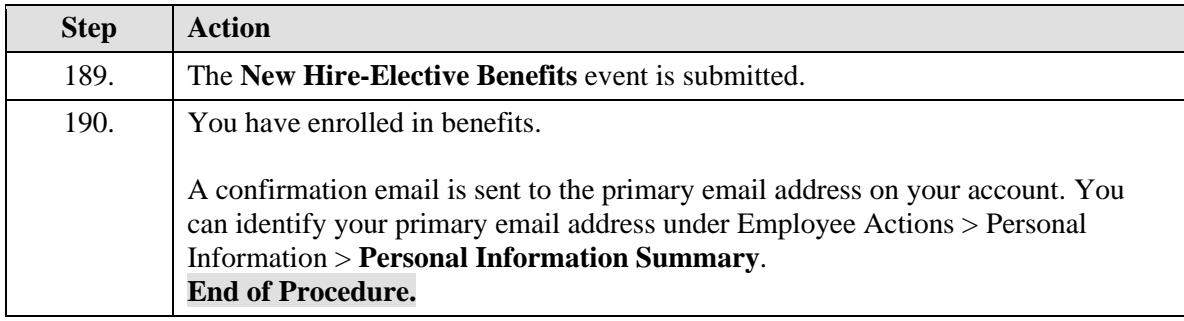